# ҚАЗАҚСТАН РЕСПУБЛИКАСЫ БІЛІМ ЖӘНЕ ҒЫЛЫМ МИНИСТРЛІГІ «АЛМАТЫ ЭНЕРГЕТИКА ЖӘНЕ БАЙЛАНЫС УНИВЕРСИТЕТІ»

коммерциялық емес акционерлік қоғамы

Телекоммуникациялық жүйелер және желілер кафедрасы

«ҚОРҒАУҒА ЖІБЕРІЛДІ»

Кафедра меңгерушісі PhD, доцент Темырканова Э.К.

 (ғылыми дәрежесі, атағы, Т.А.Ж.)  $2020$ ж. (қолы)

# **ДИПЛОМДЫҚ ЖОБА**

Тақырыбы: GSM/GPRS технологиясын қолдану арқылы электрэнергиясының коммерциялық есепке алуының автоматтандырылған жүйесін өңдеу Мамандығы: 5B071900 - Радиотехника, электроника және телекоммуникациялар Орындаған: Дәулетниязова Анель Нұрланқызы Тобы: РЭТ(МТС)к – 16 – 2 (Т.А.Ж.) Ғылыми жетекшісі: PhD, доцент Темырканова Э.К. (ғылыми дәрежесі, атағы, Т.А.Ж.) Кеңесшілер: экономикалық бөлім бойынша: доцент Тузелбаев Б.И. (ғылыми дәрежесі, атағы, Т.А.Ж.) \_\_\_\_\_\_\_\_\_\_\_ «\_\_\_\_» \_\_\_\_\_\_\_\_\_\_\_\_\_\_\_\_\_\_\_\_2020 ж. (қолы) өміртіршілігі қауіпсіздігі бойынша: доцент Жандаулетова Ф.Р. (ғылыми дәрежесі, атағы, Т.А.Ж.)  $\frac{1}{2020 \text{ m}}$  « $\frac{1}{2020 \text{ m}}$  (қолы) есептеу техникасын қолдану бойынша: PhD, доцент Темырканова Э.К. (ғылыми дәрежесі, атағы, Т.А.Ж.)  $\rightarrow$  2020 ж. (қолы) Нормобақылаушы: аға оқыт. Накисбекова Б.Р. (ғылыми дәрежесі, атағы, Т.А.Ж.) \_\_\_\_\_\_\_\_\_\_\_ «\_\_\_\_» \_\_\_\_\_\_\_\_\_\_\_\_\_\_\_\_\_\_\_\_2020 ж. (қолы) Пікір беруші:\_\_\_\_\_\_\_\_\_\_\_ PhD, доцент Темырканова Э.К \_\_\_\_\_\_\_\_\_\_\_\_\_\_\_\_ (ғылыми дәрежесі, атағы, Т.А.Ж.) \_\_\_\_\_\_\_\_\_\_\_ «\_\_\_\_» \_\_\_\_\_\_\_\_\_\_\_\_\_\_\_\_\_\_\_\_2020 ж. (қолы)

Алматы 2020

# ҚАЗАҚСТАН РЕСПУБЛИКАСЫ БІЛІМ ЖӘНЕ ҒЫЛЫМ МИНИСТРЛІГІ «АЛМАТЫ ЭНЕРГЕТИКА ЖӘНЕ БАЙЛАНЫС УНИВЕРСИТЕТІ» коммерциялық емес акционерлік қоғамы

Ғарыштық инженерия және телекоммуникациялар институты Телекоммуникациялық жүйелер және желілер кафедрасы

Мамандығы 5B071900 - Радиотехника, электроника және телекоммуникациялар

Дипломдық жобаны орындауға берілген

# **ТАПСЫРМА**

Студент: \_\_\_\_\_\_\_\_\_\_\_Дәулетниязова Анель Нұрланқызы\_\_\_\_\_\_\_\_\_\_\_\_\_ (Т.А.Ж.) Жобаның тақырыбы GSM/GPRS технологиясын қолдану арқылы электрэнергиясының коммерциялық есепке алуының автоматтандырылған жүйесін өңдеу 2019 ж. «11» 11 № 147 университет бұйрығымен бекітілді.

Аяқталған жобаны тапсыру мерзімі «\_\_»\_\_\_\_2020 ж.

Жобаға алғашқы деректер (талап етілетін зерттеу (жоба) нәтижелерінің параметрлері және зерттеу нысанының алғашқы деректері):

БС таратқыштың номиналды қуаты, Р<sub>н</sub> = 20 Вт

Орташа жұмыс жиілігі, f =900 Гц

Қабылдау антеннасының биіктігі,  $h_2 = 1,3$  м

Қабылдау пунктіндегі сигнал өрісінің талап етілетін кернеулігі,  $E_C = 38$  дБ  $\Delta h_1 = 15$  м,  $\Delta h_2 = 50$  м, сүзгілерде және антенналық бөлгіштердегі өшу,  $B_0=9$  дБ.

Диплом жобасындағы әзірленуі тиіс мәселелер тізімі немесе диплом жобасының қысқаша мазмұны:

Кіріспе

Электрэнергиясын коммерциялық есепке алудың автоматтандырылған жүйесінің құрылымы

Элементтік базаны таңдау

1 және 2 радиус аймақтары бойынша ОС, БС және АС арасындағы қашықтықты есептеу

Еңбек жағдайларын талдау Жобаның экономикалық эффективтіліг Қорытынды Әдебиеттер тізімі Қысқартулар тізімі А қосымшасы

Графикалық материалдардың (міндетті түрде дайындалатын сызбаларды көрсету) тізімі

ЭКЕАЖ деңгейлері Цифрлық электронды есептегіштің құрылымдық сұлбасы Өнеркәсіпте ЭКЕАЖ ұйымдастырылуы Есептегіштің блок – схемасы RS-485 протоколы ATM Control 5 бағдаралмасы Жергілікті жер бедерін ескере отырып түзетуді анықтайтын сызба Байланыс алыстығын анықтауға арналған қисықтар

Негізгі ұсынылатын әдебиеттер:

<span id="page-2-0"></span>1. Умные счетчики. Система сбора и обработки данных: [Электронный ресурс]. – Режим доступа: [https://www.decast.com/product/data-collection-and](https://www.decast.com/product/data-collection-and-management-systems/solutions/)[management-systems/solutions/–](https://www.decast.com/product/data-collection-and-management-systems/solutions/) (Дата обращения 01.03.2020).

2. Дектеренко, С.В. Автоматизированные системы контроля и учета энергоносителей (АСКУЭ) на промышленных предприятиях / С.В. Дектеренко. – Вятка.: ИнжинирингПро, 2012

3. Зеленцов, М.Ю. Организация коммерческого учета электроэнергии в распределительных устройствах 6–10 кВ / М.Ю. Зеленцов. – Электроставр. –  $2004. - 113$  c.

<span id="page-2-1"></span>4. Ожегов А.Н. Системы АСКУЭ. Учебное пособие. — Киров: ВятГУ,  $2006. - 102$  c

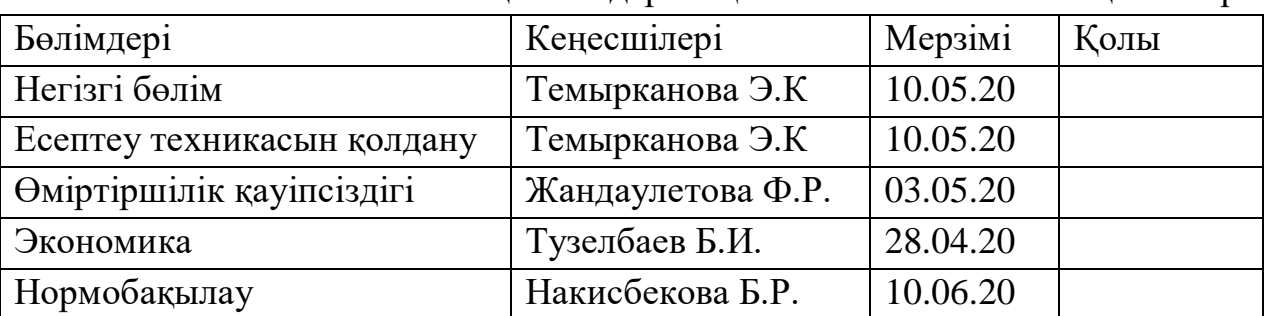

Жоба бойынша жобаның бөлімдеріне қатысты белгіленген кеңесшілер

# Диплом жобасын дайындау КЕСТЕСІ

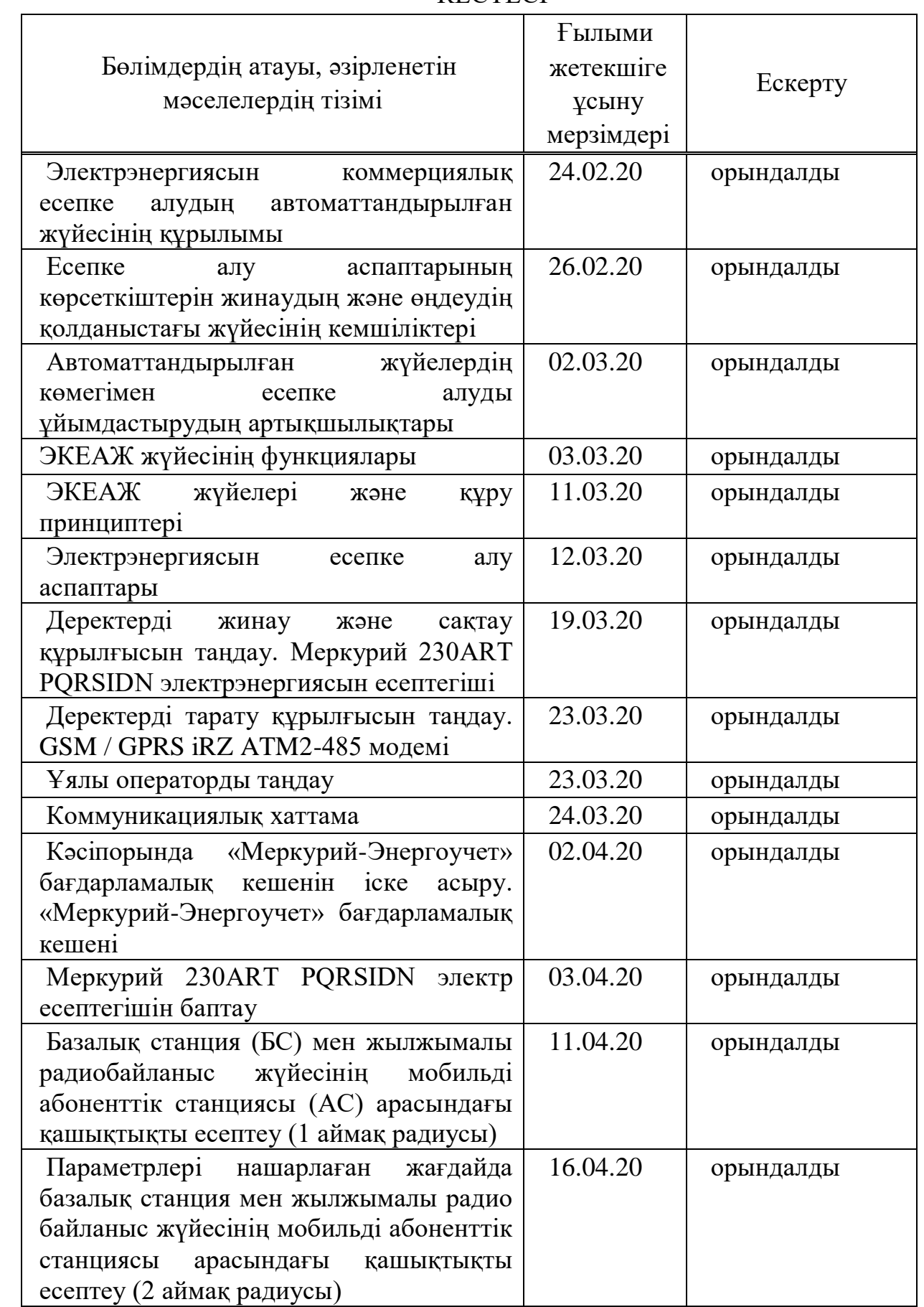

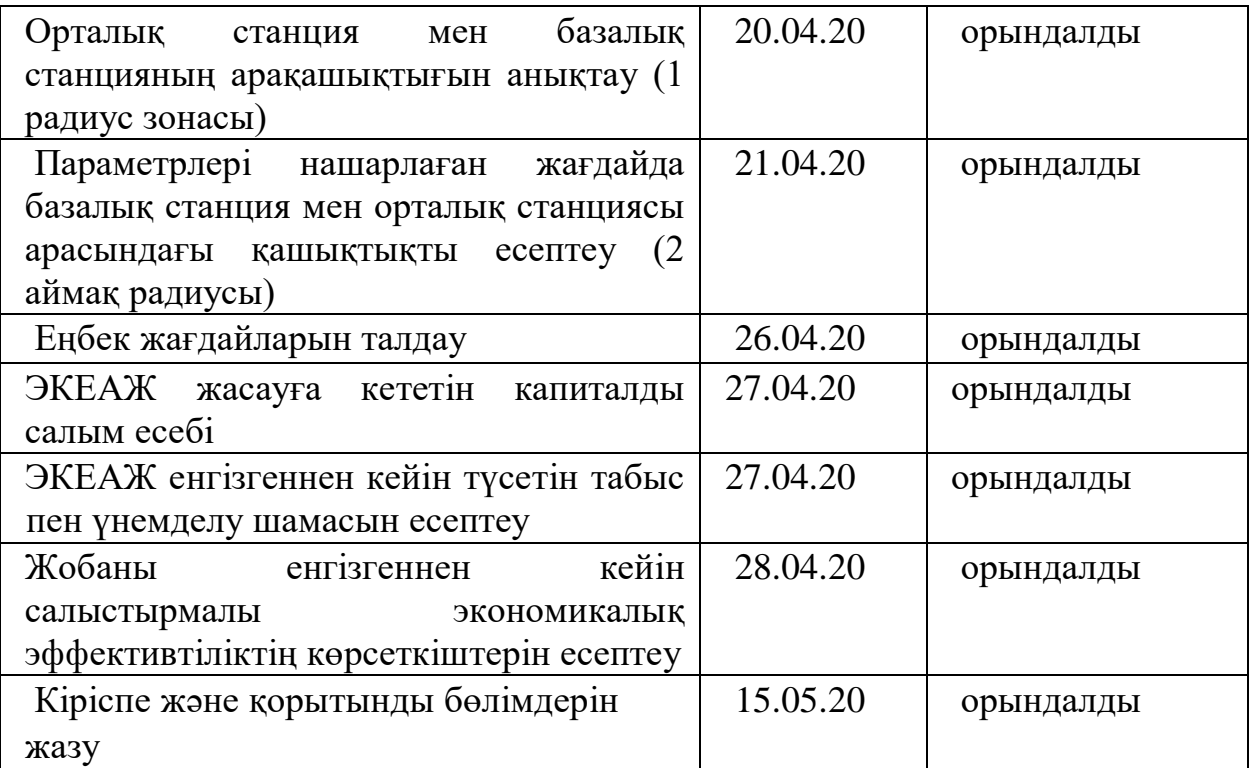

Тапсырманың берілген уақыты «17»\_\_ақпан\_\_ 2020ж.

Кафедра меңгерушісі \_\_\_\_\_\_\_\_\_\_\_\_ (Темырканова Э.К.)

Жобаның

(қолы) (Т.А.Ж.)

ғылыми жетекшісі \_\_\_\_\_\_\_\_\_\_\_\_\_\_(\_Темырканова Э.К.) (қолы) (Т.А.Ж.)

Орындалатын тапсырманы

қабылдаған студент  $\frac{(\text{Layler} + \text{Layler} + \text{Layler} + \text{Layler})}{(\text{KOL})}$  $(T.A.K.)$ 

#### **Аңдатпа**

Бұл дипломдық жобада GSM технологиясы бойынша ақпаратты өңдеу және тасымалдау көмегімен өнеркәсіптік секторда электрэнергиясының коммерциялық есепке алуының автоматтандырылған жүйесі іске асырылды. Қойылған мақсатқа сәйкес, электрэнергиясының коммерциялық есепке алуының автоматтандырылған жүйесі, оның құрылысы мен жұмыс жасау принциптері қарастырылып, оны іске асыру үшін қажетті жүйе жабдықтары таңдалды.

Сонымен қатар, жүйемен жұмыс жасайтын операторлардың жұмыс барысындағы еңбек қауіпсіздігінің шарттары айқындалды және электрэнергиясының коммерциялық есепке алуының автоматтандырылған жүйесінің енгізудегі экономикалық эффективтілігі анықталды.

#### **Аннотация**

В данном проекте реализована автоматизированная система коммерческого учета электроэнергии в промышленном секторе с помощью передачи и обработки информации по технологии GSM. В соответствии с поставленной целью была рассмотрена автоматизированная система коммерческого учета электроэнергии, принципы ее строительства и функционирования, выбрано оборудование системы, необходимое для ее реализации.

Кроме того, расчитаны условия безопасности труда операторов, работающих в системе, и определена экономическая эффективность внедрения автоматизированной системы коммерческого учета электроэнергии

### **Abstract**

In this project there was realized the system of automated system for commercial electricity metering in the industrial sector by transmitting and processing information using GSM technology. In accordance with this goal, the automated system of commercial electricity metering, the principles of its construction and operation considered, and the system equipment necessary for its implementation selected.

In addition, the safety conditions of operators working in the system were calculated, and the economic efficiency of implementing an automated system for commercial electricity metering determined.

# **Мазмұны**

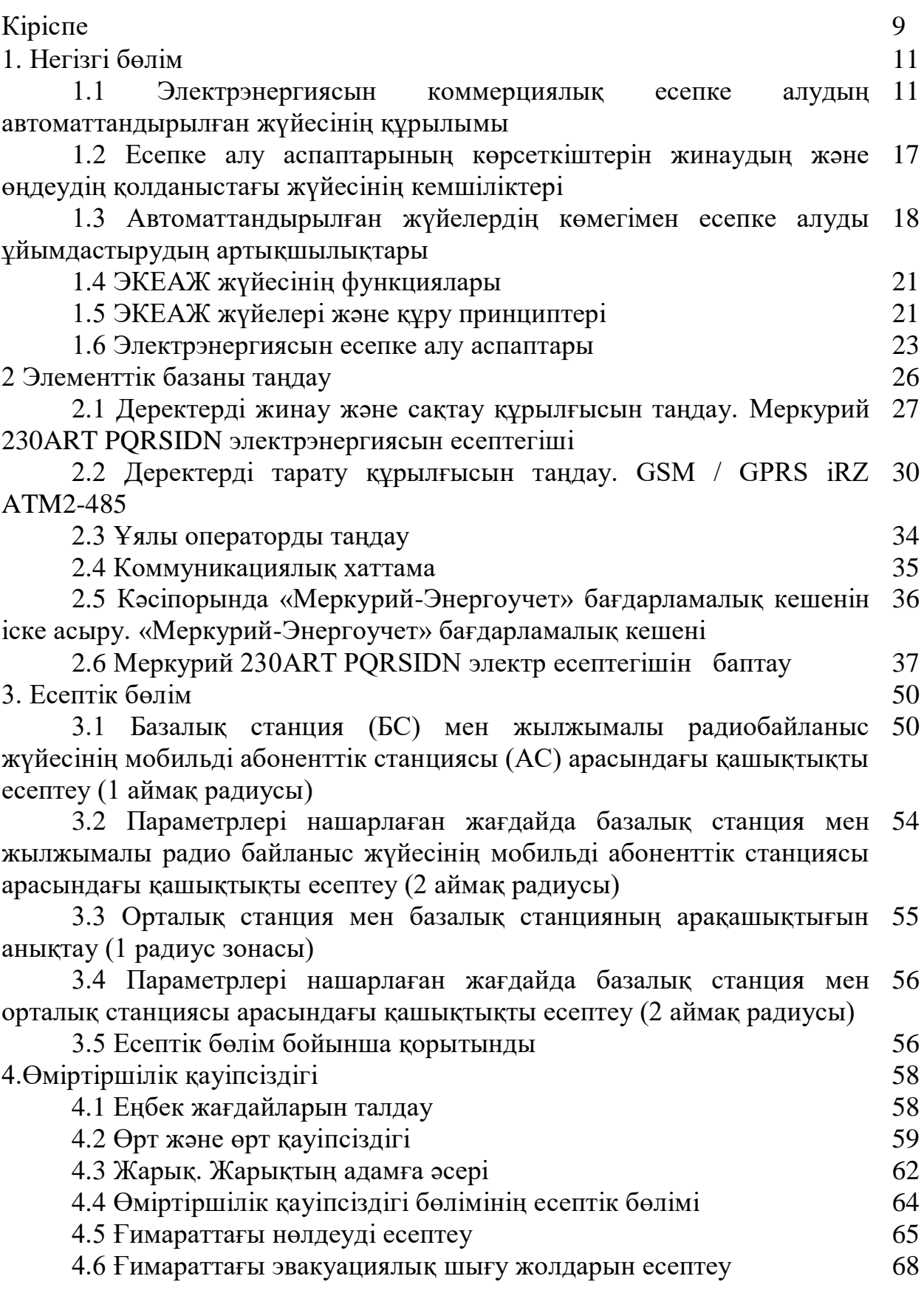

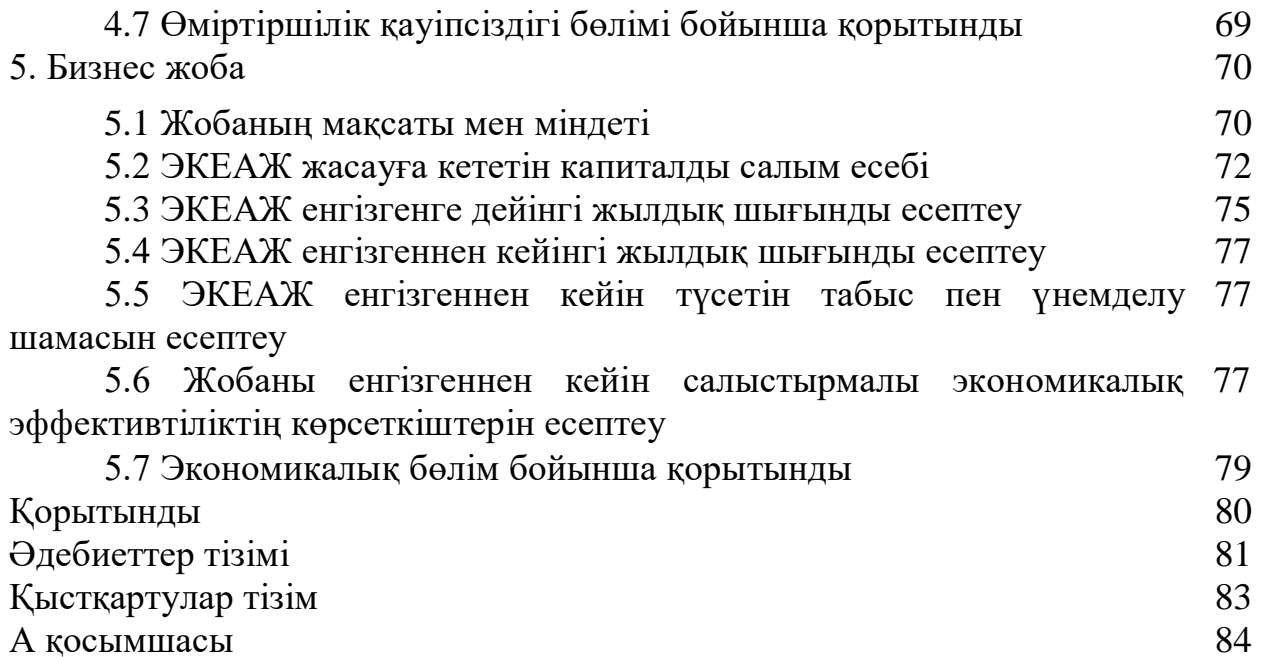

# **Кіріспе**

Электрэнергетиксы халық шаруашылығы мен халықтың ішкі қажеттіліктерін электр және жылу энергиясымен толық қамтамасыз ететін Қазақстан экономикасының базалық саласы болып табылады. Тұрақты даму және саланың сенімді жұмыс істеуі көп жағдайда елдің энергетикалық қауіпсіздігін айқындайды және оның табысты экономикалық дамуының маңызды факторлары болып табылады.

Қазіргі уақытта электрэнергетикасы саласының тұрақты дамуы мен сенімді жұмыс істеуін қамтамасыз ету үшін, ең алдымен, жаңа тиімді энергия шешімдер қажет. Осындай шешімдердің бірі энергия ресурстарын пайдалану тиімділігін айтарлықтай арттыруға мүмкіндік беретін электр энергиясын бақылау және есепке алу жүйесін автоматтандыру болып табылады.

Электрэнергиясы – тауар, сәйкесінше, бұл тауар арзан емес, ал кейбір тұрғындар тұтынылған электрэнергиясы үшін төлем жасауды ұмытады немесе пайдаланылған электрэнергиясы үшін тұрақты төлем кейде шегінен асып кетеді.

Қазақстан нарықтық қатынастарға көшкен кезде электрэнергиясы толық құнды тауарға — сатып алу-сату объектісіне айналады және тауар ретінде санмен ғана емес, құнмен де айқындалады. Тиісінше электрэнергиясын жеткізушілердің энергияны тұтынуды бақылау және басқару мәселесі туындады. Қазіргі уақытта электрэнергиясын тұтынуды бақылау және экономикалық есептеу үшін энергиямен жабдықтаушы кәсіпорындардың диспетчерлік пункттеріне сатылған электрэнергиясының саны туралы ақпаратты орталықтандырылып жинау қажет. Aл ең бастысы жеткізушілер бұл ақпаратты жедел және кез келген уақытта алып отыруы тиіс.

Өз кезегінде тұтынушылар әр түрлі тарифтерді (күндізгі, түнгі және т.б.) пайдалану есебінен электрэнергиясын үнемдеуге мүдделі. Нәтижесінде, электрэнергиясын есептеу құралдарының сервистік функцияларын ұлғайту қажеттілігі пайда болды.

Қазірде қолданылып келе жатырған механикалық есептеуіштер баға/сапа оңтайлы арақатынасы жағдайында қойылған міндеттерді орындай алмайды. Сондықтан электрэнергиясын есепке алу жүйелеріне принципті жаңа көзқарас қажет. Бұл мәселені шешу микроконтроллер базасында жасақталған электрэнергиясын есепке алу құралына жүктелген.

Дипломдық жұмыстың басты мақсаты – тұтынылатын электрэнергиясының есептеу және төлем жасаудың қазіргі заманғы жолмен шешудің әдістері көрсетілген.

Дипломдық жұмыс барысында төмендегі сұрақтарға жауап ала отырып алдымызға міндеттер қойдық:

1. Жалпы ЭКЕАЖ жұмыс жүйесіне шолу;

2. Электрэнергиясының ЭКЕАЖ қондырғанға дейін қолданылып келе жатырған әдісінің кемшіліктері;

3. ЭКЕАЖ артықшылықтары;

4. ЭКЕАЖ қолайлы заманауи жабдықтарын таңдау;

5. Таңдалған кәсіпорында бағдарламалық кешенді іске асыру

6. Жүйемен жұмыс жасайтындардың еңбек жағдайларына талдау жүргізу;

7. Жүйенің экономикалық эффективтілігін анықтау.

## **1 Негізгі бөлім**

## **1.1 Электрэнергиясын коммерциялық есепке алудың автоматтандырылған жүйесінің құрылымы**

Электрэнергиясын коммерциялық есепке алудың автоматтандырылған жүйесі (ЭКЕАЖ) - электр желілеріндегі энергия ағындары туралы деректерді қашықтықтан жинауды, сақтауды және өңдеуді қамтамасыз ететін аппараттық және бағдарламалық құралдар жиынтығы болып табылады. Сонымен қатар, ЭКЕАЖ электр энергиясын жеткізуші мен тұтынушы арасындағы коммерциялық есеп айырысу үшін қолданылады. Жалпы бұл жүйе техникалық және бағдарламалық құралдардың жиынтығы, олардың көмегімен тұтынылатын электрэнергиясын үнемі нақты есепке алу, сондай-ақ алынған ақпаратты талдау, сақтау және беру жүзеге асырылады.

ЭКЕАЖ не үшін қажет:

- көрсеткіштерді алу үшін тікелей қатысудың қажеттілігінсіз желідегі әрбір абоненттің электрэнергиясының шығынын дер кезінде есепке алу;

- электрэнергиясының техникалық жағдайын бақылау және ақаулы есептегіштерді анықтау;

- тәулік уақытының сараланған тарифтері бойынша есепке көшу;

- электрэнергиясының шығынын анықтау және оқшаулау;

- электрэнергиясын есептегіштердің дәлдігі мен сезімталдығын арттыру;

- бақылаушы – тексерушілердің санын қысқарту;

- нүктелерге қызмет көрсетуге және шоттарды көшіруді ұйымдастыруға арналған шығындар деңгейін төмендету;

- төлем шоттарын уақтылы төлеу үшін абоненттердің жауапкершілік деңгейін арттыру;

- электрэнергиясының ұрлануын дер уақытында анықтау;

- адам факторын болдырмау есебінен электр есептегіштердің көрсеткіштерін алу кезінде бұрмалаудың болмауы;

- электр энергиясын сатып алу бойынша шешім қабылдау процесінде электр тұтыну бойынша деректерді жедел пайдалану.

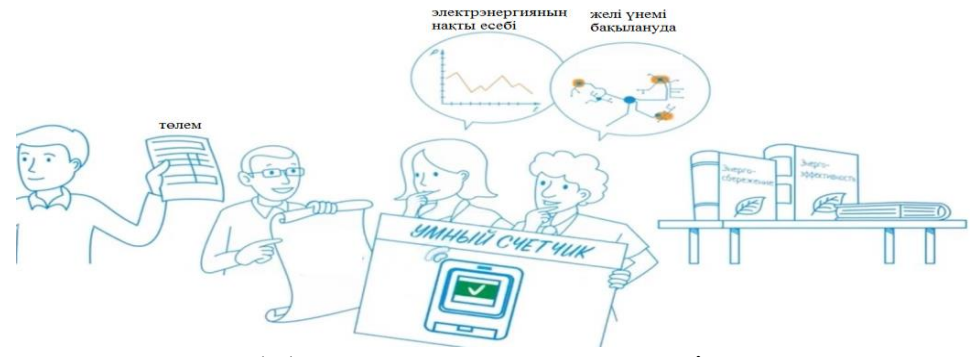

1.1 сурет – Ақылды есептегіш

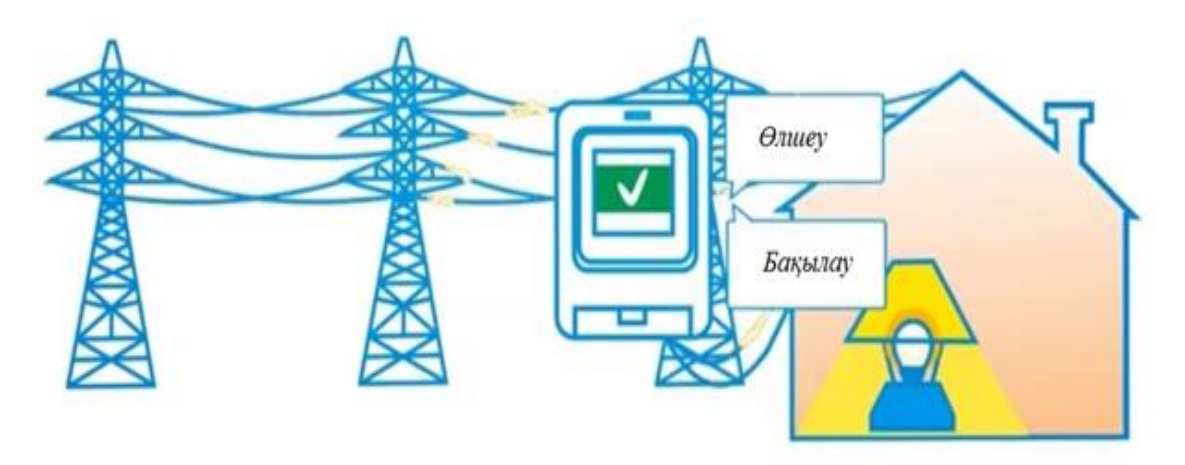

1.2 сурет – Ақылды есептегіштің атқаратын қызметі

Ақылды есептегіштер автоматты түрде көрсеткіштерді алады және оларды есептеу үшін ақпараттық жүйелерге жіберу арқылы уақытты үнемдейді.

Ақылды есептегіштің атқаратын қызметтеріне тоқталып кетсек:

- тұтынылған энергия мөлшерін егжей тегжейлі ескереді;
- электр желілерінің жағдайын үнемі бақылауда ұстайды.

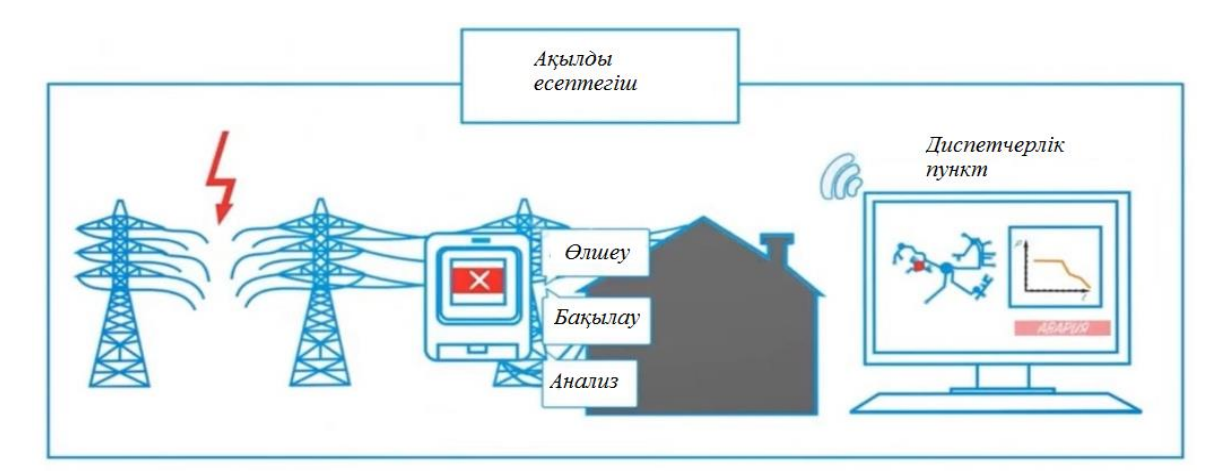

1.3 сурет – Кернеу ауытқуы орын алған кездегі желідегі авариялық жағдай

Желіде кернеудің ауытқуы болса, есептегіш ол ауытқу желінің қай жерінде орын алғаны туралы мәліметті диспетчерлік пунктке жібереді. Электржелі компаниялары ақылды есептегіш көмегімен желіде болған ақауларды бірден көріп, авариялық сөніп қалулардың алдын алады [\[0\]](#page-2-0).

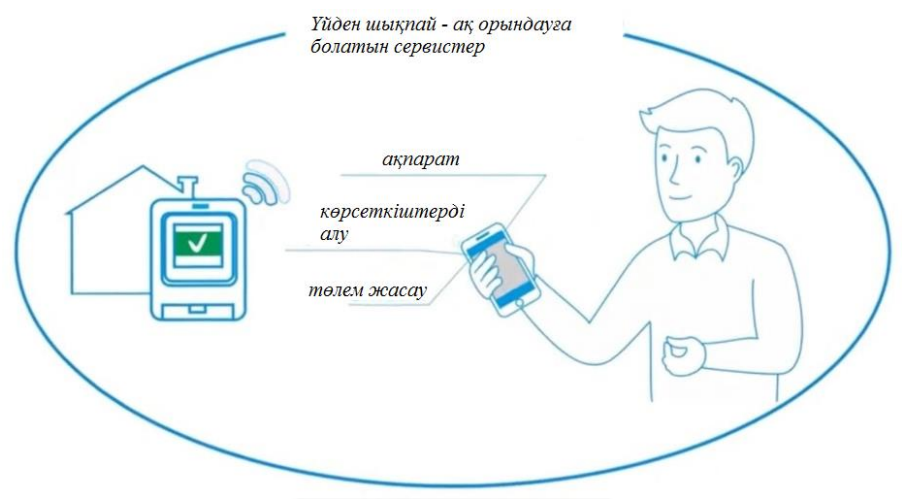

1.4 – Ақылды есептегіштің сервистері

ЭКЕАЖ жүйесі төрт элементтен тұрады:

1. Энергия мен қуатты есептеудің сандық құрылғылары.

2. Коммуникациялар.

3. Мамандандырылған бағдарламалық қамтамасыз ету орнатылатын компьютерлер.

4. Бағдарламалық қамтамасыз ету.

Бірінші элемент электронды немесе индукциялық электр есептегіштен тұратын энергияны есепке алу құралдарын қамтиды. Олар тұтынушыда орнатылады. Егер жаңа үлгідегі (электронды) есептегіш орнатылса, онда ақпарат жинау арнайы байланыс порты арқылы жүргізіледі. Қазіргі уақытта өндірілетін есептеу құралдарының көпшілігі ЭКЕАЖ-ге қосу үшін интерфейспен жабдықталған. Егер ескі үлгінің есептеуіші, яғни индукциялық болса, онда оқу құрылғысы қолданылады және деректерді тарату тікелей осы датчиктен жүргізіледі.

Коммуникациялар – бұл мамандандырылған телефон арналары мен арнайы орнатылған телекоммуникациялық аппаратура (әртүрлі модемдер, мультиплексорлар, радиомодемдер және басқалары).

ЭКЕАЖ үшінші элементі-бір немесе бірнеше аспаптардан деректерді жинау және беру үшін қажетті арнайы бағдарламалық қамтамасыз ету орнатылатын компьютерлер. Есептеу жүйесі үшін қарапайым компьютер қажет, ол кез келген уақытта барлық деректерді есептегіштерден өзі жинайды, оларды өзі өңдейді және сұрау бойынша есептерді басып шығарады. Демек, компьютерге қоса сұрау бойынша есептерді басып шығаратын принтер қажет. Бұл кешен АЖО деп аталады - автоматтандырылған жұмыс орны.

ЭКЕАЖ төртінші элементі-деректерді басқа кәсіпорындармен және жеткізушілермен алмасуға мүмкіндік беретін бағдарламалық қамтамасыз ету[\[2\]](#page-80-0).

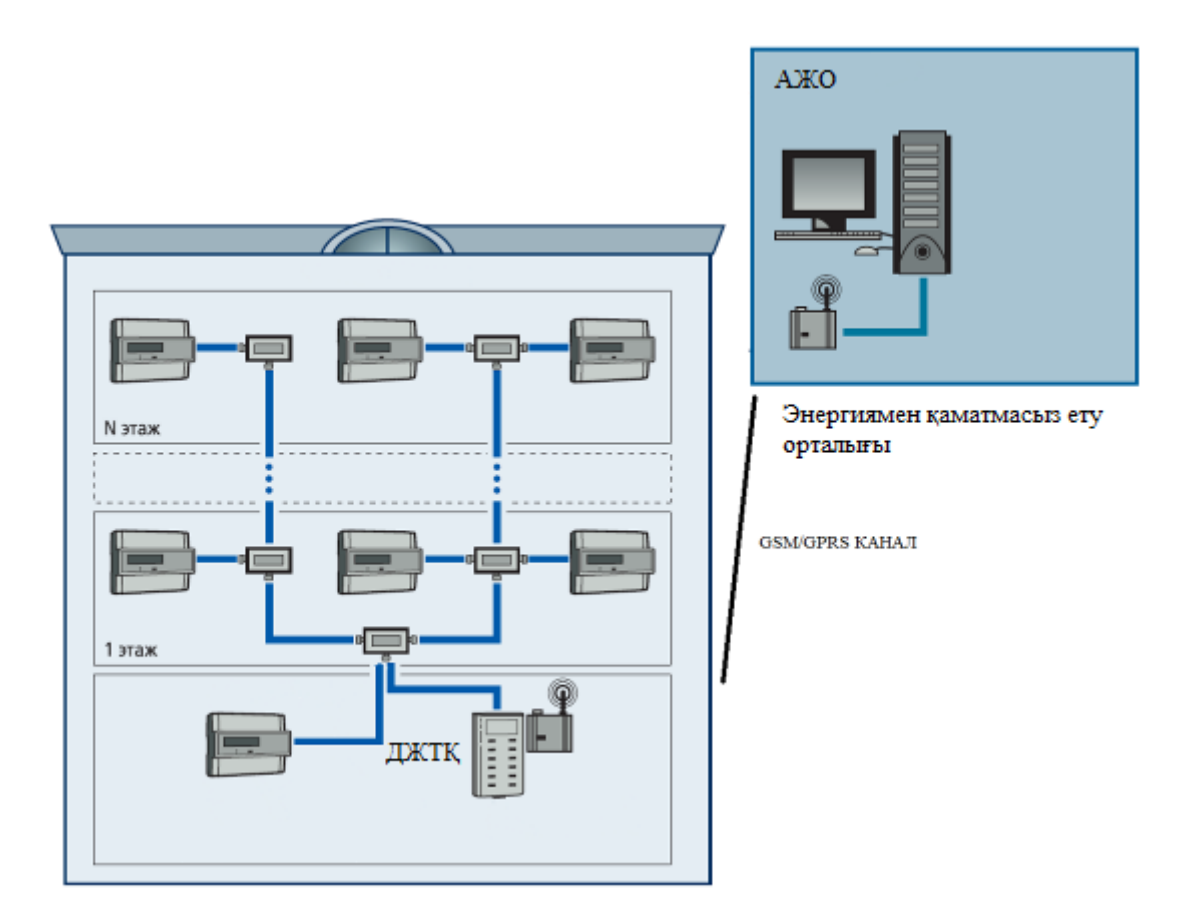

1.5 сурет – ЭКЕАЖ жүйесі бойынша көрсеткіштерді алу

Электрэнергиясын коммерциялық есепке алудың автоматтандырылған жүйесі негізгі мақсаттары:

1. Энергия ресурстары үшін оларды жеткізудің/тұтынудың нақты көлеміне сәйкес есеп айырысуды қамтамасыз ету.

2. Энергия ресурстарына өндірістік және өндірістік емес шығындарды азайту.

Бақылау және есепке алу жүйелерінің міндеттері:

- энергия ресурстарын жеткізу/тұтынудың нақты көлеміне сәйкес энергия ресурстары үшін есеп айырысуды қамтамасыз ету мақсатында энергия ресурстарын жеткізу/тұтыну параметрлерін дәл өлшеу және энергия ресурстарына өндірістік емес шығындарды барынша азайту, атап айтқанда неғұрлым дәл өлшеу аспаптарын пайдалану немесе бастапқы деректерді жинаудың синхрондылығын арттыру;

- энергоресурстарды жеткізушілермен және кәсіпорынның субабоненттерімен қаржылық есеп айырысу үшін пайдаланылатын деректердің дұрыстығын арттыру және басқарушылық шешімдер қабылдау есебінен тұтынуды жеткізудің нақты көлеміне сәйкес энергия ресурстары үшін есеп айырысуды қамтамасыз ету мақсатында деректердің толықтығын диагностикалау;

- энергия ресурстарын кешенді автоматтандырылған коммерциялық және техникалық есепке алу және энергия ресурстарына өндірістік және өндірістік емес шығындарды азайту мақсатында кәсіпорын, оның инфрақұрылымы бойынша қолданыстағы тарифтік жүйелер бойынша олардың параметрлерін бақылау;

- энергия ресурстарының шығындарын азайту және энергиямен жабдықтау қауіпсіздігін қамтамасыз ету мақсатында берілген лимиттерге, қуатты, қысымды және температураны режимдік және технологиялық шектеулерге қатысты берілген уақыт аралықтарында (5, 30 минут, аймақтар, ауысым, тәулік, онкүндік, айлар, кварталдар және жылдар) барлық энергия тасығыштар, нүктелер мен есепке алу объектілері бойынша энергия тұтынуды бақылау;

- энергоресурстардың бақыланатын параметрлерінің ауытқуларын белгілеу және энергия ресурстарына шығындарды азайту мақсатында энергия тұтынуды да, өндірістік процестерді да талдау үшін абсолюттік және салыстырмалы бірліктерде бағалау және энергия ресурстарының бақыланатын параметрлерінің рұқсат етілген шектерден шығуына байланысты оларды бұзғаннан кейін өндірістік процестерді қалпына келтіру;

- жедел шешімдер қабылдау есебінен энергия ресурстарына өндірістік шығындарды азайту мақсатында рұқсат етілген мәндердің диапазонынан бақыланатын шамалардың ауытқулары туралы хабар беру;

- энергия тұтынуды жоспарлау есебінен энергия ресурстарына өндірістік шығындарды азайту мақсатында энергия есебі шамаларының мәндерін болжау (қысқа, орта және ұзақ мерзімді);

- қол еңбегін үнемдеу және басқару сапасын қамтамасыз ету есебінен энергоресурстарға өндірістік шығындарды азайту мақсатында реттеуші тұтынушыларды қосудың/ажыратудың берілген өлшемдері мен басым схемалары негізінде энергия тұтынуды автоматты басқару;

- синхронды өлшемдерді қамтамасыз ету есебінен энергия ресурстарына өндірістік емес шығындарды азайту мақсатында бірыңғай жүйелік уақытты қолдау.

ЭКЕАЖ жүйесін ұйымдастыру үшін төмендегілер қажет :

– энергияны есепке алу нүктелерінде жоғары дәлдікті есепке алу құралдарын орнату – электронды есептегіштер;

– сандық сигналдарды жадымен жабдықталған "сумматорларға" беру;

– байланыс жүйесін құру (соңғы уақытта ол үшін GSM байланысын пайдаланады), ол жергілікті (кәсіпорында) және жоғарғы деңгейлерге ақпаратты беруді қамтамасыз етеді;

– ақпаратты өңдеу орталықтарын қазіргі заманғы компьютерлермен және бағдарламалық қамтамасыз етумен ұйымдастыру және жабдықтау.

ЭКЕАЖ құрылымында жалпы жағдайда төрт деңгейді бөліп көрсетуге болады.

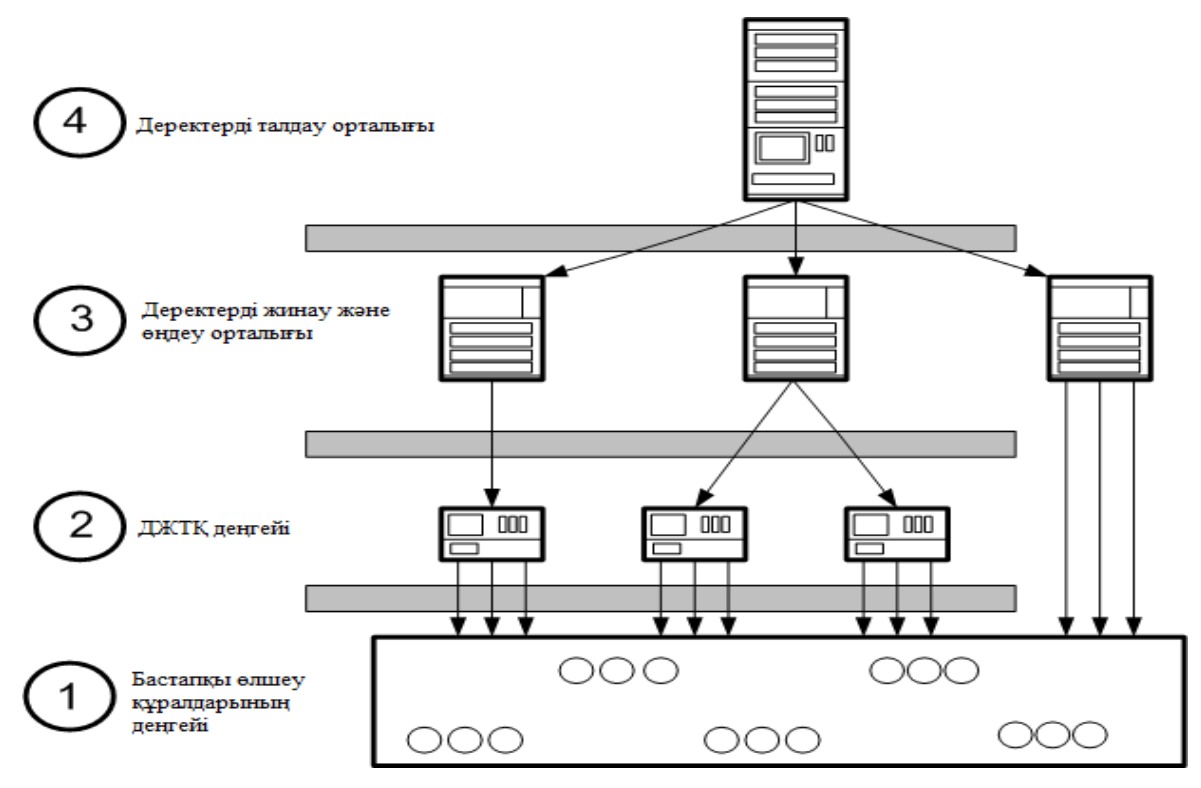

1.6 сурет – ЭКЕАЖ деңгейлері

Бірінші деңгейдің элементтері электр есептегіштер және жүйенің параметрлерін өлшейтін әртүрлі құрылғылар болып табылады. Мұндай құрылғылар ретінде RS-485 интерфейсін қосу үшін шығысы бар әртүрлі датчиктер, сондай-ақ арнайы аналогты-цифрлық түрлендіргіштер арқылы жүйеге қосылған датчиктер қолданылуы мүмкін [\[3\]](#page-80-1).

"RTF: жүйелерінде датчиктерді бақылаушылармен қосу үшін RS-485 интерфейсі қолданылады. RS-485 интерфейс желісі бойынша ақпараттық сигнал қабылдағыштың кіріс кедергісі әдетте 12 кОм құрайды. Таратқыштың қуаты шектеулі болғандықтан, бұл желіге қосылған қабылдағыштардың санына да шектеу жасайды. RS-485 интерфейсінің спецификациясына сәйкес, келісушірРезисторларды есепке ала отырып қабылдағыш 32 датчикке дейін жүргізе алады. Бірінші деңгей - есептеу нүктелері бойынша (фидер, құбыр және т.б.) тұтынушылардың энергия есебінің параметрлерін өлшеуді (электрэнергиясын тұтыну, қуат, қысым, температура, энергия тасығыштың саны, энергия тасығышпен жылу саны) үздіксіз немесе ең аз орташаландыру аралығымен жүзеге асыратын телеметриялық немесе цифрлық шығулары бар алғашқы өлшеу аспаптары (АӨА).

Екінші деңгей – деректерді жинау және тарату құрылғылары (ДЖТҚ), мамандандырылған өлшеу жүйелері немесе аумақтық бөлінген АӨА деректерін тәулік бойы жинауды, осы деректерді өңдеуді және жоғарғы деңгейге беруді жүзеге асыратын энергия есебі кіріктірілген бағдарламалық қамтамасыз етуі бар көпфункционалды бағдарламаланатын түрлендіргіштер.

Бұл деңгейде сигнал тасымалдау үшін қажетті түрлі бақылаушылар бар. Егер 32-ден астам датчиктерді қосу қажет болса, онда схемада осы деңгейде концентраторлар деп аталатын құрылғылар пайда болады.

Үшінші деңгей элементі компьютер, бақылаушы немесе сервер.

Төртінші деңгей жабдыққа негізгі талап жүйе элементтерін баптау үшін мамандандырылған бағдарламалық қамтамасыз етудің болуы болып табылады. Қазіргі уақытта барлық электрондық электр есептегіштер АСКУЭ жүйесіне қосу үшін интерфейспен жабдықталған. Бұл функцияға ие болмаса да, дербес компьютерге ақпаратты оқу арқылы электр есептегішті орнату орнында тікелей жергілікті көрсеткіштерді алу үшін оптикалық портпен жабдықталуы мүмкін. Сондықтан, бүгінде электр есептегіш күрделі электрондық құрылғы болып табылады.

ЭКЕАЖ – нің барлық деңгейлері өзара байланыс арналарымен байланысты. АӨА және ДЖТҚ деңгейлерінің немесе деректерді жинау орталықтарының байланысы үшін әдетте стандартты интерфейстер бойынша тікелей байланыс пайдаланылады.

## **1.2 Есепке алу аспаптарының көрсеткіштерін жинаудың және өңдеудің қолданыстағы жүйесінің кемшіліктері**

Индикатор көрсеткіштерін жинаудың қолданыстағы жүйесі көптеген кемшіліктерге ие, және мұндай есепке алу жүйесін болашақта әрі қарай ұстанатын болса, келесі мәселелерді одан сайын күшейтеді:

- электржелілік компаниялардың бақылаушылары компаниясы қызметкерлерінің штатының көбеюі туралы айтпағанда, электржелілік компаниялардың бақылаушылары жеке есептеу құралдарының (ЖЕҚ) көрсеткіштерін ай сайын қарап шығу және есептен шығару бақылаушылардың ЖЕҚ орнату орындарына түсу проблемасын күрт ушықтырады;

- жаппай аралау кезінде есептегіштердің көрсеткіштерін бұрмалау ықтималдығын (өздігінен қателер немесе әдейі әрекеттер нәтижесінде) барынша азайту қажет, бұрмалау – бұл адам факторы болып табылады;

- көптеген тұтынушы азаматтар үшін жаппай есеп беру және бұл ретте үнемі туындайтын қателерді жою қажеттілігі осы үдерісті барынша механикаландыру мен автоматтандыруды талап етеді;

- әрқашан тұтынушы өзінің тарифтік жүйесін өзгертуді қалаған кезде ескі құрылғыларды бөлшектеу және жаңаларын орнату қажет болады. Осыдан туындайтын қиындықтарды жою үшін жобалық стандарттарға және басқа ғылыми-техникалық құжаттарға тиісті өзгерістер мен толықтырулар енгізу қажет.

Қазіргі қолданыстағы «өзіне-өзі қызмет көрсету» жүйесі бойынша тұтынушы азаматтар есептік көрсеткіштерді дұрыс емес және уақтылы есептен шығарғандықтан, электрэнергиясына төлемдер тұтынушыларға айтарлықтай бұрмаланған.

Әрине, осындай есепке алу жүйесінде тарату электр желілеріндегі нақты шығындарды және кепілдік беруші жұмысының тиімділігін білу мүмкін емес. Бұл мәселені шешуге электрэнергиясын бақылау мен есепке алудың автоматтандырылған жүйесі (ЭКЕАЖ) қабілетті.

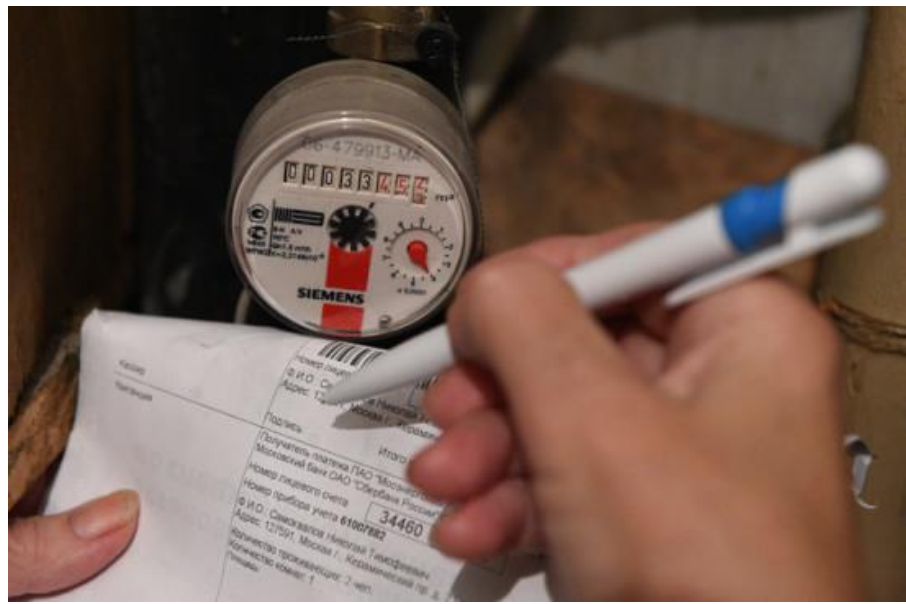

1.7 сурет – Есептегіш көрсеткіштерін алу

#### **1.3 Автоматтандырылған жүйелердің көмегімен есепке алуды ұйымдастырудың артықшылықтары**

Электр энергиясын есепке алу мүмкін болатын автоматтандырылған жүйелердің артықшылығы белгілі, өйткені мұндай жүйелер ұзақ уақыт бойы әртүрлі өнеркәсіптік кәсіпорындар мен өндірістерде қолданылады. Есепке алу функцияларынан басқа, олар осы кәсіпорындардың электр тұтынуын басқара отырып, бақылайды.

ЭКЕАЖ жүйесінің негізгі құрамдас бөліктері келесі құрылғылар болып табылады: деректерді жинаудың жергілікті блогына ақпаратты оқу, уақытша сақтау және тарату үшін қолданылатын көрсеткіштерді жинау және тарату құрылғылары. Олар көбінесе көп арналы электржелілік модемдер (ЭЖМ) түрінде есепке алу аспабын бақылау блогы мен интерфейстік модульмен орындалады; желілік модемдерді бақылауға және басқаруға, олардан ақпарат жинауға және оны орталық диспетчерлік қызметке беруге арналған деректерді жинаудың жергілікті блоктары (ЖДЖБ); аралық көрсеткіштер мен деректер сақталатын сыртқы қоректенуден тәуелсіз жады бар электр энергиясын есепке алу аспаптары; электр есептегіштерді сұрау бойынша жұмыстар жүзеге асырылатын деректерді өңдеу орталықтары, алынған ақпаратты өңдеу, осы есептеу аспаптарына қашықтықтан қызмет көрсету, есеп беру құжаттамасын жасау және тұтынылған электр энергиясы үшін есеп айырысуға және шоттар ұсынуға арналған жұмыс үшін қолжетімді деректер базасын құру.

Телеметриялық кабельмен электрэнергиясын есептеуіш қабатты қалқаншада орнатылған көп арналы электр желілік модемнің интерфейстік модулінің шығысына қосылады. Өз кезегінде, электржелілік модем ақпаратты қабылдап, оны өңдейді, жеке есептеу құралының көрсеткіштерін оқу уақытына байланыстырады және осының барлығы берілген бағдарлама бойынша энергияға тәуелді жадыда сақталады.

Жиналған телеметриялық ақпаратты одан әрі деректер жинаудың жергілікті блоктарына жіберу үшін электржелілік модем оны бұрмалаусыз және ысырапсыз электр желісі бойынша ақпаратты беруді қамтамасыз етуге мүмкіндік беретін түрге түрлендіреді. ЖДЖБ-бірнеше қабылдау және беру құрылғылары бар автономды аппарат. Деректерді жинаудың жергілікті блогы ғимаратқа кірерде немесе трансформаторлық қосалқы станцияда орнатылады. Әрбір фазаға ЖДЖБ кіріктірілген ЭЖМ көмегімен қосылады.

Диспетчердің компьютеріне деректерді жинаудың жергілікті блогынан ақпаратты беру тізбекті интерфейс және телефондық модем арқылы бөлінген немесе коммутацияланатын желі бойынша жүзеге асырылады. Орналастырылатын жүйелер кезінде бастапқы ақпаратты жинау ноутбук немесе планшет сияқты тасымалданатын ақпарат тасығыштарды қолдана отырып, ЖДЖБ-дан тікелей жүргізіледі. Осындай бір блок 2048-ге дейін есептеу құралдарына қызмет көрсету мүмкіндігіне ие.

Орталық диспетчерлік (ОД) пункт жеке есептеу құралдарының деректерін жинау, оларды тіркеу, өңдеу, талдау және бейнелеу орталығы болып табылады. ОД бағдарламалық қамтамасыз етуді логикалық түрде екі құрамдас бөлікке бөлуге болады: ЖДЖБ – мен жедел байланыс және жиналған ақпаратты өңдеу.

Өңдеу үшін алынған барлық мәліметтер арнайы деректер базасында сақталады.

Жиналған деректерді өңдеу кезінде орталық диспетчерлік бағдарламалық қамтамасыз ету (БҚ) мынадай функцияларды орындайды:

– шот (түбіртектер);

– әрбір пәтер (үй) үшін шоттарды (түбіртектерді) басып шығару;

– шоттарды (квитанцияларды) негіздеу;

– балансты баланстық топтар бойынша жинақтау;

– кез келген уақыт кезеңі үшін есептерді және энергия тұтынудың жиынтық кестесін жасау.

Автоматтандырылған жүйелер жоғарыда көрсетілген проблемаларды баламалы шешуді ұсына алады, мысалы:

– арнайы бағдарламалық қамтамасыз ету арқылы жеке және ұжымдық (жалпы үйлік) есептеу құралдарының көрсеткіштерін қашықтықтан оқуды ұйымдастыру;

– есептеу құралдарын олардан ақпаратты машиналық тасығыштарға (ноутбуктер, мобильді терминалдар) көрсеткіштерді оқу құрылғыларымен, ал контроллерлердің өздерін осы оқуды жүзеге асыру үшін тасымалданатын құрылғылармен (пульттермен) жабдықтау мүмкіндігі. Осылайша, бақылаушылар есептегіштердің көрсеткіштерін өзгерту мүмкіндігінен айырылады және орталық диспетчерлік орталыққа шынайы деректерді ұсынады;

– көп пәтерлі үйдегі есептеу құралдарының көрсеткіштерін олар орнатылған үй-жайларға кірмей қашықтықтан алу, бұл ретте бақылаушылардың өздерінде электр есептегіштердің көрсеткіштерін өзгертуге мүмкіндік болмайды.;

– электр энергиясының қосымша алынуын анықтау, бұл туралы хабардар ету және төлем жасамаған тұтынушыларды қашықтықтан ажырату.

Қуат желісі бойынша деректерді беретін жүйелер әмбебап және көпфункционалды, өйткені энергетикалық ресурстардың әртүрлі түрлерін тұтыну туралы ақпаратты өңдеуден басқа, олар басқа да функциялармен, мысалы, күзет-өрт сигнализациясымен толықтырылуы мүмкін. Бұл олардың тиімділігін арттырады және өтелу мерзімін төмендетеді.

Тұтынушы-азаматтардың деректерін жинау практикасынан туындаған бірқатар проблемалар бар. Жосықсыз тұтынушылар көрсеткіштерді әдейі бұрмалайды және төмендетілген деректерді береді немесе оларды мүлде бермейді. Өз кезегінде бұл көрсеткіштері жоқ тұтынушы азаматтарға алғашқы жарты жылда тұтынудың орташа көлемін, ал келесі айларда норматив бойынша көлемнің есептелуіне алып келеді, бұл олардың нақты тұтынуынан әлдеқайда төмен және оларға төлем жасау әлдеқайда тиімді болады.

Оңтайлы шешім ЭКЕАЖ жүйесін енгізу болып табылады, ол халықтың электр тұтынуы туралы деректерді жинау кезінде бар бірқатар проблемаларды шешуге, сондай-ақ электржелілік компания жұмысының тиімділігін жалпы арттыруға мүмкіндік береді.

Электрэнергиясын коммерциялық есепке алудың автоматтандырылған жүйесі жеткізушілер мен тұтынушылар арасындағы өзара есеп айырысудың дәлдігі мен ашықтығын қамтамасыз етуге мүмкіндік береді, сондай-ақ:

- энергоресурсті жеткізу және тұтыну параметрлерін дәл өлшеу;

- серверге жөнелтумен және жеке кабинетте визуаландырумен есепке алу құралдарынан деректерді үздіксіз автоматты түрде жинау;

- берілген уақыт аралықтарында энергия тұтынуға бақылау жүргізу;

- есепке алу аспаптарының электр қорегі сөндірілген кезде де деректерді тұрақты жинақтау және ұзақ мерзімді сақтау;

- ағымдағы және өткен кезеңдер үшін ақпаратты түсіру мүмкіндігімен деректерді жылдам диагностикалау;

- энергия тұтыну құрылымын оны түзету және оңтайландыру мүмкіндігімен талдау;

- энергиямен жабдықтау немесе есепке алынбаған тұтыну желісіне рұқсатсыз қосылуларды жедел анықтау;

- барлық бақыланатын параметрлердің шамалы ауытқуларын бекіту;

- қысқа, орта және ұзақ мерзімді кезеңдерге энергия есебі шамаларының мәндерін болжау мүмкіндігі;

- кері қосу мүмкіндігімен тұтынушыларды желіден алыстан ажырату.

#### **1.4 ЭКЕАЖ жүйесінің функциялары**

Бұл жүйенің электрэнергиясын бақылауға мүмкіндік беретін функциялары көп. Осылайша, ол электр энергиясын берумен айналысатын компанияға тиесілі ақпаратты өңдеу бойынша операцияларды автоматты түрде жүргізуге мүмкіндік береді [\[0\]](#page-2-1).

Электрэнергиясын коммерциялық есепке алудың автоматтандырылған жүйесінің келесі басты функциялары бар:

– берілген коммерциялық аралықтарда әрбір есептеу нүктесі бойынша электрэнергиясын тұтынуды коммерциялық есепке алу деректерін автоматты түрде жинау;

– деректер базасында есепке алу параметрлерін сақтау;

– электр энергиясын тұтынудың көптарифтік есебін қамтамасыз ету;

– энергия тұтыну лимиттерінің сақталуын бақылауды қамтамасыз ету;

– электр энергиясының параметрлерін (ток, кернеу, cos f, жиілік) сұраудың берілген интервалында (техникалық) бақылау;

– оператордың талабы бойынша есептік параметрлерді терминалға немесе баспа құрылғысына шығару;

– түзету мүмкіндігімен бірыңғай жүйелік уақытты жүргізу;

– есептеу тобы бойынша жүйені баптау кезеңінде және оны пайдалану процесінде электр энергиясы балансының мәліметі.

Құрылатын ЭКЕАЖ өнімнің жұмыс істеуі мен өндірісі және осы ақпаратты келесі мақсаттар үшін пайдалану процесінде жұмсалатын, тұтынылатын электрэнергиясы туралы ақпаратты автоматты жинау, өңдеу және сақтау төмендегі мақсаттар үшін арналған:

– тұтынушы мен энергия жабдықтаушы ұйым арасындағы электр энергиясына есеп айырысуды бақылау;

– электр энергиясын есепке алуды автоматтандыру;

– өнімнің өзіндік құнын төмендету мақсатында электр энергиясының жұмсалуын талдау;

– электр энергиясын тұтыну режимдерін жедел бақылау;

– шығарылатын өнімнің өзіндік құнын төмендету мақсатында электр энергиясына өндірістік және өндірістік емес шығындарды азайту;

– электр энергиясының сапасын бақылау.

ЭКЕАЖ орындайтын барлық операцияларды автоматты режимде орындалатын командалар және қызмет көрсетуші персонал орындайтын функциялар бойынша бөлуге болады.

#### **1.5 ЭКЕАЖ жүйелері және құру принциптері**

Қазақстанда өнеркәсіптік тұтынушыларда өлшеуді, жинауды, алдын ала өңдеуді, сақтауды және байланыс арналарына беруді автоматтандыру және олар бойынша электр энергиясы мен қуаты туралы деректерді ЭКЕАЖ басқару иерархиясының деңгейіне беру үшін мынадай техникалық құралдар пайдаланылады:

- белсенді және реактивті электрэнергиясының индукциялық және электрондық үшфазалы есептегіштері, толық жиынтықталған немесе кіріктірілген (электрон есептеуіштері) арнайы импульс датчиктері;

- бақыланатын нүктелердегі электр энергиясы мен қуатының шығысы туралы ақпаратты басқарудың жоғарғы деңгейіне байланыс арналары арқылы жинауды, өңдеуді, жинақтауды, сақтауды және беруді қамтамасыз ететін ақпараттық-өлшеу жүйелері (АӨЖ) және деректерді жинау құрылғылары;

- АӨЖ –нен ақпаратты өңдеу құралдарына дейін ақпаратты жинау және беру жүйесінің техникалық құралдары, соның ішінде байланыс арналары, модемдер, сигналдарды коммутациялау құрылғысы.

Жоғарыда айтылғандай электрэнергиясы мен қуатын өндіру және тұтынуды кешенді есепке алу үшін ақпарат алуды автоматтандыру тек есептегіштердің (индукциялық немесе электрондық) деректері бойынша қамтамасыз етілуі тиіс, олардан алынған ақпарат импульс түрінде басқарудың жоғарғы деңгейлеріне байланыс арналары бойынша өңделген ақпаратты жинауды, өңдеуді, сақтауды, көрсетуді және беруді қамтамасыз ететін арнайы құрылғыларға түсуі тиіс [\[5\]](#page-80-2).

Қажетті есептеу функциялары мен деректерді мұрағаттау функцияларынан басқа, ақпараттық – өлшеу жүйелері, әдетте, сигнал беру және ауыстырып қосу жолымен жүктемені басқару функцияларын орындай алады. Қазіргі заманғы ақпараттық – өлшеу жүйелері және деректерді жинау құрылғылары базасында басқару пунктінде орналасқан және байланыс арналары бойынша жиі сұралатын, бақыланатын обектілерде орналасқан перифериялық жүйелер орталық есептеу жүйесінің болуын болжайтын, электр тұтынуды бақылаудың, есепке алудың және басқарудың жергілікті және көп деңгейлі автоматтандырылған жүйелері (ЭКЕАЖ) құрылуы мүмкін.

Энергия тұтынуды есепке алу, бақылау және басқару тұрғысынан өнеркәсіптік кәсіпорынның қалыптасқан үлгі схемасы құрылымдық және технологиялық байланысты өндірістерді, цехтарды, учаскелерді, станоктар мен жабдықтарды, өндірістік емес саладағы объектілерді және басқаларды қамтиды. Энергия ресурстарын және оларды төлеуге арналған қаржы қаражатын үнемдеудегі бірінші қадам-энергия ресурстарын жеткізушімен қаржылық есеп айырысуды қамтамасыз ету үшін теңгерімдік тиесілілік бөлімінің шекарасында қазіргі заманғы және дәлдігі жоғары есепке алуды енгізу. Өндірістік кәсіпорында энергия үнемдеу проблемасының басты шешімі кәсіпорынның барлық иерархиясы бойынша тармақталған электрэнергиясын тұтынуды есепке алудың, бақылаудың және басқарудың автоматтандырылған жүйесін, жұмыс орнына немесе ток қабылдағышқа дейін енгізу болып табылады.

Өнеркәсіптік кәсіпорындардың ЭКЕАЖ құрудың қазіргі принциптері коммерциялық есепке алу және техникалық есепке алу ұғымын айқын ажыратады.

Коммерциялық есеп заң бойынша міндетті болып табылады. Мұндай есептің негізгі мақсаты энергия ресурстарын жеткізушімен өзара қаржылық есеп айырысуды қамтамасыз ету ретінде тұжырымдауға болады. Теңгерімдік тиесілілікті бөлу шекарасындағы бақылау нүктелерінің саны әдетте шектеулі және энергия ресурстарын енгізу санымен анықталады. Бақылау нүктесіндегі өлшенетін параметрлердің номенклатурасы энергия ресурстарын жеткізушімен қаржылық есеп айырысуларды анықтайтын параметрлермен шектелген. Коммерциялық есепке алудың ең басты талабы болып теңгерімдік тиесілілік шекарасындағы электрэнергиясының жоғары дәл есебін атауға болады. Коммерциялық есепке алу жүйесі міндетті түрде өлшем құралдарының мемлекеттік тізіліміне енгізілуге, банктік (оның жұмыс істеуіне рұқсатсыз араласуды болдырмайтын) деңгейде ақпаратты қорғау құралдарымен қамтамасыз етілуге тиіс. Нәтижесінде, мұның барлығы бір есеп нүктесінің жоғары құнын негіздейді.

Техникалық есеп заң бойынша міндетті болып табылмайды. Оның негізгі мақсаты кәсіпорынның барлық иерархиясы бойынша электрэнергиясын тұтынуды есепке алу, бақылау және басқару болып табылады. Бақылау нүктелерінің саны кәсіпорынның барлық иерархиясымен және есепке алудың бір нүктесінің құнымен анықталады (құны төмен болса, соғұрлым есепке алуды, бақылауды және басқаруды нақтылаудың жеке орынға дейін экономикалық рұқсат етілген деңгейі жоғары).

Жалпы алғанда коммерциялық және техникалық есепке алудың автоматтандырылған жүйелері энергия ресурстары параметрлерін белгіленген дәлдікпен өлшеуді және олардың жұмсалуын тәулік бойы бақылауды қамтамасыз етуге тиіс. Ал осы ақпарат негізінде энергия тұтынуды жедел, тиімді басқаруды жүзеге асыру керек.

#### **1.6 Электрэнергиясын есепке алу аспаптары**

Осы уақытқа дейін электрэнергия шығынын өлшеумен байланысты мәселе жұмыс істеп тұрған магнит өрісінде айналатын металл дискінің айналым санын есептеуге негізделген электрмеханикалық есептеуіштерді қолдануға тура келді. Бірінші магнит ағыны жүктеме арқылы ағынға, ал екінші ағын кернеуге пропорционал болуы тиіс. Бұл ретте дискінің айналу жиілігі желілік қуатқа пропорционалды, ал оның айналым саны – тұтынылатын энергия.

Микроэлектрониканың қарқынды дамуы бақылаудың өнеркәсіптік және тұрмыстық жүйелерін құру саласындағы айқын өзгерісті байқады,ол бірінші кезекте микроконтроллерлер базасында орнатылатын басқару жүйелерін пайдаланумен байланысты. Мұндай өту үрдісі бір жағынан, микроконтроллерге бағалардың тұрақты төмендеуімен және олардың ассортиментінің кеңеюімен және екінші жағынан, цифрлық басқару жүйелері олардың бар аналогтарымен салыстырғанда артықшылықтармен байланысты. Электрэнергиясының есептегіштеріне (ЭЕ) қатысты микроконтроллерлік басқаруға көшумен байланысты айқын артықшылықтарына жалпылама тоқталып кетейік.

Цифрлық ЭЕ тиісті элементтік базаны және ақпаратты өңдеу алгоритмдерін таңдау шартымен кез келген дәлдік сыныбына қол жеткіземіз. Үйкелетін механикалық бөліктердің болмауы құрылғының сенімділігін айтарлықтай арттырады.

Аналогтық ақпаратты цифрлық түрде өңдеу қуатты белсенді де, реактивті құрауыштарды бір мезгілде анықтауға мүмкіндік береді, бұл маңызды болып табылады, мысалы, үшфазалы желілерде энергия таратуды есепке алу кезінде.

Цифрлық ЭЕ-те санауыштардың көрсеткіштерін оқуға, тарифтерді өзгертуге, диагностика мен басқаруды жүргізуге болатын сыртқы интерфейсті іске асыру қиын емес. Мұндай есептегіштер орталықтандырылған қол жетімділігі бар бірыңғай желіге ұйымдастырылуы мүмкін. Мысалы, тұрғын үйдегі барлық ЭЕ сыртқы интерфейс бойынша біріктіріледі және модем арқылы телефон желісіне шығады. Осылайша, телефон желісі арқылы байланысып, үйде кез келген ЭЕ-тен ақпаратты бағдарламалауға болады.

Цифрлық ЭЕ статистикалық зерттеулерді жүзеге асыра алады, мысалы, жүктемені тұтынудың орташа қуатын және оның дисперсиясын есептеп шығарады, сондай-ақ ерікті уақыт аралығында жинақталған энергия туралы ақпаратты сақтайды. Мысалы, тұрмыстық ЭЕ – те алдыңғы 11 айдың әрқайсысы бойынша бір жыл ішінде жинақталған ақпаратты сақтауды жүзеге асыруға және осы ақпаратты қарауды пайдаланушы үшін қол жетімді етуге болады. Энергия ресурстарын бөлуді болжау және басқару үшін жинақталған статистикалық ақпаратты пайдалану тұтастай алғанда энергия жүйесі жұмысының тиімділігін едәуір дәрежеде арттыра алады.

Белгілі бір уақыт аралығында кез келген жүктемемен тұтынылатын энергия есебі барлық өлшеу уақыты ішінде белсенді қуаттардың ағымдағы мәндерін интегралдауды талап етеді [\[6\]](#page-80-3).

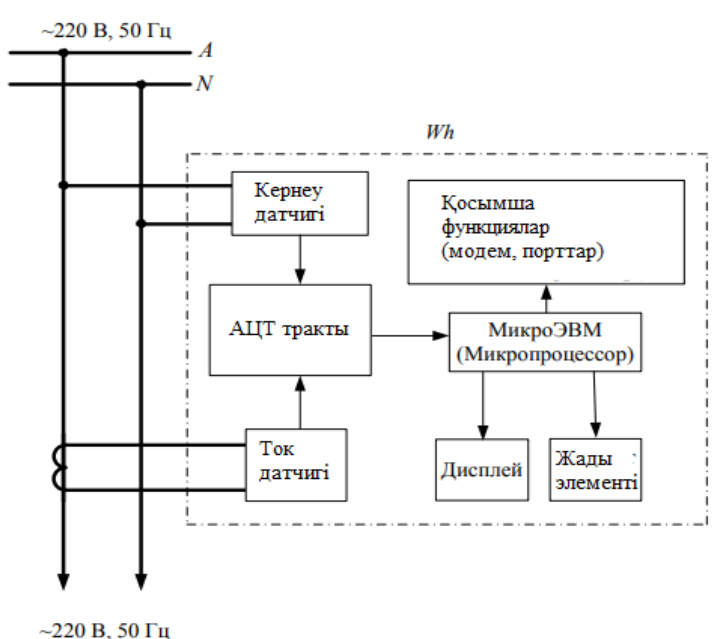

1.8 сурет – Цифрлық электронды есептегіштің құрылымдық сұлбасы

Датчиктерден алынған сигналдар (ток және кернеу) аналогты-цифрлық түрлендіру трактісіне түседі. Ол мультиплексорды және аналого- цифрлық түрлендіргіш (АЦТ) қамтиды. АЦТ-да үздіксіз кіріс сигналының сәттік мәнін оған пропорционалды цифрлық мәнге түрлендіреді. Бұл түрлендіру процесінде толығырақ тоқталайық. Барлық нақты физикалық процестер уақыт бойынша үздіксіз өзгеретін және кез келген мәндерді (аналогтық сигналдарды) қабылдай алатын сигналдармен сипатталады. Дискретті (сандық) сигнал тек соңғы мәндерді қабылдай алады және уақыттың нақты сәттері үшін ғана анықталады.

Аналогтық сигналдан дискретті сигналға өту процесі дискреттеу немесе сигналды квантациялау деп аталады. Кіріс сигналын дискретизациялау деңгейі бойынша (тік координаталық ось) және уақыт бойынша (көлденең координаталық ось) кейбір интервалмен жүреді, яғни үздіксіз сигнал аралыққа бөлінеді және нақты шама беріледі, атап айтқанда,  $\Delta A$  және  $\Delta t$  арқылы әр нүктедегі мән (1.9 сурет). Осылайша, үздіксіз сигналдан дискретті сигналға өту процесі кейбір ақпарат санын жоғалтумен жүреді.

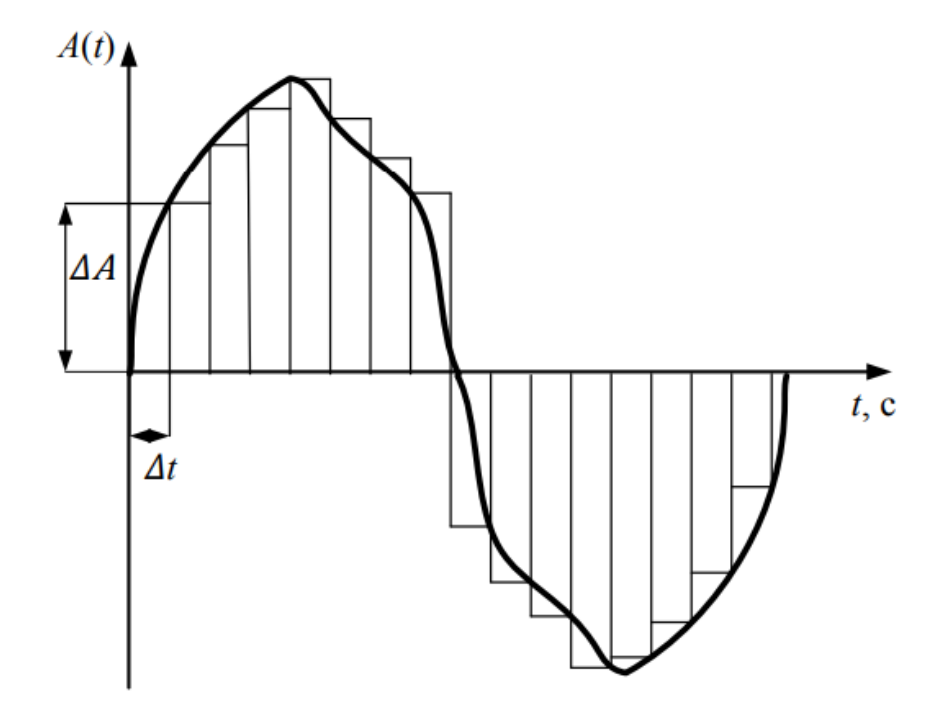

1.9 сурет – Аналогты сигналды түрлендіру

АЦТ сипаттамалары оның разрядтылығы мен сигналдың дискретизациясының интервалы  $\Delta t$  немесе таңдау жиілігі  $f_B=1/\Delta t$ , немесе, егер мәселе мерзімді сигналдарды қозғаса, кезең ішіндегі таңдаулардың саны N= *f*вT болып табылады.

Бастапқы сигнал өзінің дискретті көрінісінен өте үлкен дәлдікпен қалпына келтірілуі үшін таңдау жиілігі кіріс сигналының ең жоғары жиілікті гармониялық құрамдауышынан екі есе артық болуы тиіс, яғни,  $f_s \geq 2f_{\text{max}}$ 

немесе *N* ≥ 2 $f_{\text{max}}$ *T*, мұндағы  $f_{\text{e}}$  - таңдау жиілігі,  $f_{\text{max}}$  - ең жоғары гармониялық құрамдауышының жиілігі.

Түрлендіруді аяқтағаннан кейін сандық сигналдар, атап айтқанда - ток пен кернеу микроЭВМ – ге жіберіледі. Бұл құрылғы оларды көбейтіп, жылдам қуат алады. Қуатты уақыт ішінде интегралдау бізге энергия көлемі туралы ақпарат береді. Тұтынылған энергияның мәні дисплейге шығарылады және жад элементтеріне жазылады.

Электрондық есептегіштердің негізгі артықшылықтары:

– жоғары көрсеткіш дәлдігі;

– көпфункционалды (тарифтік аймақтар, алдын ала төлем, мұрағаттау, күнтізбе және т. б.);

– ұзақ мерзімділік;

– энергия ресурстарын есепке алудың автоматтандырылған жүйелеріне бейімделу.

### **2. Элементтік базаны таңдау**

Өнеркәсіптік секторда ЭКЕАЖ ұйымдастырылуы.

Қажетті құрылғылыр:

- есептегіш;
- GSM модем;
- SIM карта;
- БҚ орнатылған компьютер.

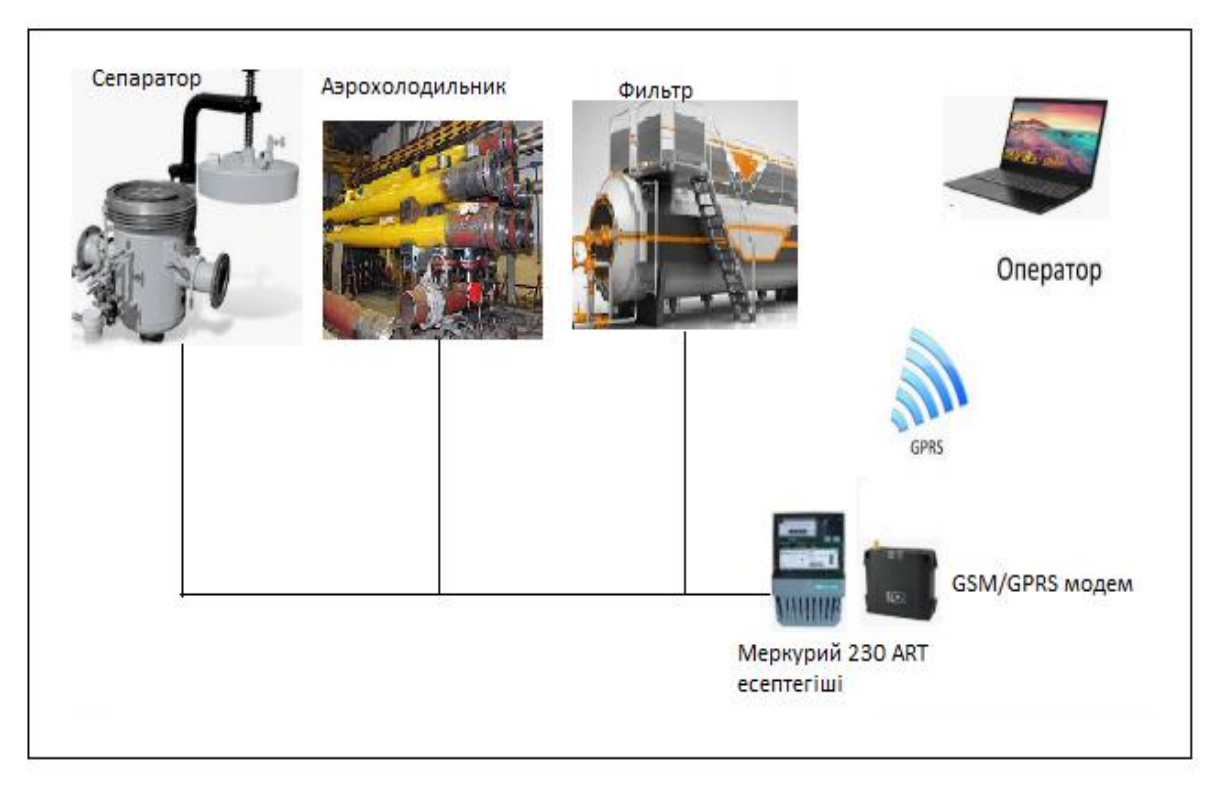

2.1 сурет – Өнеркәсіпте ЭКЕАЖ ұйымдастырылуы

### **2.1 Деректерді жинау және сақтау құрылғысын таңдау. Меркурий 230ART PQRSIDN электрэнергиясын есептегіші**

Бұл жұмыста электрэнергияның коммерциялық есепке алуының автоматтандырылған жүйесі Меркурий 230 ART есептегішін қолдану арқылы жүзеге асырылады [\[7\]](#page-80-4)*.*

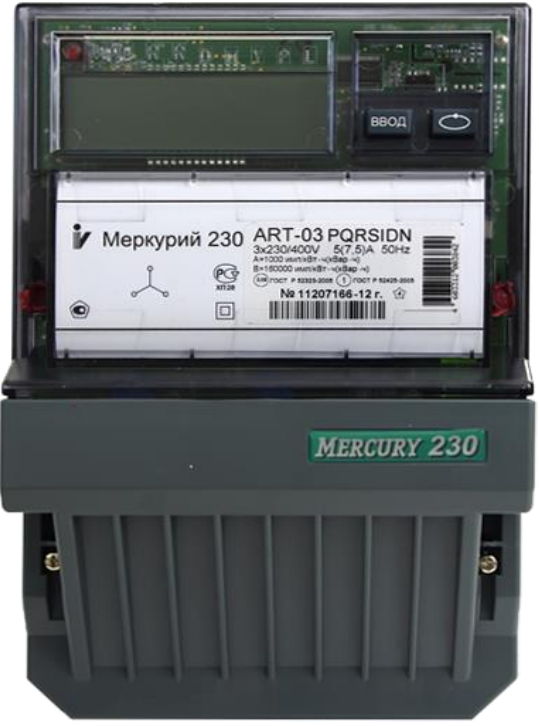

2.2 сурет – Меркурий 230 ART есептегіші

Меркурий 230ART PQRSIDN есептеуіштер өлшеу трансформаторлары арқылы жиілігі 50 Гц айнымалы токтың үш фазалы 3 және 4 сымды желілерінде немесе тәулік зоналары бойынша тарифтік есепке алу, шығындарды есепке алу және өлшеуді беру және сандық интерфейстік арналар бойынша энергия тұтыну туралы жинақталған ақпаратты беру мүмкіндігімен тікелей бір бағытта активті және реактивті электр энергиясы мен қуатын есепке алуға арналған.

| $\mathbb{Z}$ . The state of the contribution of $\mathbb{Z}$ is a set of $\mathbb{Z}$ |             |  |
|---------------------------------------------------------------------------------------|-------------|--|
| Көрсеткіш                                                                             | Шамалары    |  |
| Өлшеу кезіндегі дәлдік класы<br>- активті энергия<br>- реактивті энергия              | 0,5S<br>1,0 |  |
| Номиналды кернеу, В                                                                   | 3*230/400   |  |
| Номиналды (макс) ток, А                                                               | 5(7,5)      |  |
| 0.5 сек ішіндегі макс ток, А                                                          | 150         |  |

2.1 кесте – Негізгі техникалық сипаттамалары

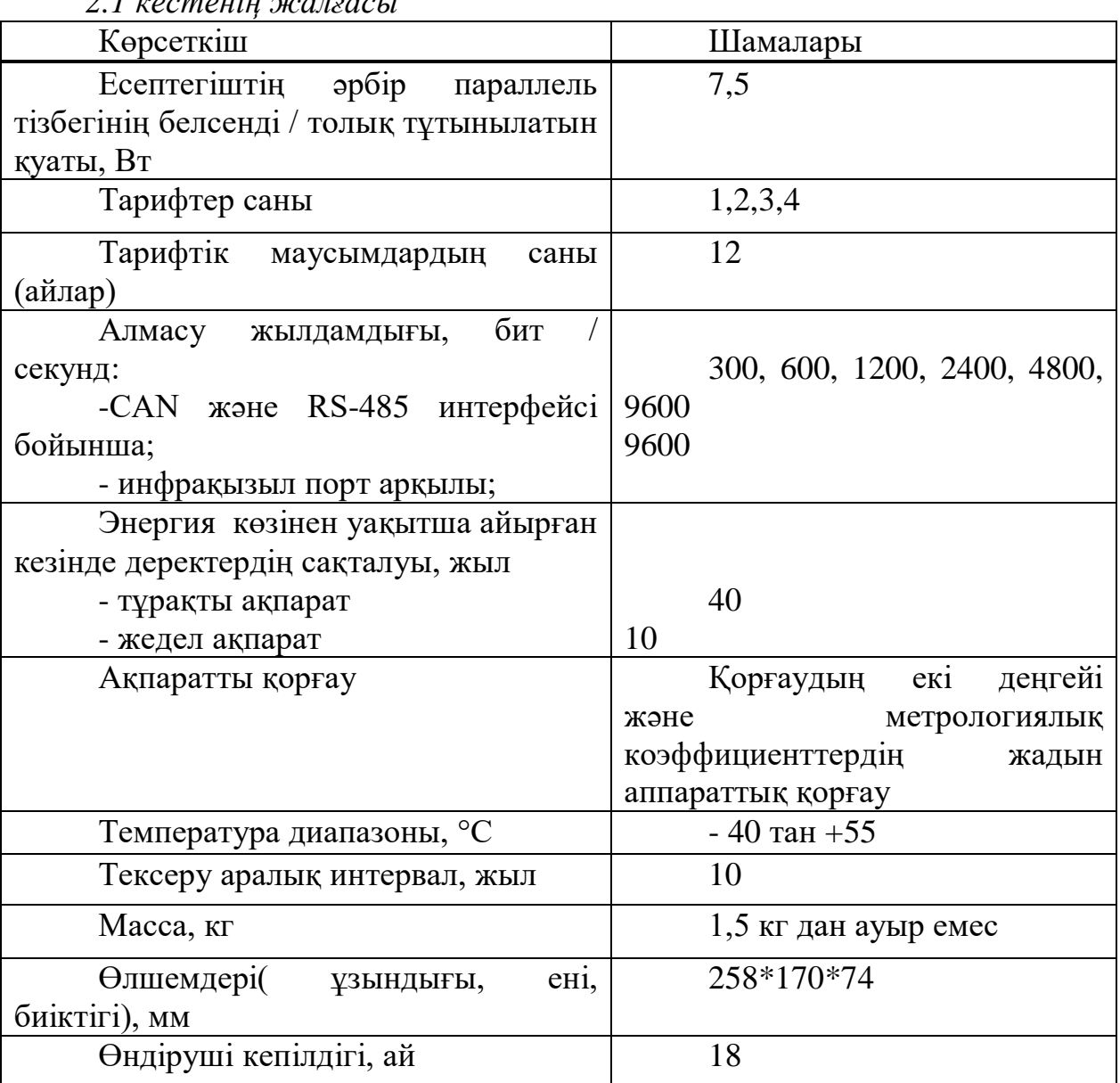

*2.1 кестенің жалғасы*

Меркурий 230ART PQRSIDN есептегішінің құрылымы, мұндағы:

- Меркурий есептегіштің сауда белгісі;
- 230 есептегіш серия;
- А белсенді энергия;
- R реактивті энергия;
- T ішкі тарификатордың болуы;
- P-профильдің, оқиғалар журналының болуы;
- Q-электр энергиясының сапа көрсеткіштері журналының болуы;
- C (R)SIDN-интерфейстер, атап айтқанда:
- C-can интерфейсі;
- R-RS485 интерфейсі;
- I-инфрақызыл порт;
- S-интерфейс пен GSM модемінің ішкі қоректенуі;
- D-сыртқы резервтік қорек;

- N - электрондық пломба.

Есептегіш ғимарат ішінде пайдалануға арналған: оны қоршаған орта әсерінен қосымша қорғаныс бар жерлерде пайдалануға болады (үй ішінде, шкафта, панельде). 230 ART Меркурий есептегішінде негізгі таратушы құрылғының екі импульстік шығуы жұмыс істейді: біреуі-активті энергияның тікелей бағытына, екіншісі реактивті энергияның тікелей бағытына.

Есептегіш келесі түйіндерден тұрады:

- корпус;

- байланыс қалыбы;

- байланыс қалыбы қорғаныс қақпағы;

- басқару, өлшеу және индикация құрылғылары.

Есептегіштің құрылымдық сұлбасы 2.3 суретте көрсетілген.

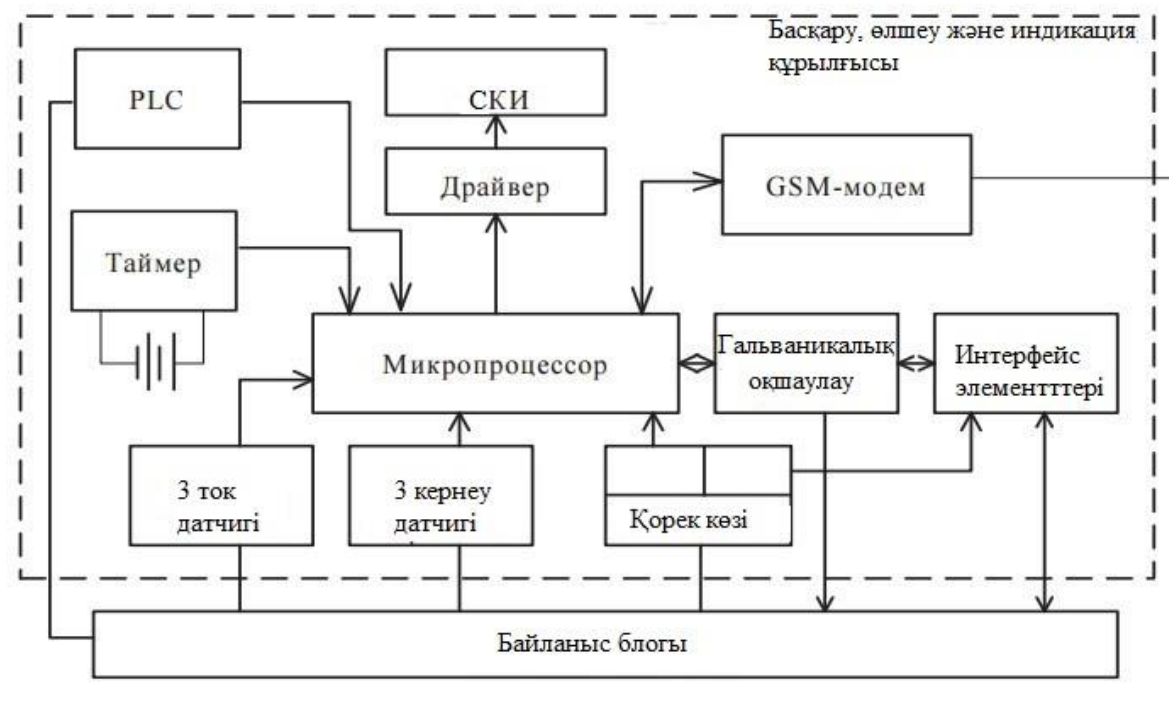

2.3 сурет – Есептегіштің блок – схемасы

Есептегіштің құрылымдық схемасын толығырақ қарастырайық. Басқару, өлшеу және индикациялау құрылғысы (БӨИҚ) контактілі қалыптармен бірге корпустың негізінде орнатылады. Индикацияны басқару кнопкалары корпус қақпағында орнатылады және БӨИҚ – мен механикалық байланысады.

Есептегіште ток датчиктері ток трансформаторлары ретінде, кернеу датчиктері резистивті бөлгіш ретінде қолданылады.

Микропроцессордың түрлендіргіштері ток және кернеу датчиктерінен аналогты-цифрлық сигналдардың тиісті кірістері түседі,олар сандық кодтарға пропорционалды ток пен кернеуге түрлендіріледі. Цифрлық кодтардың өздері микропроцессормен ауыстырылып, пропорционалды қуат көлемін алады. Энергия көлемі туралы ақпарат алу үшін, уақыт ішінде қуатты интеграциялау жасалады. Интерфейстер екі сымды (сыртқы құрылғылармен байланыс үшін),

бес сымды (энергияға тәуелді жадымен), үш сымды (СКИ драйверімен) болады.

Сұйық кристалды индикатор драйверді басқару үшін микропроцессор өз кезегінде деректерді өлшеуді көрсететін үш сымды тізбекті интерфейс бойынша қосылуды пайдаланады. Индикацияны өзгерту индикацияны басқару түймелері арқылы өзгерте алады.

СКИ-де ішкі интерфейс бар, сондықтан сегменттер мен басқару құрылғысы туралы ақпаратты сақтауға арналған жадпен байланыс болады. Ақпарат СКИ сегменттеріне драйвер жадына ақпаратты жазу үшін сериялық интерфейс арқылы қосылған басқару құралын пайдаланып шығарады. Ал драйвердің өзі СКИ жадына динамикалық ақпаратты береді.

Оптопарда жарық диод-фототранзистор оптрондық айырымдар блогы орындалады, ол санауыштың ішкі және сыртқы тізбектерін гальваникалық айыруды қамтамасыз етуге арналған. Бұл блок арқылы интерфейс сигналдары, сондай-ақ есептегіштің импульстік шығулары өтеді (телеметриялық импульстер).

Басқару, өлшеу және индикациялау құрылғысының жұмысы үшін қажетті кернеу қорек блогымен өндіріледі.

**2.2 Деректерді тарату құрылғысын таңдау. GSM / GPRS iRZ ATM2- 485 модемі**

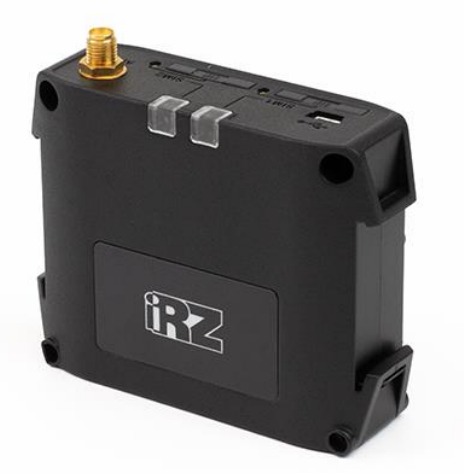

<sup>2.4</sup> сурет – GSM / GPRS iRZ ATM2-485 модемі

GSM / GPRS-модемі ATM2-485 din-рейкаға бекіту мүмкіндігі бар берік пластикалық корпуста орындалған. Модем GPRS класы 10 және TCP/IP протоколдарының стекін қолдайды. Терминалдың функцияларынығ кең жиынтығы бар, ол сенімді және пайдалануға оңай.

GPRS – модемдер заманауи құрылғылар. Жұмыс принципі бойынша смартфонға ұқсас. Модем автоматты түрде интернетке шығады және тұрақты байланысты ұстап тұрып бірден орталық компьютерге қосылады. Орталық компьютер қажетті уақытта қосу уақытын жоғалтпай есептеуіштен деректер алады. Модемнің артықшылығы – арзан трафик және тез сұрау жылдамдығы.

ATM2-485 негізгі мақсаты-ұялы байланыс желілері бойынша деректерді беру. Құрылғы деректерді жинау және технологиялық процестерді басқару жүйелерінде, телеметрия және телемеханика жүйелерінде, сондай-ақ энергия ресурстарын есепке алудың автоматтандырылған жүйелерінде кеңінен қолданылады. Модем әдеттегі сервермен де, iRZ Collector мамандандырылған серверімен де жұмыс істей алады.

GSM / GPRS-модемі сағатына 120 өзін-өзі диагностикалаудың процедурасын орындайды, бұл тәулігіне 24 сағат жоғары жұмыс істеу қабілеттілігіне және бас тарту тұрақтылығына кепілдік береді.

ATM2-485 автоматты түрде (AT командаларын енгізбестен) GPRS желісіне қосылады және баптауларда көрсетілген сервермен байланыс орнатады. Сервермен жұмыс жасаудың әр түрлі режимдері: тұрақты байланыс, кесте бойынша жұмыс, сондай-ақ модемге қоңырау шалу немесе SMS-хабарлама бойынша байланыс. Байланыс кабелін қосу үшін модемде RS485/RS422 тізбекті порты бар, сыртқы құрылғыларды басқару үшін — GPIO үш қосымша шығысы бар [\[8\]](#page-80-5).

ATM2-485 GSM / GPRS-модемінің негізгі функциялары мен мүмкіндіктері:

- Client және server режимдерін қолдайды;

- TCP/IP-to-COM режимі;

- 4 сервермен бір уақытта жұмыс істеу мүмкіндігі;

- сервердің резервтік IP-адресімен немесе резервтік сервермен жұмыс істеу мүмкіндігі;

- CSD арқылы резервтік жұмыс мүмкіндігі;

- байланыс операторлары ұсынатын қызметтерді резервтеу үшін екі SIM-карта;

- сервермен байланыс жоғалған жағдайда көрсетілген нөмірге SMSхабарлама жіберу ;

- сервермен жұмыс жасаудың әртүрлі режимдері (әрдайым байланыста, кесте бойынша байланысқа шығу, қоңырау шалу немесе SMS-команда бойынша);

- GSM модулінің күйін автоматты түрде бақылау және қатудан қорғау үшін екі сағаттық бақылау таймері;

- SMS-командалар немесе интернет арқылы сыртқы қорытындыларды басқару;

- ATM Control бағдарламасы арқылы ұқсас параметрлері бар көптеген модемдерді баптау оңай;

- IRZ Collector арнайы серверлік бағдарламалық қамтамасыз етумен жұмысты қолдау;

- IRZ Collector - мен жұмыс істеу кезінде кірістірілген бағдарламалық жасақтаманы қашықтан орнату және жаңарту;

- кірістірілген бағдарламалық жасақтаманы жаңарту кезінде тұрақтылығы.

Модемнің негізгі түйіндері:

- қуат қосқышы (Power connector);
- кернеу түрлендіргіш (Voltage converter);
- GSM модулі (GSM module);
- SMA-сыртқы антеннаға арналған қосқыш (SMA connector);
- микроконтроллер (MC);
- Mini USB;
- RTC (Battery) Модулінің қуат батареясы);
- 10-байланыс үзілу коннекторы (RS485, RS422, GPIO, OUT 3,3 V);
- 1 және 2 SIM картасының ұстаушысы (SIM1 және SIM2);
- жұмыс SIM картасын таңдау модулі (SIM selection);
- индикация жарық диодтары (LEDs).

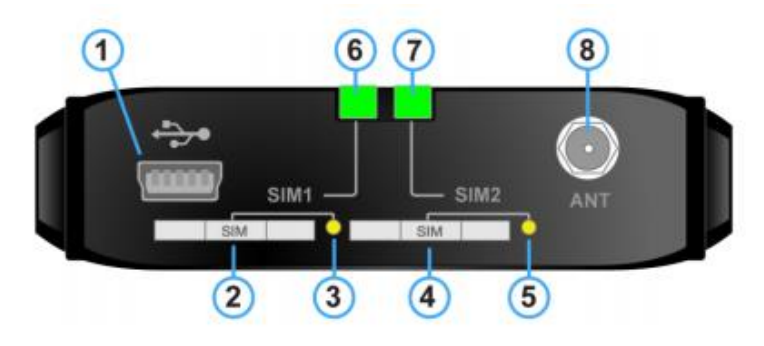

2.5 сурет – Модемнің алдыңғы көрінісі

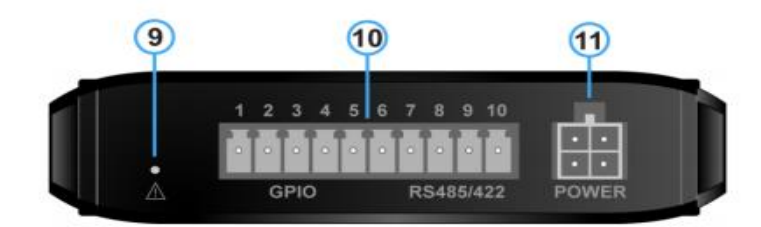

2.6 сурет – Модемнің артқы көрінісі

2.5 және 2.6 суретіне толығырақ тоқталып кетсек:

- 1. Mini USB қосқышы;
- 2. Бірінші SIM-карта науасы (SIM 1);
- 3. Бірінші SIM картасының науасын алу түймесі (SIM 1);
- 4. Екінші SIM-карта науасы (SIM 2);
- 5. Екінші SIM картасының науасын алу түймесі (SIM 2);
- 6. Бірінші SIM картасының LED индикациясы (SIM 1);
- 7. Екінші SIM картасының LED индикациясы (SIM 2));
- 8. Антенна коннекторы;

9. Зауыттық прошивканы мәжбүрлі түрде жүктеу, сондай-ақ сигнал деңгейін анықтау батырмасы;

10. Ажырау клемма коннекторы;

11.Қуат қосқышы.

Құрылғыда екі дәйекті интерфейс бар: Mini USB және RS485 / RS422. Ажырау клемма коннекторы RS485/RS422 (COM-порт) интерфейсі бар сыртқы құрылғының модеміне қосылу үшін қолданылады. 3 В қосымша контакт сыртқы құрылғының интерфейсін қоректендіруге арналған.

COM порт режимі RS485 немесе RS422 интерфейсі ретінде баптауға болады. RS485 интерфейсі екі сымды байланыс желісі бойынша жартылай дуплексті жұмыс режимін білдіреді. RS422 интерфейсі төрт сымды байланыс желісі бойынша толық дуплексті режимді қамтамасыз етеді. Сыртқы кедергілердің әсерін азайту үшін екі интерфейс де Sh контактісімен жалғанатыy арнаны пайдалана алады. Модем Modbus хаттамасы бойынша COM-портпен жұмыс істейді. Онда 2 протокол бар — Modbus RTU және Modbus ASCII.

Modbus RTU-RS232, RS485 және RS422 интерфейстері арқылы сыртқы құрылғылармен жұмыс істеу үшін пайдаланылатын пакеттік деректер хаттамасы. GPRS желісінде жұмыс істеу кезінде базалық станциялардың жүктемесіне байланысты деректерді жіберуде мәселелер орын алуы мүмкін. Modbus RTU модем протоколы бойынша жұмыс кезінде деректер пакетінде үзілуге жол бермейді (ұзақтығы 1,5 символдан астам) – яғни модемнің міндеті RS 232/RS-422/RS-485 интерфейсі бойынша деректердің бірыңғай пакетін беру.

Modbus ASCII протоколын сыртқы құрылғы өндірушісі осы протоколды қолдануды ұсынса ғана модем параметрлерінде көрсетіп, пайдалануға болады.

COM-порттың зауыттық параметрлері: жылдамдығы — 9600, деректер биттері — 8, анықтығы — қолданылмайды, стоп-бит — 1.

Жұмыс COM портын баптауға болады: баптау  $\rightarrow$  қосымша  $\rightarrow$  COM порт ATM Control. Көп жағдайда бағдарлама RS485 интерфейсі таңдалған.

*Модемнің жағдайын индикациялау*. Модемде жұмыс жағдайын көрсету үшін жарықдиодты индикация қарастырылған. Светодиодтар SIM карта науасының үстінде орналасқан. Модем қосылған кезде екі жарық диоды 300 мс жанады. Егер RTC-таймер жұмысында іркіліс болса, онда жарық диодтары RTC инициализациясы жүргенге дейін 10 секунд аралығында жануы мүмкін.

Модемнің жұмысы кезінде индикация белсенді SIM-картасы бар науаның үстінде орналасқан светодиодпен жүзеге асырылады (қазіргі уақытта жұмыс істейтін SIM-карта белсенді, екіншісі белсенді емес деп аталады). Жарықдиодты индикация сигналдарын ажырату 2.2-кестеде көрсетілген.

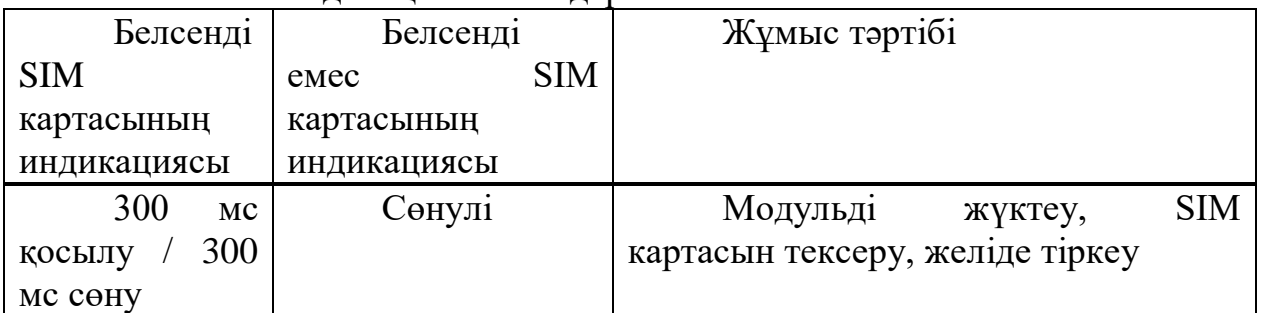

#### 2.2 кесте – Индикация сигналдары

*2.2 кестенің жалғасы*

|                                | $2.2$ Rechering orderication    |                                                     |
|--------------------------------|---------------------------------|-----------------------------------------------------|
| Белсенді                       | Белсенді                        | Жұмыс тәртібі                                       |
| <b>SIM</b>                     | <b>SIM</b><br>emec              |                                                     |
| картасының                     | картасының                      |                                                     |
| индикациясы                    | индикациясы                     |                                                     |
| Үнемі                          | Сөнулі                          | <b>GPRS</b><br>қосылымы<br>орнатылған,              |
| жанып тұрады                   |                                 | модем байланыста                                    |
|                                |                                 |                                                     |
| Сөнулі                         | Сөнулі                          | Корек көзі ажыратулы                                |
|                                | Бір уақытта (150 мс осылу       | Өшіру және қайта жүктеу / қосу                      |
| $150$ MC COHY)                 |                                 |                                                     |
|                                | Екі жарықдиод үнемі жанып       | Сервистік режим                                     |
| тұрады                         |                                 |                                                     |
| Eki                            | жарықдиод асинхронды            | Екі SIM картамен жұмыс істеу                        |
|                                | жыпылықтайды (150 мс қосу / 150 | $(\text{Pin})$<br>катесі<br>қатесі<br>код<br>немесе |
| $mc$ $\Theta$ $\text{unipy}$ ) |                                 | науаларда екі SIM карта жоқ)                        |

#### **2.3 Ұялы операторды таңдау**

Егер жобада ұялы байланыс пайдаланылса, демек, алдағы уақытта қандай ұялы оператордың қызметтерін тандайтынымызды анықтау қажет. Қазіргі уақытта Қазақстанда 4 ұялы оператор бар, операторлардың бірі CDMA стандарты бойынша жұмыс істейді, қалған үшеуі GSM-стандартты пайдаланады. CDMA-стандартты "Dalacom" компаниясы, GSM – "K-Cell" компаниясы, "K-Mobile (Bee-Line)" және "Neo" ұсынған. Оператордың әрқайсысы қандай деректерді беру қызметтерін ұсынады?

"Dalacom" компаниясы деректерді беру қызметін ұсынбайды, сондықтан ол одан әрі қарастырылмайды.

"K-Mobile (Beeline)" компаниясы деректерді беру бойынша келесі қызметтерді ұсынады:

- GPRS-Internet;

-CSD-факс / деректер беру.

"K-Cell" компаниясы өз кезегінде мыналарды ұсынады:

- GPRS-Internet;

- Жоғары жылдамдықты Интернет (EDGE).

Жоғары байланыс сапасы мен тиімді трафиктерге ие Beeline операторын таңдадық.

GPRS (General Packet Radio Service-жалпы пакеттік Радиосервис) - GPRS қолдайтын ұялы телефондардың иелеріне 171,2 Кбит/с дейінгі жылдамдықпен интернет ресурстарына қол жеткізуге мүмкіндік беретін GSMжелілердегі қосымша сервис. Дестелерді пайдалану деректерді беру кезінде тұрақты емес трафик жағдайында қолжетімді өткізу қабілетін барынша тиімді іске қосуға және оны бірнеше абоненттер арасында бөлуге мүмкіндік береді. GPRS байланысы шексіз ашық болып қалуы мүмкін, яғни абоненттің тұрақты байланысы бар, және бір рет тіркеліп, файлдарды жіберу, электрондық пошта алу және т. б. қажет болған кезде екінші рет байланыс жасауға уақыт жоғалтпайды. Сонымен қатар, абонент шын мәнінде ақпаратты таратқанда ғана эфирге шығады. Бұл бірнеше абоненттерге арнаны бірлесіп пайдалануға мүмкіндік береді және жаңа төлем жүйесін енгізуге мүмкіндік береді қосылу уақытында емес, берілген ақпарат көлемі үшін төлем жасайды.

GPRS-модемдер заманауи құрылғылар. Жұмыс принципі бойынша смартфонға ұқсас. Модем автоматты түрде интернетке шығады және тұрақты байланысты ұстап тұрып бірден орталық компьютерге қосылады. Орталық компьютер қажетті уақытта қосу уақытын жоғалтпай есептеуіштен деректер алады. Модемнің артықшылығы - арзан трафик және жылдам сұрау жылдамдығы.

Өлшеу құралдары мен ақпаратты өңдеу орталығы арасындағы канал екі жақты және үздіксіз болуы керек, яғни ақпаратты аралық жинақтау және өңдеудің нүктелері болмайды. Арнаның мөлдірлігінің болмауы байланыс құралдарын өлшеу құралы ретінде сертификаттауды қажет етеді. Құрылыстың ең дұрыс әдісі - арнайы бағдарламалық қамтамасыз етумен (TCP/ IP сервері) процессорлық орталықта модемдердің үлестірілген желісіне қолдау көрсетілген кезде интеграцияланған шешім қолдану. Бұл байланыс каналын бөлуге, сонымен қатар TCP / IP деңгейіндегі функционалды бағдарламалық жасақтамамен алмасуды жеңілдетуге және стандарттауға мүмкіндік береді.

#### **2.4 Коммуникациялық хаттама**

Байланыс протоколдары желі ішінде ақпарат беруді қамтамасыз ететін ережелердің жиынтығы болып табылады. Олар желіні басқару мүмкіндіктерін функционалдық жүзеге асырады, ақпаратты, коммуникациялық сигналдарды ұсыну ережелерін, сондай-ақ желідегі қателерді анықтау және құрылғылардың аутентификациясы (түпнұсқалығын анықтау) принциптерін белгілейді. Электрмен жабдықтауды автоматтандыру және басқарудың цифрлық құрылғыларын өндірушілердің міндеті-коммуникациялық хаттамалардың талаптарын қатаң сақтау.

RS-485 ХАТТАМАСЫ ақпаратты беру үшін бір екі сымды байланыс желісін пайдаланады. Тарату режимі-жартылай кешенді. Ең үлкен қашықтық жылдамдыққа байланысты: 10 Мбит/с кезінде желінің максималды ұзындығы – 120 м, 100 кбит / с кезінде – 1200 м интерфейстің бір желісіне қосылатын құрылғылардың саны құрылғыда қолданылған қабылдағыш таратқыштардың түріне байланысты. Бір таратқыш 32 қабылдағышты басқаруға арналған. Орта ретінде кабельді витая пара пайдаланады.

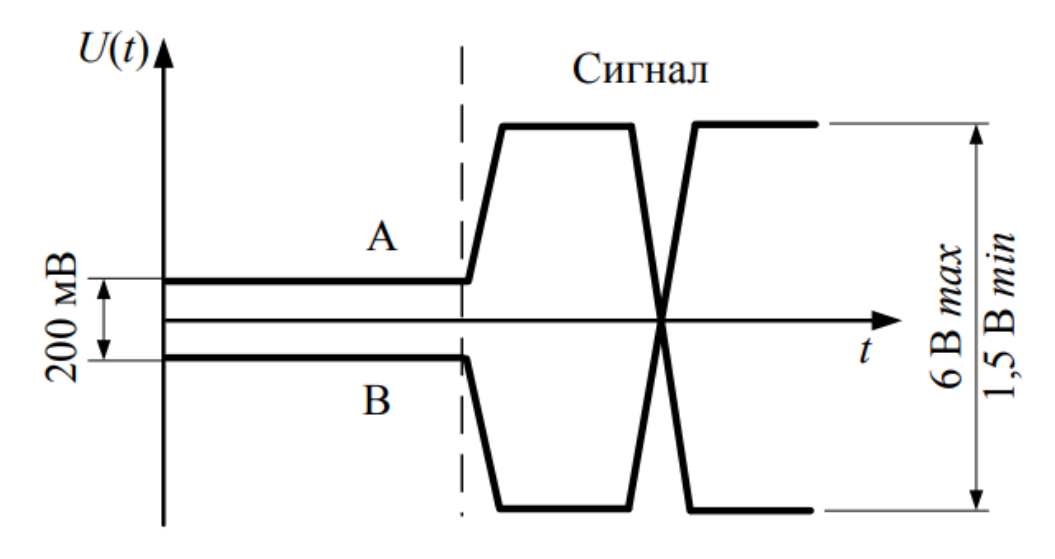

2.7 сурет – RS-485 протоколы

Таратқыш ең жоғары жүктеме кезінде (32 стандартты кіру және 2 терминалдық резистор) 1,5 В және бос жүрісте 6 В – тан артық емес сигнал деңгейін қамтамасыз етуі тиіс. Кернеу деңгейін дифференциалды - бір сигналдық сым басқасына қатысты өлшейді. RS-485 қабылдағышында қабылданатын сигналдың ең төменгі деңгейі 200 мВ кем болмауы тиіс

## **2.5 Кәсіпорында «Меркурий-Энергоучет» бағдарламалық кешенін іске асыру. «Меркурий-Энергоучет» бағдарламалық кешені**

Бұл жұмыста электрэнергияның коммерциялық есепке алуының автоматтандырылған жүйесі ЖШС «МЭМ» ЦППН қосалқы станциясын *"*Меркурий-Энергоучет *"*бағдарламалық кешені қарастырылған болатын.

Меркурий-Энергоучет бағдарламасы электр энергиясын үш фазалы есептегіштермен жұмыс істеуге арналған және есептегіштермен жұмыс істеудің негізгі құралы болып табылады.

Меркурий-Энергоучет — ЭКЕАЖ энергия ресурстарын коммерциялық және техникалық есепке алуға арналған жүйе, диспетчерлендіру, телемеханика, энергетика, өнеркәсіп және ғимараттар объектілерін есепке алу міндеттерін атқарады. Жүйені жылдам және сапалы енгізу үшін заманауи, инновациялық қуатты және ыңғайлы құрал [\[9\]](#page-80-6).

Меркурий-Энергоучет құру кезінде автоматтандырылған объектілерді, соның ішінде үлестірілген объектілерді көп мөлшерде және әр объект үшін көптеген параметрлермен оңтайлы және жылдам салу мүмкіндігіне көп көңіл бөлінді. Автоматтандырудың әдеттегі жүйесі - энергияны есепке алу, диспетчерлеу, телемеханика жүздеген және мыңдаған қалалық нысандар электр және жылу желілері, су шаруашылығы, тұрғын үйлер.

Меркурий-Энергоучеттың бірнеше функциялары бар:

- пайдаланушының алгоритмдері бойынша ақпаратты өңдеу;
- технологиялық процестің мнемосхемасы түрінде ақпарат беру;

– 24 жедел, диспетчерлік басқару;
– технологиялық процестің тарихын жүргізу;

– технологиялық процестің барысын қарау және талдау;

– есептік құжаттаманы қалыптастыру;

– WEB-ке жедел және тарихи ақпаратты экспорттау;

– технологиялық процесс барысында оқиғалар мен бұзушылықтарды белгі беру және тіркеу;

– операторлардың барлық әрекеттерін тіркеу;

– пайдаланушылардың құқықтарын теңшеу механизмі.

Меркурий-Энергоучет есебі автоматтандыру жүйесін құру үшін қызмет етеді:

– энергожүйелерде (электр станцияларында, қосалқы станцияларда, тарату желілерінде);

– өнеркәсіп кәсіпорындарында;

– темір жолдарда (тартқыш қосалқы станцияларда, вокзалдарда, депо);

– тұрғын үй-коммуналдық шаруашылықта.

Меркурий-Энергоучет есебі параллель режимде (бір мезгілде) толығымен автоматты түрде жүргізіледі:

– бөлінген және коммутацияланатын байланыс арналары арқылы есептеуіштер мен контроллерлерден деректерді жинау;

– есеп айырысу жүргізу;

– есептеу аспаптарына кіріктірілген күштік релелерді қашықтықтан және жергілікті басқару;

– синхронды өлшемдерді қамтамасыз ету мақсатында бірыңғай жүйелік уақытты қолдау;

– берілген лимиттер қуатының артуын қадағалау.

«Меркурий-Энергоучет» бағдарламасы есептегіштерден деректерді жинаумен қатар, келесі міндеттерді шешуге көмектеседі:

- электр энергиясының құнын есептейді;

- тұрғындарға квитанцияларды жинақтайды және таратады;

- желідегі электр энергиясының шығынын табуға көмектеседі;

- тұрғындар үшін жеке кабинетке қолжетімділікті қамтамасыз етеді;

- электр энергиясы үшін түскен төлемдерді енгізуге мүмкіндік береді;

- борышкерлер тізімін қалыптастырады;

- уақытылы төлемеген тұтынушыларғы электр энергиясын беруді қашықтықтан шектейді.

## **2.6 Меркурий 230ART PQRSIDN электр есептегішін баптау**

Электр есептегіштің сұрауын көрсету үшін стендте келесі құрамдар қолданылады:

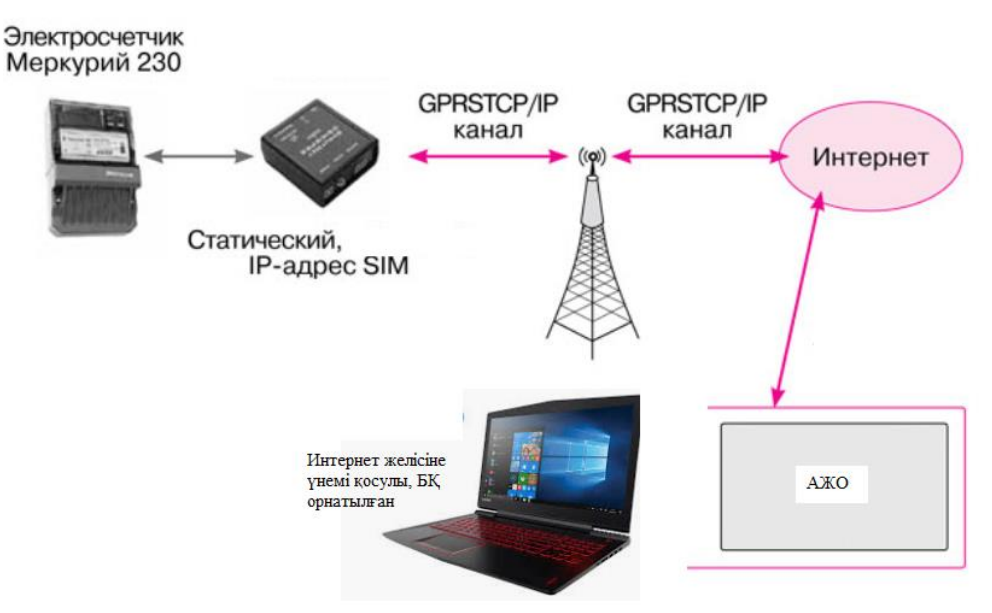

2.8 сурет – Электр есептегіштен көрсеткіштерді алу

– WindowsXP алдын ала орнатылған және Интернет желісіне қосылған ДК;

– "Меркурий "санауыштарының конфигураторы", электр санауышын сұраудың «Меркурий-Энергоучет» бағдарламалық қамтамасыз етуі;

– GSM / GPRS-модемі ATM2-485;

– Beeline ұялы операторының СИМ-картасы, статикалық IP-мекенжай қызметімен;

– «Меркурий 230 ART-03 PQRSIDN»электр есептегіші;

– модемді баптауға арналған PORTU RS232-RS485 конверторы.

2.9 суретте Меркурий 230 ART электр есептегіші көрсетілген. Бұл есептеуіштерде орнатылған контроллер, берілген уақыт кезеңінде энергияның өлшенген мәндерін сақтауға арналған жады, қуаттың орташаланған мәндерін(жүктеме профилі), бірнеше тарифтер бойынша электр энергиясын саралап есепке алу үшін рұқсат етілген аймақтарды қалыптастыруды қамтамасыз ететін таймер бар.

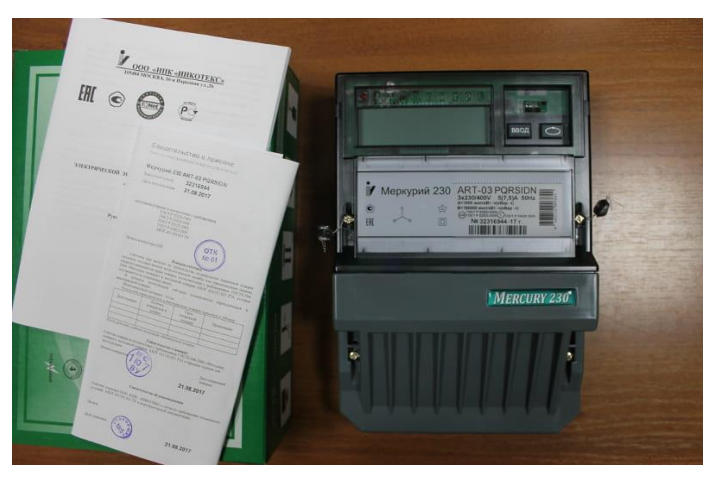

2.9 сурет – Меркурий 230 ART электр есептегіші

Модемді тікелей электр есептегішке қосар алдында модемге жіберілетін бапталған СМС дұрыс және TCP/IP-қосылыс үшін дұрыс параметрлерді қамтитындығына көз жеткізу қажет. Бұл үшін модем PORTU RS232-RS485 интерфейстерінің конвертері арқылы компьютерге, COM портының ұясына қосылады. COM-порттың жылдамдығы модемнің жылдамдығымен сәйкес келеді, қалған параметрлер-8-N-1. Тестілеуде 9600 бит / сек жылдамдықпен орнатылған модем қолданылады. ДК жоғарыда көрсетілген параметрлерге сәйкес келетін параметрлері бар HyperTerminal бағдарламасы іске қосылады. Модем мен конвертjрге қуат көзінің кернеуі беріледі. Модемді инициациялағаннан кейін СИМ-картаның телефон нөміріне келесі мазмұндағы жөнге келтіру конфигурациялық СМС жіберіледі:

###!2020!1! beeline! beeline!static.beeline.kz!,

мұндағы ### – жөндеу SMS белгісі, параметрлері леп белгісі символымен бөлінген:

- бірінші параметр-2020-деректер алмасу жүріп жатқан сервердің IPадресінің порт нөмірі;

- екінші параметр – 1 – модем серверінің TCP күйін тексеру аралығы;

- үшінші және төртінші параметрлер – APN қосылу кезіндегі логин мен пароль(sim карта операторларынан анықтап білуге болады);

- бесінші параметр – static.beeline.ru – APN.

Жөндеу SMS-модемдерін алғаннан кейін, егер синтаксис дұрыс болса, модем қайта іске қосылады. Модем іске қосылған кезде HyperTerminal терезесінде пайды болатын хабарламалар А қосымшасында көрсетілген. Оған толығырақ тоқталып кетейік.

Бірінші хабарда прошивка нұсқасы және оның түрі туралы ақпарат бар. Бұдан кейін модем GSM желісінде тіркеледі. Бұдан әрі соңғы қабылданған СМС конфигурациясының дұрыстығын растау жүргізіледі және конфигурациялық СМС алынған параметрлері бар TCP-сокетті тіркеу әрекеттері туралы хабарланады. TCP-сервер өзінің IP адресін шығарады. Бұл мекен-жай ұялы оператормен шартта көрсетілген IP-мекен-жаймен сәйкес келуі тиіс. Одан кейін қосылу болмаған жағдайда модем жаңа СМС-ті және TCP-сервердің күйін мерзімді тексеру режиміне ауысады.

Электр есептегішпен жұмысты бастау үшін соңғы SMS жіберу керек, бірақ «###» таңбаларынсыз.

Модемді электр санауышқа қосқаннан және қоректендіруді бергеннен кейін модем TCP-серверін іске қосу керек. Сервер сәтті басталғанда индикатор 1 Гц жиілікпен жыпылықтайды, сәтсіз болса – үш секундта бір рет.

Есеп нысандары мен нүктелерін анықтамалықтар модулінде және энергия талдау модулінде қосуға болады. Екі жағдайда да сақтау орны ретінде жалпы деректер қоры болады. Анықтамалықтар модулінде жұмыс кестелік түрде жүргізіледі және бұл интерфейс деректер базасын үлкен көлемде, оның ішінде Excel файлдарынан автоматтандырылған түрде толтырылады.

2.10 суретінде демоверсиядағы ЭКЕАЖ жобасы ұсынылған, ең алдымен біз журналға объектілерді қосамыз.

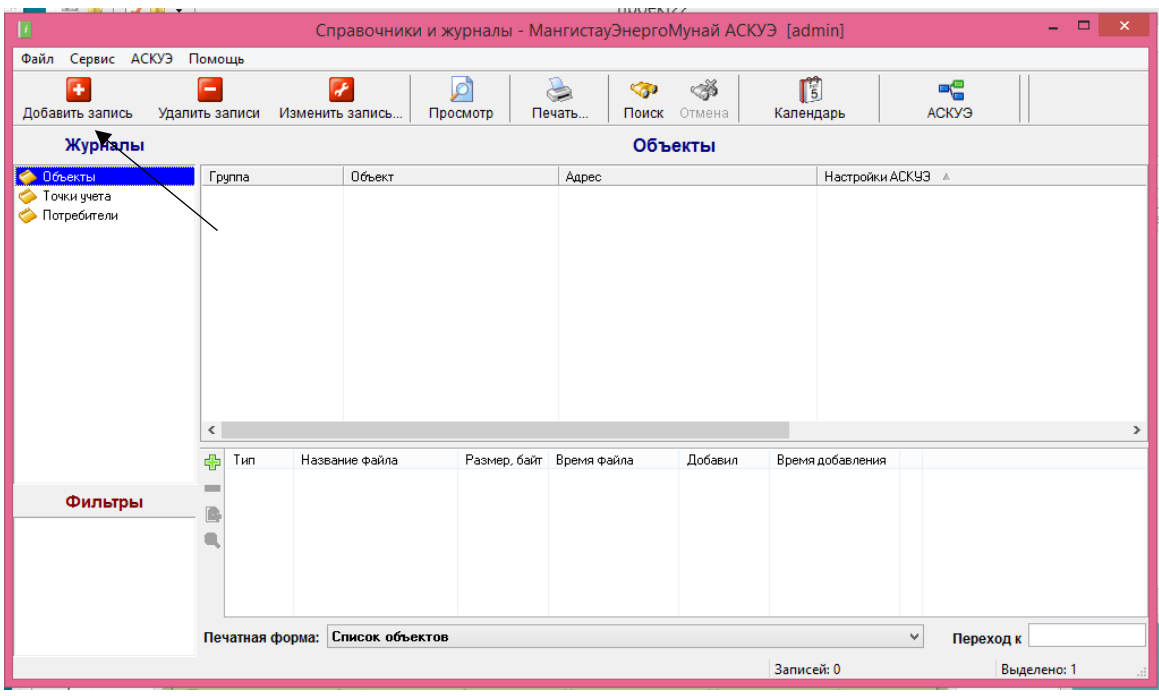

2.10 сурет – Нысан журналына жазба қосу

"Объект" алаңында Болашақ объектінің атауын жазамыз. Осыдан кейін байланыс арнасын ұйымдастыру үшін ЭКЕАЖ параметрлерін баптау қажет.

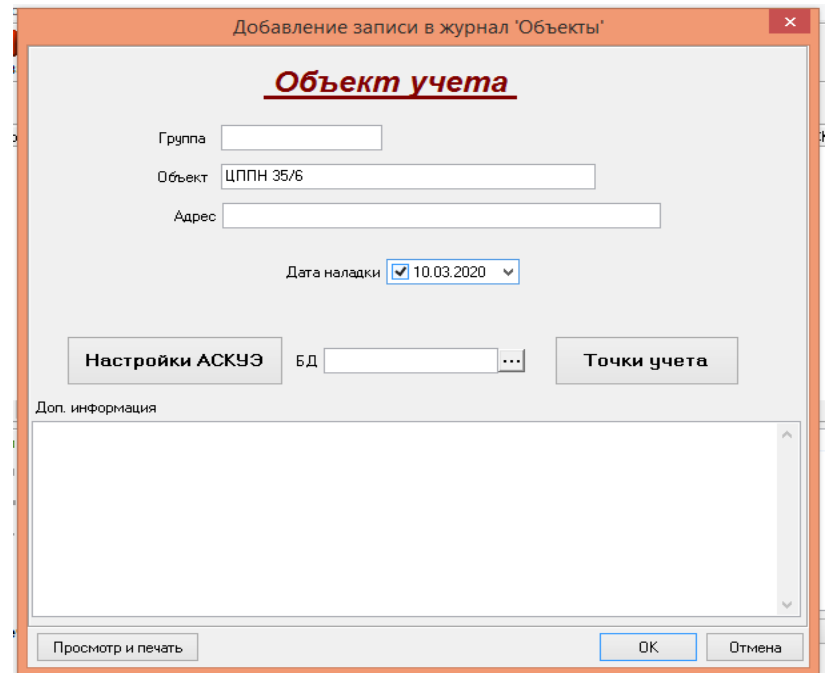

2.11 сурет – Нысанды қосу

Есептеу объектісінде орнатылған жабдыққа сәйкес құрылғы түрін таңдаймыз. Байланыс арнасын құру үшін қажетті параметрлерді көрсетеміз.

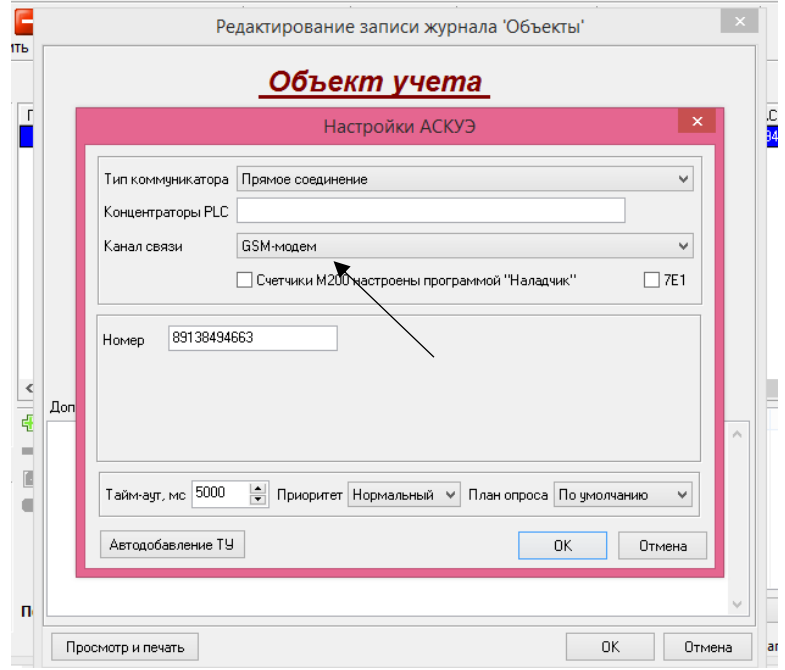

2.12 сурет – Құрылғы түрін таңдау

"ОК" батырмасын басқаннан кейін журналда жаңа нысан пайда болғанын көреміз:

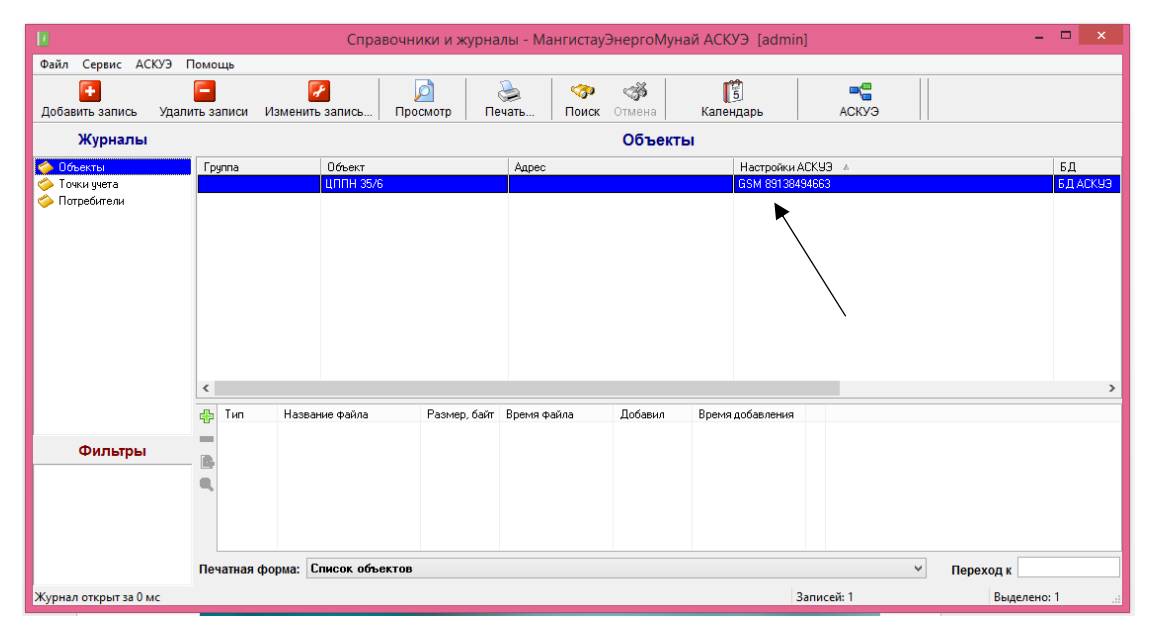

2.13 сурет – Жаңа нысанның қосылуы

Құрылғыда орнатылған есептегіштердің түрлерін, сондай-ақ сканерлеуге арналған есептегіштердің мекен-жайларын таңдаңыз (PLC I қоспағанда). «Іздеу» түймесін басқаннан кейін бағдарлама көрсетілген мекенжайларды қарап шығуды бастайды:

| <b>Contract Contract</b>                  |            |                         |                    | Becommendation communication 10 Community |      |                      | <b>X</b> |                          | $\Box$        |                       |
|-------------------------------------------|------------|-------------------------|--------------------|-------------------------------------------|------|----------------------|----------|--------------------------|---------------|-----------------------|
| $\blacksquare$                            |            |                         |                    | Поиск и добавление точек учёта            |      |                      |          | $\overline{\phantom{a}}$ |               | $\boldsymbol{\times}$ |
| ● Меркурий                                | Диапазон 1 | $\frac{1}{2}$ . 10      | $\frac{1}{2}$      | Наименование                              | Tип. | Серийный номер Адрес |          |                          |               |                       |
| □сэт                                      | Диапазон 1 | $\Leftrightarrow$ - 10  | $\div$             |                                           |      |                      |          |                          |               |                       |
| Меркурий PLC                              | Диапазон 1 | $\Leftrightarrow$ $-10$ | $\hat{\mathbb{I}}$ |                                           |      |                      |          |                          |               |                       |
| Меркурий PLC II                           |            |                         |                    |                                           |      |                      |          |                          |               |                       |
|                                           |            |                         |                    |                                           |      |                      |          |                          |               |                       |
| Поиск                                     |            |                         |                    |                                           |      |                      |          |                          |               |                       |
|                                           |            |                         |                    |                                           |      |                      |          |                          |               |                       |
|                                           |            |                         |                    |                                           |      |                      |          |                          |               |                       |
|                                           |            |                         |                    |                                           |      |                      |          |                          |               |                       |
|                                           |            |                         |                    |                                           |      |                      |          |                          |               |                       |
|                                           |            |                         |                    |                                           |      |                      |          |                          |               |                       |
|                                           |            |                         |                    |                                           |      |                      |          |                          |               |                       |
| Библиотека EnComLib.dll успешно загружена |            |                         |                    |                                           |      |                      |          |                          |               |                       |
| Настроено точек учёта: 2                  |            |                         |                    |                                           |      |                      |          |                          |               |                       |
|                                           |            |                         |                    |                                           |      |                      |          |                          |               |                       |
|                                           |            |                         |                    |                                           |      |                      |          |                          |               |                       |
| $\,<$                                     |            |                         |                    |                                           |      |                      |          |                          | $\rightarrow$ |                       |
|                                           |            |                         |                    |                                           |      |                      | 0K       |                          | Отмена        |                       |
|                                           |            |                         |                    |                                           |      |                      |          |                          |               |                       |

2.14 сурет – Есепке алу нүктелерін іздеу және қосу

Нысанды сәтті теріп, жаңа техникалық сипаттама алу үшін опрос жүргізгеннен кейін біз барлық қосылған есептегіштердің тізімін көреміз:

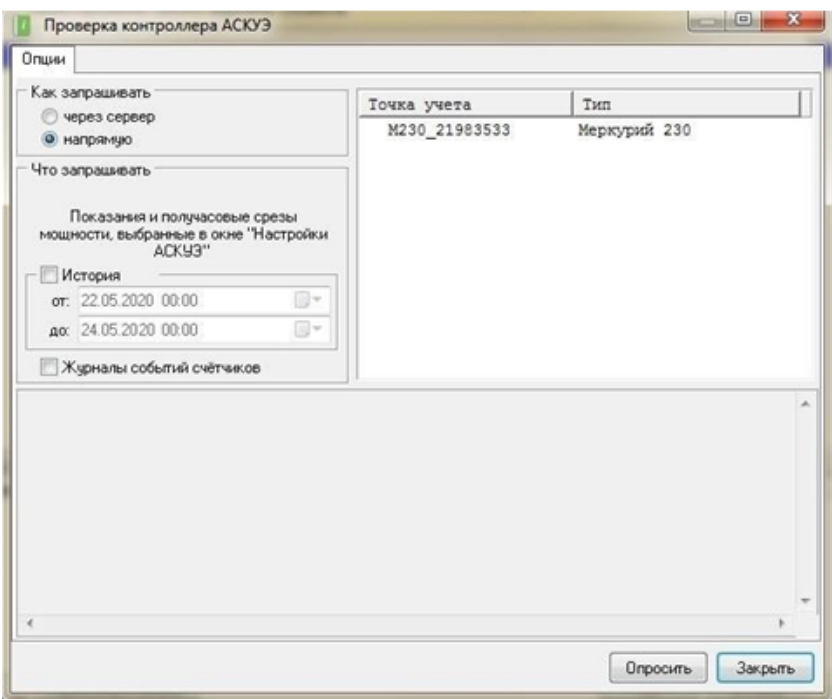

2.15 сурет – Барлық қосылған есептегіштердің тізімі

Одан кейін OK батырмасын басамыз және жаңа ТУ тізімге автоматты түрде қосылады. Төмендегі суретте тізімді толығымен қалай қарау керектігі көрсетілген («Точки учёта»» түймесін басамыз):

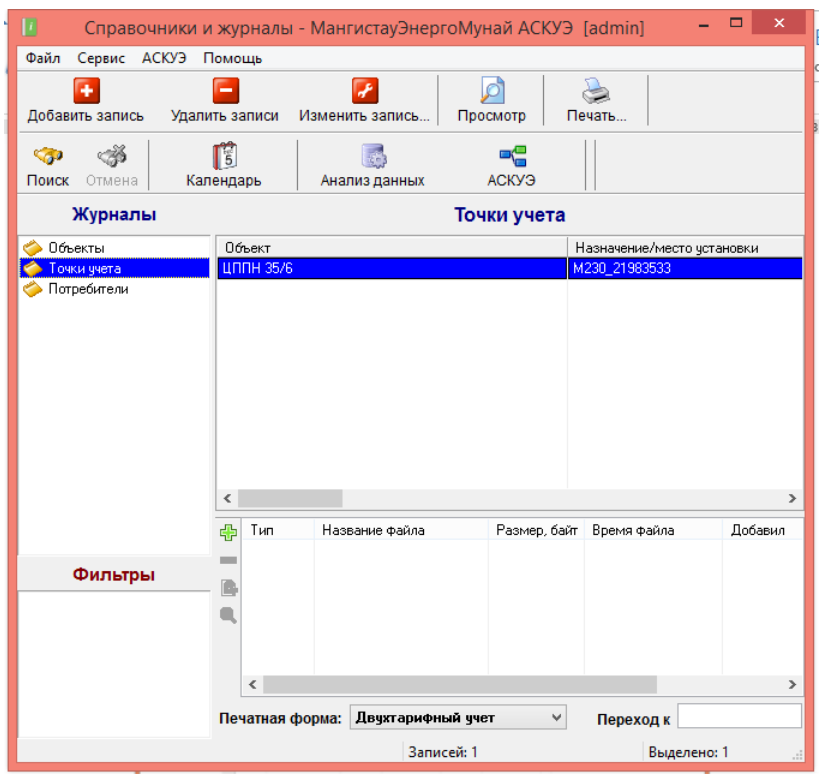

2.16 сурет – Есепке алу нүктелері

Модемді орнату. Енді модемді конфигурациялау керек. Ол үшін [ATM](http://radiofid.ru/getfile.php?file=upload/files/atm_control/ATM_Control_setup_v5.0.exe)  [Control 5.0](http://radiofid.ru/getfile.php?file=upload/files/atm_control/ATM_Control_setup_v5.0.exe) бағдарламасын жүктеп аламыз. Орнатылған бағдарламаны іске қосып, модемді компьютерге қосамыз.

Құрылғыны анықтағаннан кейін:

- SIM картасының операторын көрсету;
- «Роуминг» белгісін орнату.

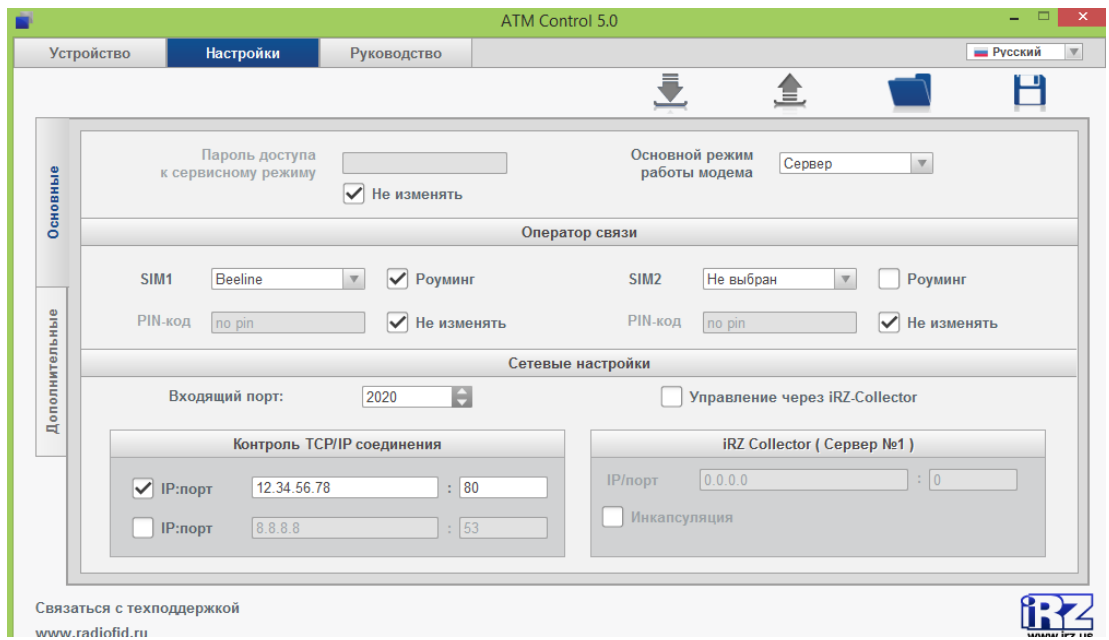

2.17 сурет – ATM Control 5 бағдаралмасы

SIM картаны қажетті модем ұясына салыңыз.

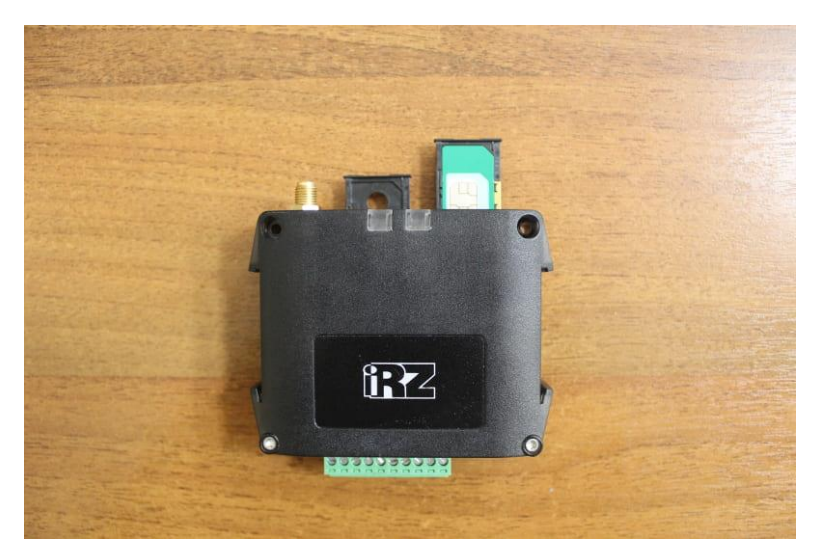

2.18 сурет – SIM картаны орналастыру

SIM картаны тиісті ұяшыққа орналастырғаан кейін, модем мен есептегішті жалғаймыз.

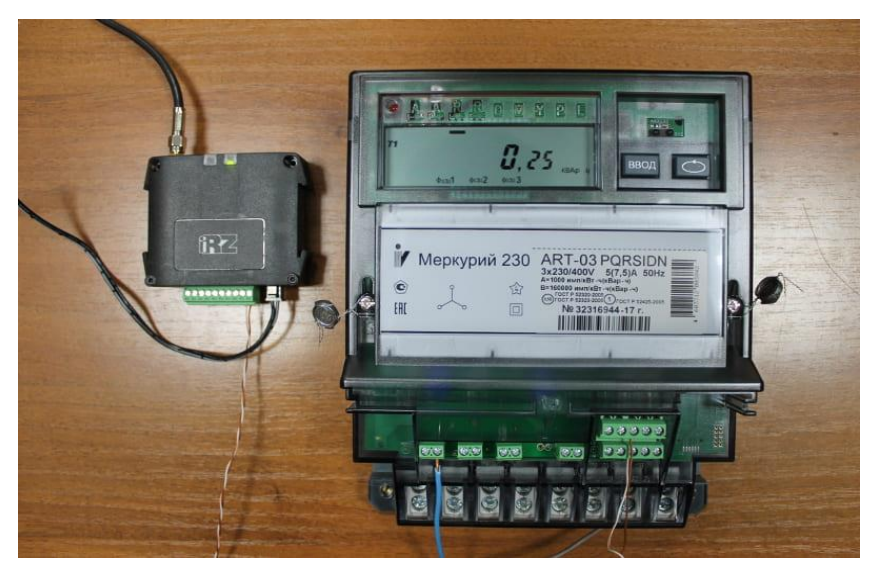

2.19 сурет – Модем мен есептегішті жалғау

Деректер сұрауын орындау үшін бағдарлама жеке модульді іске қосады, оған сұрау үшін тапсырма беріледі.

|              | Показать результаты запроса (XML-задание)                                                                        | Скрыть |
|--------------|----------------------------------------------------------------------------------------------------|--------|
|              | 16:02:02.699 Разрываем соединение                                                                                |        |
|              | 16:02:02.696 Сохранение результатов опроса                                                                       |        |
|              | 16:02:02.696 Объект Р.Ст. Компрессорная' - удачно опрошено точек учёта: 2 из 2                                   |        |
|              | 16:02:02.696 Удачно опрошено ТУ: 2                                                                               |        |
|              | 16:02:02.696 : E0 <co c6poca="">; A+=2233.738 R+=538.092 DT=24.05.2020 16:02:02</co>                             |        |
|              | 16:01:49.944 Запросов на отправку: 8                                                                             |        |
|              | 16:01:48.442 : Управление нагрузкой - ВКЛ, Режим импульсного выхода - УПР.НАГРУЗКОЙ<br>16:01:49.944 : KH=1, KT=1 |        |
|              | 16:01:46.882 : Исключение(1, 0)-Недопустимая команда или параметр                                                |        |
|              | 16:01:45.267 : Дата изготовления 17.01.2020, SN=21983534                                                         |        |
|              | 16:01:43.646 : Вариант исполнения: 4                                                                             |        |
|              | 16:01:43.646 : Тип интерфейса=RS485, IRDA=нет, GSM=нет, PLM=нет                                                  |        |
|              | 16:01:43.646 : Число фаз=3, Учет профиля сред. мощностей=нет, Число направлений=1                                |        |
|              | 16:01:43.646 : Постоянная счетчика=1000, Тарификатор=внешн, Тип счетчика=AR                                      |        |
|              | 16:01:42.081 Запросов на отправку: 5                                                                             |        |
|              | 16:01:40.441 Запросов на отправку: 1<br>16:01:42.081 : Канал связи открыт                                        |        |
|              | 16:01:40.441 : E0 <co copoca="">: A+=2730.802 R+=1349.728 DT=24.05.2020 16:01:40</co>                            |        |
|              | 16:01:28.284 Запросов на отправку: 8                                                                             |        |
|              | 16:01:28.284 : KH=1. KT=1                                                                                        |        |
|              | 16:01:26.782 : Управление нагрузкой - ВКЛ, Режим импульсного выхода - УПР.НАГРУЗКОЙ                              |        |
|              | 16:01:25.281 : Исключение(1, 0)-Недопустимая команда или параметр                                                |        |
|              | 16:01:23.787 : Дата изготовления 17.01.2020 SN=21983533                                                          |        |
|              | 16:01:22.286 : Вариант исполнения: 4                                                                             |        |
|              | 16:01:22.286 : Тип интерфейса=RS485. IRDA=нет, GSM=нет, PLM=нет                                                  |        |
|              | 16:01:22.286 : Число фаз=3. Учет профиля сред. мощностей=нет. Число направлений=1                                |        |
|              | 16:01:22.286 : Постоянная счетчика=1000. Тарификатор=внешн. Тип счетчика=AR                                      |        |
|              | 16:01:20.841 Запросов на отправку: 5                                                                             |        |
|              | 16:01:19.276 Запросов на отправку: 1<br>16:01:20.841 : Канал связи открыт                                        |        |
|              | 16:01:19.276 Опрос счётчиков Меркурий                                                                            |        |
|              | 16:01:19.276 - Запрос показаний -                                                                                |        |
|              | 16:01:19.276 Соединение установлено                                                                              |        |
|              | 16:00:57.977 Установка соединения                                                                                |        |
| <b>OK</b>    |                                                                                                    |        |
| 16:00:57.977 |                                                                                                    |        |
|              | 16:00:55.969 Инициализация модема: AT&D2 E1                                                                      |        |
|              | 16:00:55.969 СОМ-порт 4 успешно открыт                                                                           |        |
|              | 16:00:55.944 EnComLib build time: 29.04.2020 13:20:08                                                            |        |
|              | 16:00:55.944 Точек учета - 2 (запрос показании)<br>16:00:55.944 - Установка соединения -                         |        |

2.20 сурет – Опрос логы

Деректер сұралғаннан кейін әрбір есеп нүктесі бойынша кестеге опрос нәтижелері шығарылады (закладка бойынша бөлінген).

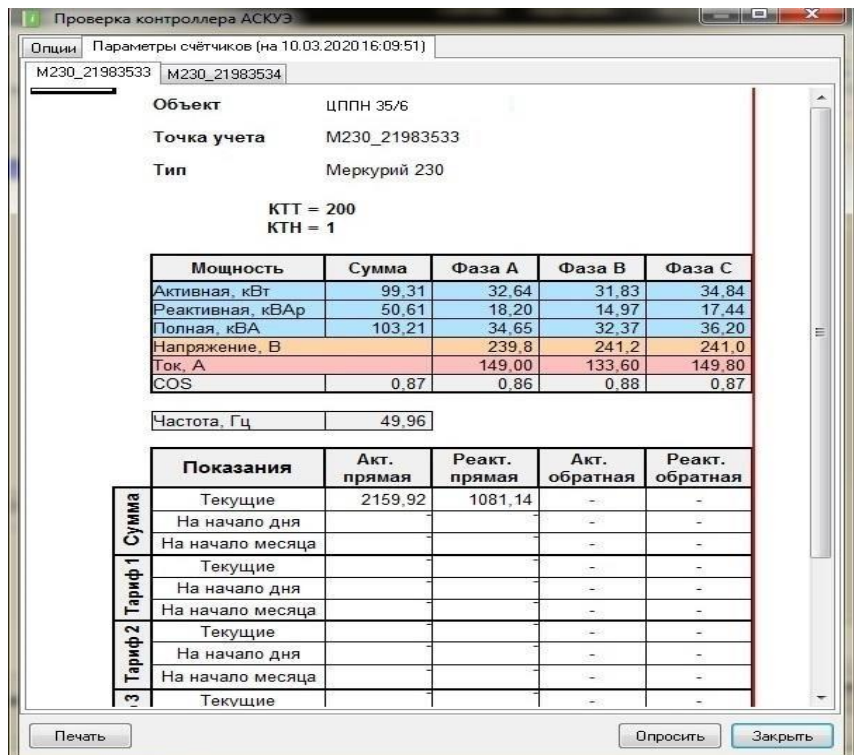

2.21 сурет – Контроллерді тексеру

Алынған көрсеткіштерді есепке алу нүктелері бойынша журналда қарауға болады, ол үшін нысанды ашып, "есепке алу нүктелері" батырмасын басу қажет. Одан әрі журнал жазбаларында қажетті есептеу нүктесін таңдау.

| ш                          |                            | Справочники и журналы - МангистауЭнергоМунай АСКУЭ [admin] |             | ×                          |
|----------------------------|----------------------------|------------------------------------------------------------|-------------|----------------------------|
| Файл<br>Сервис             | АСКУЭ<br>Помощь            |                                                            |             |                            |
| ÷<br>Добавить запись       | -<br>Удалить записи        | Изменить запись                                            | Просмотр    | Печать                     |
| $\sim$<br>Поиск<br>Отмена  | $\frac{1}{5}$<br>Календарь | 话<br>Анализ данных                                         | АСКУЭ       |                            |
| Журналы                    |                            |                                                            | Точки учета |                            |
| Объекты                    | Объект                     |                                                            |             | Назначение/место установки |
| Точки учета<br>Потребители | ЦППН 35/6                  |                                                            |             | M230 21983533              |

2.22 сурет – Жазбаны өзгерту

Пайда болған өрісте "көрсеткіштер" батырмасын басу керек. Пайда болған нысанда БҚ-дағы барлық көрсеткіштерді көруге болады.

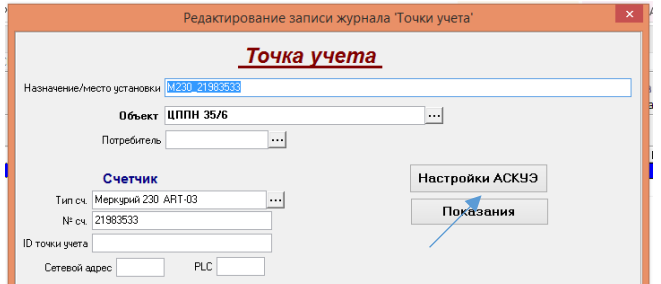

2.23 сурет – Есепке алу нүктелері көрсеткіштерінің нысаны

| 2063,77<br>T <sub>1</sub><br>2063,77<br>Сумм.<br>2052.99<br>Сумм.<br>2052.99<br>T1<br>2047.25<br>Сумм.<br>2047,25<br>T1<br>2004.98<br>Сумм.<br>Сумм.<br>1923,28 | Дата       | Значение | Тариф |
|----------------------------------------------------------------------------------------------------|------------|----------|-------|
|                                                                                                    | 26.02.2020 |          |       |
|                                                                                                    | 26.02.2020 |          |       |
|                                                                                                    | 25.02.2020 |          |       |
|                                                                                                    | 25.02.2020 |          |       |
|                                                                                                    | 24.02.2020 |          |       |
|                                                                                                    | 24.02.2020 |          |       |
|                                                                                                    | 18.02.2020 |          |       |
|                                                                                                    | 08.02.2020 |          |       |

2.24 сурет – Есептегіштің көрсеткіштері

Деректерді автоматтандырылған сұрау "Деректерді жинау сервері "модулімен жүзеге асырылады. Сервер деректерді автоматты түрде жинайды (тәулік бойы ) және пайдаланушының сұрауы бойынша жүреді. Бұл ретте, егер автоматты сұрау режимі қосылған болса, онда пайдаланушының командасы бойынша сұраудың басым режимі де қолдау көрсетіледі.

Автоматты сұрау кезінде режим мен деректер көлемін конфигурациялау үшін анықтамалықтар жинаудың параметрлерін тексереміз. Ол үшін орындалатын командалар: меню ЭКЕАЖ -> ЭКЕАЖ баптау

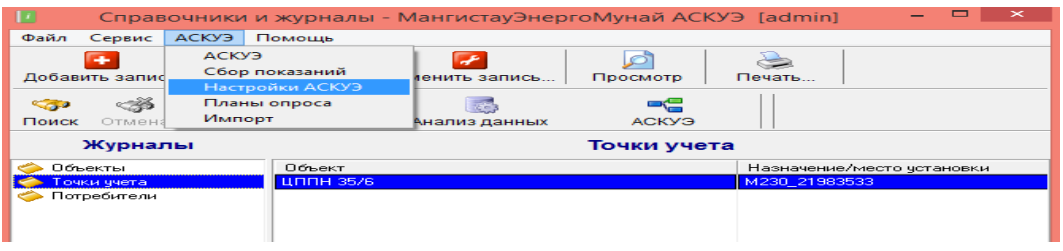

# 2.25 сурет – Жинау баптаулары

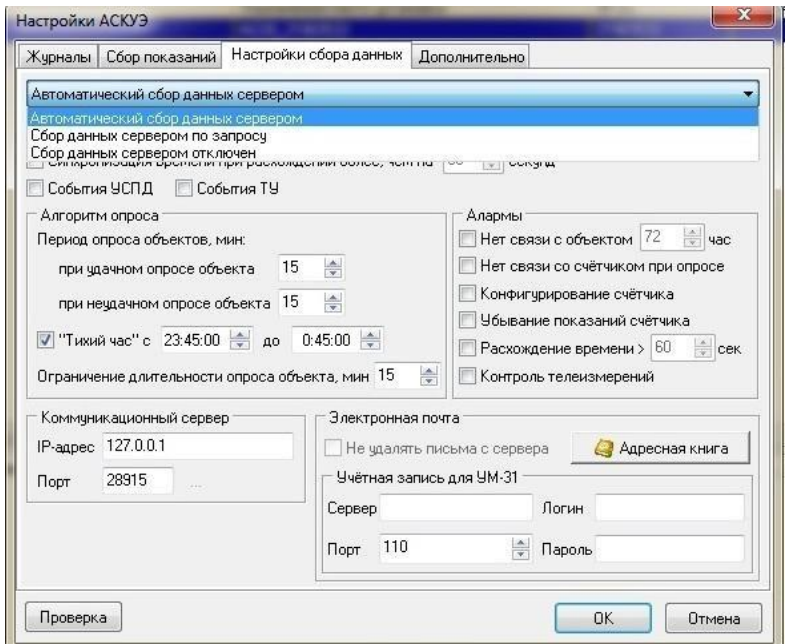

2.26 сурет – ЭКЕАЖ параметрлері

Тестілеу және жөндеу кезінде пайдаланушы бақылайтын жұмыс режимін қамтамасыз ету үшін сұрау бойынша деректерді жинау режимін пайдалану ұсынылады.

COM порт нөмірі әдеттегі серверді іске қосқан кезде қолданылады. Жұмыс кезінде әдетте порттың нөмірі командалық жолда серверге беріледі, мысалы, таңбашалар арқылы, бұл бірнеше GSM арналары арқылы параллель жұмыс істеу үшін сервердің бірнеше даналарын іске қосуға мүмкіндік береді.

Деректерді жинау серверін іске қосу Интегратордан жүзеге асырылады.

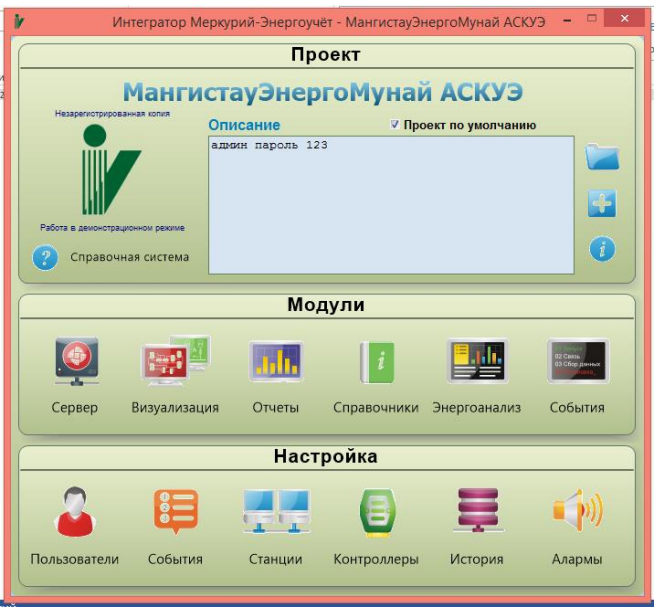

2.27 сурет – Серверді іске қосу

Энергоанализ модулінен нысандарды сұрастыру үшін командаларды беру жүзеге асырылады. Ол үшін Энергоанализға кіреміз:

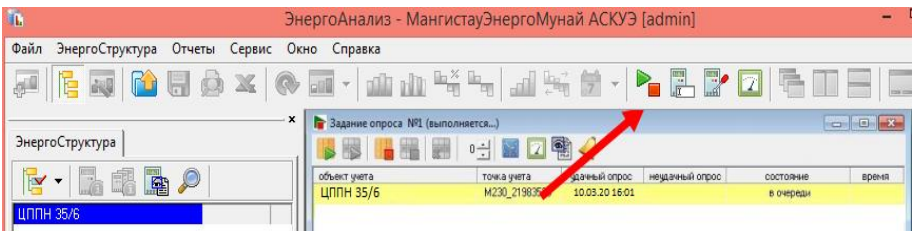

2.28 сурет – Объектілерге сұрау жіберу

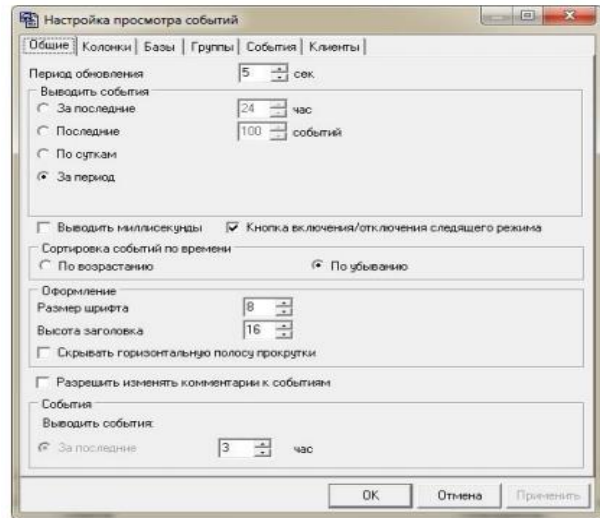

2.29 сурет – Қажетті уақыт аралығын таңдаймыз

Қажетті уақыт аралығын таңдағаннан кейін, біз бірден қалыптастырылған есепті MS Excel-де аламыз:

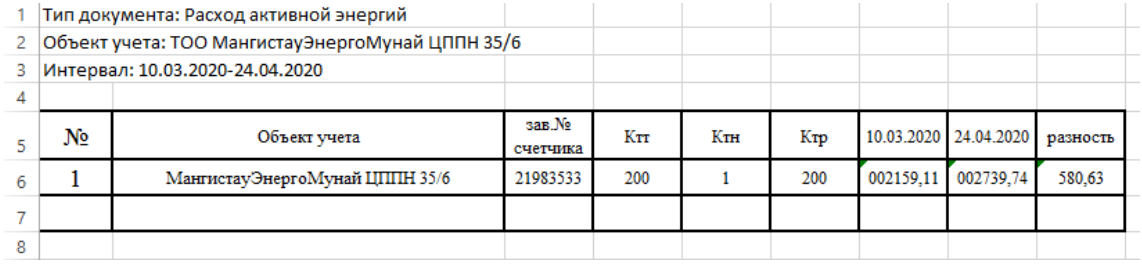

2.30 сурет – Excel – де көрсеткіштерді алу

## **3. Есептік бөлім**

Қызмет көрсету аймағын есептеу. Есептеу үшін бастапқы деректер 3.1 кестеде көрсетілген

| $J_{\rm H}$ Necte Dactample $\mu$ perfect                                                         |                 |
|---------------------------------------------------------------------------------------------------|-----------------|
| Параметрлер                                                                                       | Мәндері         |
| БС таратқыштың номиналды қуаты, Р <sub>н</sub>                                                    | 20B             |
| Орташа жұмыс жиілігі, f                                                                           | $900 \Gamma$ ц  |
| Қабылдау антеннасының биіктігі, h <sub>2</sub>                                                    | $1,3 \text{ M}$ |
| қабылдау<br>AC<br>пунктіндегі<br>сигнал<br>$\phi$ рісінің талап етілетін кернеулігі, Е $\epsilon$ | $38$ дБ         |
| $\Delta h_1$                                                                                      | 15 <sub>M</sub> |
| $\Delta h_2$                                                                                      | 50 <sub>M</sub> |
| Сүзгілерде<br>және<br>антенналық<br>бөлгіштердегі өшу, $B_{\phi}$                                 | $9 \mu$ Б       |

 $3.1$  кесте – Бастапқы деректер

# **3.1 Базалық станция (БС) мен жылжымалы радиобайланыс жүйесінің мобильді абоненттік станциясы (АС) арасындағы қашықтықты есептеу (1 аймақ радиусы)**

Тартау антеннасының биіктігі көрсетілмегендіктен, жергілікті жағдайларды ескере отырып, БС орналастырудың тиісті нұсқасын таңдау және қызмет радиусын анықтау үшін антенналардың әртүрлі биіктіктерін қарастырамыз [\[10\]](#page-80-0).

БС антенналарына биіктіктерді берсек:

 $h_1 = 20$  м, 40 м, 60 м.

Кабель түрін таңдау.Кабель берілген жиілікте оның өшуі аз болатындай етіп таңдалады.

Таңдау жасалған кабель түрі: RG 6 - қос орамалы коаксиалды кабелі.

Кабель параметрлері: кедергісі -  $\rho_{\phi}$ =70 Ом; өшуі -  $\alpha$ =0,2 дБ/м.

Барлық биіктіктер үшін БС ұзындығының ұлғаюына байланысты фидердің өшуін анықтаймыз. Ол төмендегі формуламен есептеледі:

$$
B_{\phi} = \alpha \cdot l_{\phi} \text{[AB]},\tag{3.1}
$$

мұндағы  $l_{\phi}$ =20, 40, 60 м – фидер ұзындығы.

(3.1) формуласы бойынша фидер өшулігін анықтаймыз:

 $B_{\phi} = 0.2 \cdot 20 = 4 \,\mu\text{J}$ ,  $B_{\phi} = 0.2 \cdot 40 = 8 \,\mu\text{J}$  $B_{\phi} = 0.2 \cdot 60 = 12 \,\mu\text{J}.$ 

Анықтаған мәндерді кестеге толтырамыз.

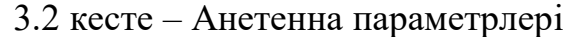

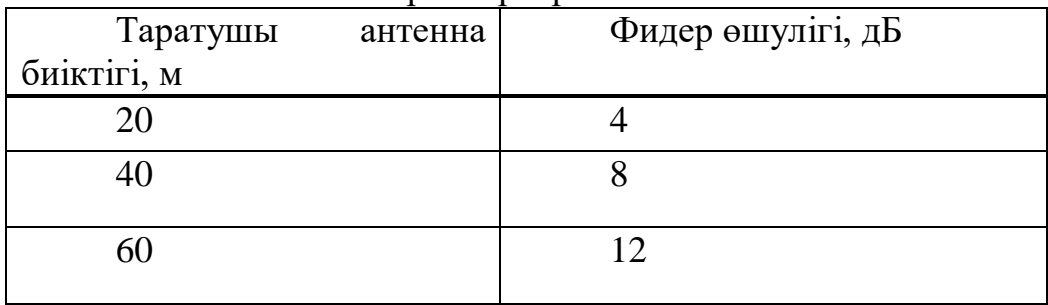

Бағытталған антенна параметрлері: Бағыт диаграммасы  $\Theta_E=60^\circ$ <br>Күшейткіш коэффициенті  $Dy=16\mu$ Б. Күшейткіш коэффициенті

1кВт қуаттылығынан таратқыштың номиналдық қуатының айырмашылығын ескеретін түзетуді төмендегідей есептейміз:

$$
B_{p_H} = 10 \cdot \lg \frac{1000}{P_n} = 10 \cdot \lg \frac{1000}{20} = 17 \text{ }\text{µb}
$$
 (3.2)

1,5 м- ден айырылатын қабылдау атеннасын ескеретін түзетуді төмндегі формула арқылы анықтаймыз:

$$
B_{h_2} = 10 \cdot \lg \frac{1.5}{h_2} = 10 \cdot \lg \frac{1.5}{1.3} = 0.6 \,\text{dB}
$$
 (3.3)

51 *Вф* 0.2 20 4 Жергілікті жер бедерінің ескеретін түзетуін анықтайтын сызба 3.1 – суретте көрсетілген. Бүкіл есептеулер екі шеткі жағдайлар үшін жүргізілу керек: жергілікті жер бедерінің тербелу биіктігі минималды мәнге (Δh1 – ең жақсы нұсқа) және жергілікті жер бедерінің тербелісі максималды мәнге ие болғандағы кездері (Δh2 – ең нашар нұсқа). Сәйкесінше, екі жағдай үшін де жергілікті жер бедерінің ескеретін - түзетуді есептейді. Врел коэффициенті берілген Δh үшін 3 а (ауылдық жер) және 3б (қалалық жер) суреттерінің сызбасы бойынша алынып, орташа арифметикалық мән ретінде анықталады.

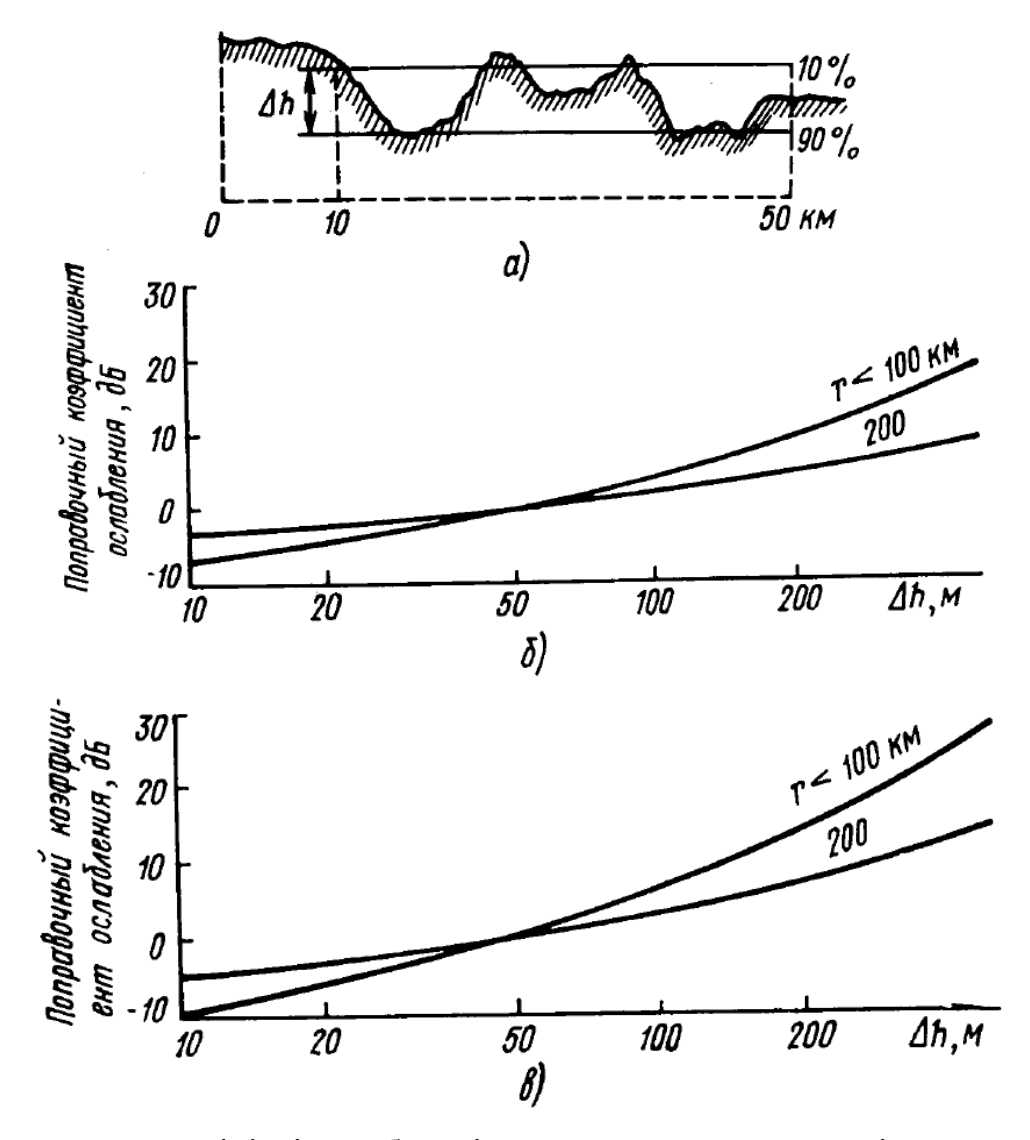

3.1 сурет – Жергілікті жер бедерін ескере отырып түзетуді анықтайтын сызба

3.1 сурет арқылы тапқан түзетулер төмендегі мәндерге тең болады:

$$
B_{pe\pi\Delta h1} = -6 \ \mu\text{J}, \quad B_{pe\pi\Delta h2} = 0 \ \mu\text{J}.
$$

Δh1 және Δh2 жағдайлары үшін АС қабылдау пунктінде ОС тарату станциясында пайда болатын өріс кернеулігінің есептелуінің негізгі формуласы төменде көрсетілген:

$$
E = E_c + B_{p,\mu} + B_{\phi} + B h_2 + B_{p,\text{en}} + (\alpha \cdot I_{\phi}) - D_{y}, \qquad (3.4)
$$

мұндағы  $l_{\phi}$  – фидердің ұзындығы, м;

- қумалы өшулік, дБ/м.

 Е<sup>с</sup> – АС қабылдау пункттегі өріс дабылының талап етілетін кернеулігі;

 Вр.н – 1 кВт қуаттан таратқыштың номиналды қуатының ерекшелігін ескеретін, түзеткіш, дБ;

В<sup>ф</sup> – антенналық бөлгіш пен сүзгілердегі өшулігі, дБ;

 $B_{h2}$  – 1,5 м – ден ерекшеленетін, қабылдаушы антеннаның биіктігін ескеретін, түзеткіші, дБ;

Врел – жергілікті жер бедерінің ескеретін түзеткіш, дБ;

 D<sup>у</sup> – ОС мен АС қабылдаушның және таратушы антенналарының күшейту коэффициенттерінің қосындысы, дБ.

Есептеуді ОС таратушы антенналарының барлық биіктіктері үшін жүргізу және есептеулер нәтижесі 3.3 кестеге келтірілді.

> $B_{\text{penAh1}} = -6$  дБ үшін:  $E = 38 + 17 + 9 + 0.6 - 6 + (0.2 \cdot 20) - 16 = 46.6 \text{ }\overline{\text{A}}\text{b},$  $E = 38 + 17 + 9 + 0.6 - 6 + (0.2 \cdot 40) - 16 = 50.6 \,\text{A}$  $E = 38 + 17 + 9 + 0.6 - 6 + (0.2 \cdot 60) - 16 = 54.6 \,\text{µb}.$

> > $B_{\text{penAb2}}= 0$  дБ үшін:

 $E = 38 + 17 + 9 + 0.6 - 0 + (0.2 \cdot 20) - 16 = 52.6 \text{ }\text{AB},$ 

$$
E = 38 + 17 + 9 + 0.6 - 0 + (0.2 \cdot 40) - 16 = 56.6
$$

$$
E = 38 + 17 + 9 + 0.6 - 0 + (0.2 \cdot 60) - 16 = 60.6
$$

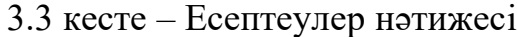

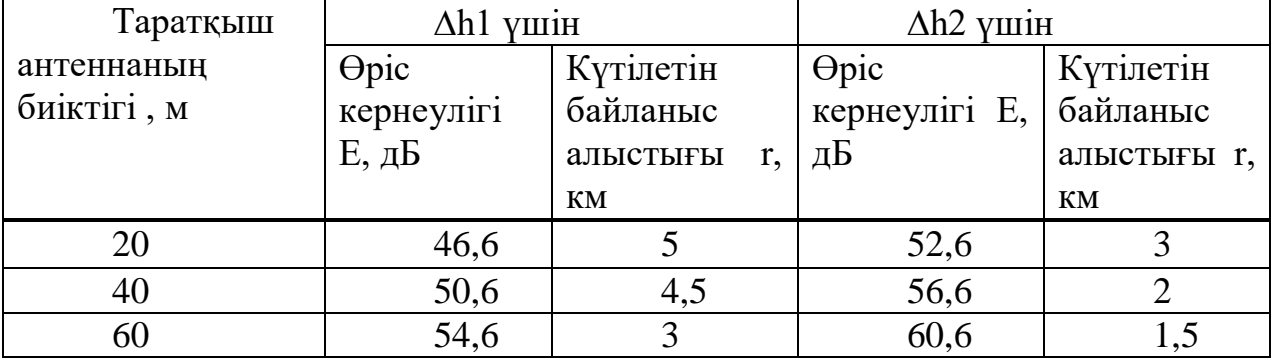

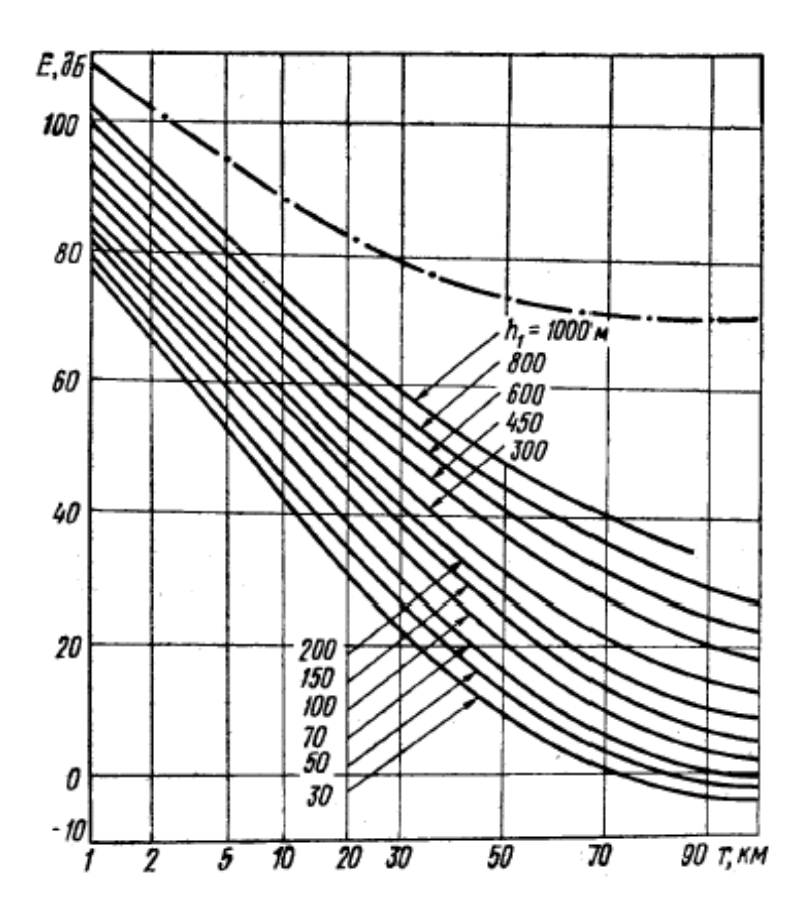

3.2 сурет – Байланыс алыстығын анықтауға арналған қисықтар

 $\overline{BC}$  тарату антеннасының биіктігін таңдау. h<sub>1</sub> антеннасының биіктігі БС мен АС арасындағы арақашықтық максимумға ұмтылатын және  $\Delta h_1$  өте тиімді нұсқасымен,  $\Delta h_2$  тиімсіз нұсқасындағы оптималды байланыс алыстығын алу арқылы таңдалады. Есептеу барысында БС құрылғысы тірек басында, ал  $l_{\phi}$ антенна фидерінің ұзындығы h<sub>1</sub>- мен қатар өсу арқылы, жалпы фидердің өшулігін жоғарылататын мәнді қабылдайды.

Жоғарыда айтылған шарттардан антеннаның биіктігін таңдаймыз:

 $h_1=20$  м, осы жағдайда байланыс алыстығы 5.0 км, аймақ рельефі  $\Delta h_1$  $=15$  M.

## **3.2 Параметрлері нашарлаған жағдайда базалық станция мен жылжымалы радио байланыс жүйесінің мобильді абоненттік станциясы арасындағы қашықтықты есептеу (2 аймақ радиусы)**

 $h1 = 20$ м есептеуді қабылдау нүктесіндегі  $E_{c2}$  өрісінің кернеулігі 1 аймаққа қарағанда 9дБ аз екенін ескереміз:

 $\Delta h_1$  үшін, h<sub>1</sub>=20 м, E<sub>c1</sub>= 46,6

$$
E_{c2} = E_{c1} - 9 = 46.6 - 9 = 37.6 \,\text{dB} \tag{3.5}
$$

 $\Delta$ h<sub>2</sub> үшін, h<sub>1</sub>=20 м, E<sub>c1</sub>=52,6

$$
E_{c2} = E_{c1} - 9 = 52.6 - 9 = 43.6 \,\text{dB} \tag{3.6}
$$

Алынған шаманы (3.4) формуласына қойып есептейміз:

 $E = 37.6 + 17 + 9 + 0.6 - 0 + (0.2 \cdot 20) - 16 = 57.2 \,\text{\textup{A}}$ 

$$
E = 43.6 + 17 + 9 + 0.6 - 0 + (0.2 \cdot 20) - 16 = 57.6 \text{ }\text{µb}.
$$

Сонда БС тарату станциясымен нақты құрылған АС өріс кернеулігі мен күтілетін байланыс диапазоны (3.2-сурет бойынша анықталады) тең болады.

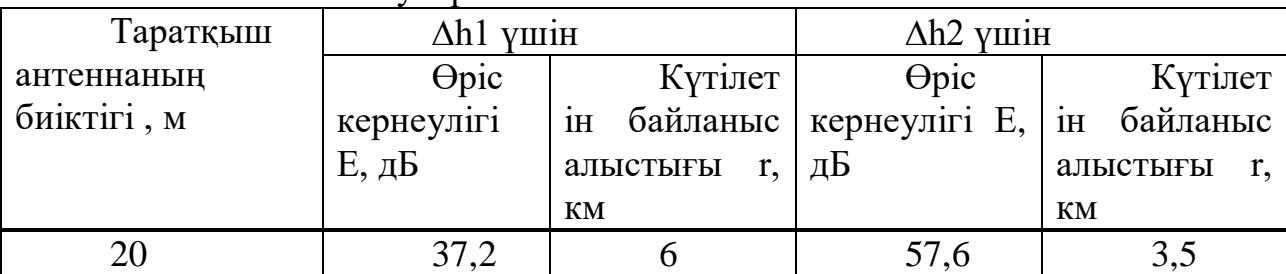

3.4 кесте – Есептеулер нәтижесі

## **3.3 Орталық станция мен базалық станцияның арақашықтығын анықтау (1 радиус зонасы)**

Есеп жүргізу үшін келесі мәндерді қабылдаймыз:  $h_1 = h_2 = 20M$ .

1,5 м – ден айырылатын қабылдау атеннасын ескеретін түзетуді төмндегі формула арқылы анықтаймыз:

$$
B_{h_2} = 10 \quad \lg \frac{1.5}{h_2} = 10 \quad \lg \frac{1.5}{20} = -11.2 \partial E \tag{3.7}
$$

Қабылдау нүктесінде ОС тарату станциясымен құрылған өріс кернеулігі. «Толқындық арна» антеннасы таңдалады. Антеннаның параметрлері: бағытталу диаграммасы -  $\Theta$ <sub>E</sub>=55°, күшейту коэффициенті – 8 дБ. 1 және 2 аймақ үшін талап етілетін сигналдың мәні бастапқы есептеулердегідей техникалық шарттармен бірдей.

Негізгі есептеу формуласы:

$$
E = E_c + B_{p\mu} + B_{\phi} + B_{h2} + B_{p\epsilon r} + (\alpha \cdot l_{\phi})_{np} + (\alpha \cdot l_{\phi})_{np\mu} - D_{ynn} - D_{ynp\mu},
$$
(3.8)  
\n
$$
\Delta h_1: \qquad E = 39 + 17 + 9 - 11.2 - 6 + 8 - 16 - 8 = 51.8 \,\mu\text{J},
$$
  
\n
$$
\Delta h_2: \qquad E = 39 + 17 + 9 - 11.2 - 0 + 8 - 16 - 8 = 37.8 \,\mu\text{J}.
$$

|                           | Ah1 үшін            |             | $\Delta$ h2 y $\mu$ i <sub>H</sub> |                |  |  |  |  |
|---------------------------|---------------------|-------------|------------------------------------|----------------|--|--|--|--|
| Фидер                     | $\Theta$ pic        | Күтілетін   | $\Theta$ pic                       | Күтілетін      |  |  |  |  |
| <b>өшулігі</b>            | кернеулігі          | байланыстың | кернеулігі Е,   байланыстың        |                |  |  |  |  |
| $\alpha * l_{\alpha}$ ,дБ | $E, \overline{A}$ Б | алыстығы    | дБ                                 | алыстығы<br>r, |  |  |  |  |
|                           |                     | КM          |                                    | КM             |  |  |  |  |
|                           | 31,8                |             | 37,8                               |                |  |  |  |  |

3.5 кесте – Есептеулер нәтижесі

**3.4 Параметрлері нашарлаған жағдайда базалық станция мен орталық станциясы арасындағы қашықтықты есептеу (2 аймақ радиусы)**

 $h1 = 20$ м есептеуді қабылдау нүктесіндегі  $E_{c2}$  өрісінің кернеулігі 1 аймаққа қарағанда 9дБ аз екенін ескереміз:

$$
E_{c2} = E_{c1} - 9, \t\t(3.9)
$$

 $\Delta h_1$ :  $E_{c2} = E_{c1} - 9 = 31.8 - 9 = 22.8 \,\text{µb}$ ,

$$
\Delta h_2
$$
:  $E_{c2} = E_{c1} - 9 = 37.8 - 9 = 28.8 \,\text{µb}$ .

Алынған мәндерді төмендегі формулаға қоямыз:

 $E = E_{c2} + B_{p\mu} + B_{\phi} + B_{h2} + B_{p e\tau} + (\alpha \cdot l_{\phi})_{np} + (\alpha \cdot l_{\phi})_{np\mu} - D_{yn\mu} - D_{p\mu}$  (3.10)  $\Delta h_1$ :  $E = 22.8 + 17 + 9 - 11.2 - 6 + 8 - 16 - 8 = 14.6 \,\text{µb}$ ,  $\Delta h_2$ :  $E = 22.8 + 17 + 9 - 11.2 - 0 + 8 - 16 - 8 = 26.6 \,\text{µb}.$ 

3.6 кесте – Есептеулер нәтижесі

|                         | $\Delta h1$ ymin    |             | $\Delta h2$ ymin           |          |
|-------------------------|---------------------|-------------|----------------------------|----------|
| Фидер                   | $\Theta$ pic        | Кутілет     | $\Theta$ pic               | Күтілет  |
| өшулігі                 | кернеулігі          | ін байланыс | кернеулігі Е, $ \text{H} $ | байланыс |
| $\alpha * l_{\phi}$ ,дБ | $E, \overline{A}$ Б | алыстығы    | дБ                         | алыстығы |
|                         |                     | КM          |                            | КM       |
|                         | 14,6                |             | 26,6                       | 25       |

## **3.5 Есептік бөлім бойынша қорытынды**

Жобаның есептік бөлімінде барлық негізгі параметрлерді ескере отырып, антеннаның әртүрлі биіктігі мен мобильді АС қабылдаудың әр түрлі шарттары үшін өрістің кернеулігі есептелген болатын. Әрі қарай, байланыс диапазонын анықтау үшін қисық сызықтардан БС антенналарының әртүрлі биіктіктері үшін 1 және 2 аймақтардың қашықтықтары (радиусы) анықталды. Антеннаның биіктігі 20 м ең оңтайлы нұсқа екендігі анықтадық, өйткені кабель мен мачта орнатудың ең арзан бағасымен қолайлы байланыс диапазонын антенна биіктігін 20 м деп таңдау арқылы қол жеткізуге болады.

## **4 Өміртіршілік қауіпсіздігі**

### **4.1 Еңбек жағдайларын талдау**

Дипломдық жобада электрэнергияның коммерциялық есепке алуының автоматтандырылған жүйесін GSM/GPRS технологиясымен өңдеуді енгізу қарастырылды.

Дипломдық жұмыстың өміртіршілік қауіпсіздігі бөлімінің басты мақсаты – электрэнергияның коммерциялық есепке алуының автоматтандырылған жүйесін GSM/GPRS технологиясымен өңдеу барысындағы еңбек жағдайларына талдау жасау.

Зерттелу нысаны ретінде коммерциялық есеп және электрэнергиясы жүйесі қолданылатын маманның жұмыс орны мен дербес компьютері алынды. Оператор жұмысының едәуір бөлігі компьютермен жұмыс жасау барысында өтетін болғандықтан – жұмыс орнындағы жарықтандыру назар аударатын басты жағдайлардың бірі болып табылады. Кез келген мекемелерде жарықтандырудың санитарлық нормативтері бойынша талаптарды өте нақты сақтаған жөн. Адамның көру қабілетінің нашарлауы тікелей үй-жайдағы және жұмыс орнындағы жарықтың түсуіне байланысты. Жарыққа барлық ағзаның денсаулығы, күйзеліске, шаршауға, физикалық және ақыл – ой жүктемелеріне қарсы тұруына да байланысты.

Екіншіден, компьютер үнемі электр желілеріне қосылып тұрғандықтан, қысқа тұйықталу әсерінен немесе электр тогы сымдар арқылы өткенде қызып, белгіленген параметрлерден ауытқу болғанда өрт туындайды.

*Операторлық пункт жоспары*. Операторлық пункттың параметрлері төмендегідей:

- бөлменің өлшемдері: ұзындығы 4 м, ені 3 м, биіктігі 3 м.;

- табиғи жарықтандыру: 1,5м×1,5м өлшеміне сәйкес келетін 1 жарық ойығы бар;

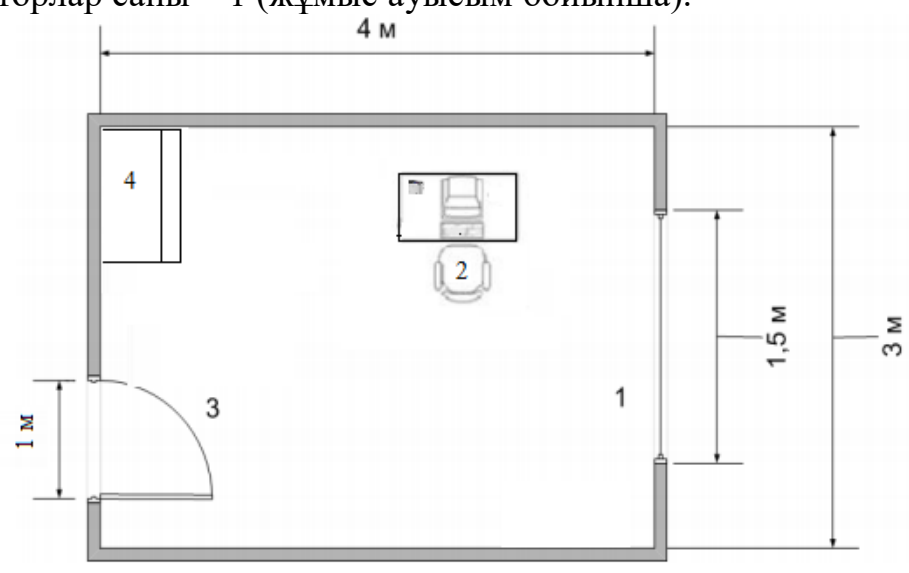

- операторлар саны – 1 (жұмыс ауысым бойынша).<br>4 м

4.1 сурет – Операторлық пункт жоспары

4.1 суретте операторлық пункт жоспары көрсетілген, мұндағы 1–терезе, 2 – оператордың жұмыс орны, 3 – есік, 4 – шкаф.

Бөлменің орналасуында (4.2.1 сурет) тек бір бүйірлік терезе бар екендігін байқаймыз. Оператор электр желілерінде болатын ауытқуларға жауапты болғандықтан, оны компьютерде орнатылған БҚ арқылы қашықтықтан бақылау және анализ жасай отырып, тәулік бойы жұмыс істейді, сол себепті қалыпты жұмыс істеу үшін тек табиғи жарықтың өзі жеткіліксіз болады, өйткені ҚР ҚН 2.04-01-2011 [\[11\]](#page-80-1) сәйкес, адамдардың ұзақ отыратын жұмыс орнында орташа жарықтандыру 200 лк деп қабылданған. Табиғи жарықтандыру қажетті жарықты толық жұмыс уақытында қамтамасыз ете алмайды, әсіресе қыстық жұмыс күндерінде. Жарықтың жеткіліксіз болуы немесе шамадан көп болатын жарықтану көздің ауруына себеп болады. Дұрыс емес бағытталған жарықтың кесірінен жұмыс орнында көлеңке пайда болады. Осы барлық себептер аурулардың пайда болуына әкеледі. Сондықтан, жұмыс орнындағы жасанды жарықтандыруды сапалы түрде, жұмыс бөлмесінің параметрлеріне сәйкес ұйымдастыруды қарастырамыз.

Жұмыс барысында қолданылатын жабдықтың сипаттамасы:

- ноутбук HP255G7 6HM04EA;

- электр қуат көзі: айнымалы кернеу 220 - 250 В, жиілігі 50 Гц және қуаты сәйкесінше 90 Вт және 65 Вт;

- ноутбукке жалғанған RS – 485 коммутациялық хаттамасы;

- [Canon i-SENSYS LBP6030B](https://kaspi.kz/shop/p/canon-i-sensys-lbp6030b-chernyi-1500075/?c=471010000) принтері.

Айтылып өткен ноутбук электртехникалық жабдығына тәулігіне әр 4 сағат ішінде 1 сағатқа ғана үзіліс жасауға мүмкіндік беретін «Меркурий – Энергоучет» электрэнергияның коммерциялық есепке алуының автоматтандырылған жүйесін басқаратын БҚ орнатылған. Электртехникалық жабдықтардың желіде көп уақыт қосылып тұруына байланысты, олар өрт қауіптілігінің потенциалды көзі болып табылады.

## **4.2 Өрт және өрт қауіпсіздігі**

Компьютерлердің ерекшелігі – микросхемалардың бір – бірімен өте тығыз орналасуында. Электр тогының өткізгіштер мен бөлшектер бойынша өтуі кезінде жылу бөлінеді, бұл олардың жоғары тығыздығы жағдайында қызып кетуіне әкеледі. Жекелеген элементтер мен микросхемалардың тұтас сенімді жұмысы температураның, ылғалдылықтың белгілі бір аралықтарында және берілген электр параметрлерінде ғана қамтамасыз етіледі. Эксплуатацияның нақты шарттары есептік шарттардан ауытқыған кезде өрт қауіпті жағдайлар туындайды.

Кабель желілері өрттің ең қауіпті аймағы болып табылады. Ыстық оқшаулағыш материалдың болуы, электр ұшқындары мен доғалар түріндегі тұтанудың мүмкін көздері, тармақталу және қол жетімсіздігі арналар желісін өрт пайда болуының ең басты ошағына айналдырады. Жанғыштық пен жалынның таралуын азайту үшін арналар отқа төзімді қалқандармен жабылған.

Электр сипаттағы өрттің басты себебі – бұл тұйықталу, электр жабдықтарындағы электр тогының шамадан тыс жүктелуі.

Кәсіпорындар мен ұйымдарда өрт қауіпсіздігін қамтамасыз ету олардың басшыларына жүктеледі. Цехтар, учаскелер бастықтары, қоймалар, шеберханалар меңгерушілері және басқа да лауазымды адамдар өздеріне сеніп тапсырылған жұмыс учаскелерінде тиісті өртке қарсы режимді сақтауға, қолда бар өрт сөндіру, байланыс және сигнал беру құралдарын жарамды ұстауды және іс-қимылға тұрақты әзірлікті қамтамасыз етуге міндетті.

Өрттің алдын-алу шаралары:

а) өрт қауіпсіздігі шаралары туралы нұсқаулық барынша көрінетін жерде ілінуі тиіс. Кәсіпорында жұмыс істейтін әрбір адам өрт қауіпсіздігі ережелерін нақты білуге және қатаң орындауға, өртке әкеелетін іс-әрекеттерге жол бермеуге міндетті;

ә) жұмысқа қабылданған кез келген қызметкер өрт қауіпсіздігі бойынша нұсқамадан өтеді;

б ) ауысым кезінде ауысымда жұмыс істейтін қызметкер өрт сөндіру құралдарыры мен олардың жұмысқа жарамдылығын тексеруден өткізуі керек. Өрт сөндіру жабдықтарының бұрыс жұмыс істеуі кезінде, дереу менеджеріне хабарлайды және ақаулықтың алдын алу немесе оны ауыстыру үшін шаралар қабылдайды;

в ) кез келген жұмыс орнында өрт қауiпсiздiгi ережелерiнiң сақталуын қамтамасыз ететін арнайы жауапты адам болады. Мысалы, олар осы кәсіпорынға тікелей қызмет ететін және жөндеу жұмыстарымен айналысатын тұлғалар;

г) кәсіпорында қағаздарды және басқа да жанғыш заттарды еденге тастауға тыйым салынады. Оларды қалдықтарға арналған арнайы жәшіктерге жинап, жұмыс ауысымының соңына қарай бөлмеден алып тасталынылады. Электр шамдарын қағазбен немесе материалмен орауға, электр қосқыштарға және электр сымдарына киім ілуге, жанып кеткен сақтандырғыштарды сым кесектерімен ауыстыруға болмайды.

ғ) желі кернеуі қосулы тұрған кезде арна ажыратқыштарын қосуға және ажыратуға тыйым салынады;

д) техникалық жабдықтар мен жөндеу жұмыстарын тек желі қоректенуі сөндіріліп тұрған кезде ғана жүргізуге рұқсат берілген;

е) дисплейдің сыртқы жағына жақындауға, компьютерде дымқыл киімде жұмыс істеуге қатаң түрде тыйым салынған.

Кәсіпорын қызметкерлеріне өрт орын алған кездегі жүктелетін міндеттері:

– орын алған оқиға туралы жауапты лауазымдағы тұлғаға хабар беру;

– өртті бастапқы өрт сөндіру жабдықтарының көмегімен өртті тоқтату бойынша шараларды орындау(қауіпсіздік ережелерін сақтай отырып);

– өртті тоқтауға қатысы жоқ қызметкерлерді эвакуациялауды қамтамасыз ету.

Жұмыс орнындағы ең жанғыш заттар сымдар мен арналар болып табылады. Олардың жану себептері:

1. Сым өткізгіштер мен кабель өткізгіштерінің, олардың өткізгіштері мен жердің арасындағы қысқа тұйықталудан:

- жоғары кернеумен, оның ішінде найзағайдан асқын кернеулерден оқшаулаудың тесілуі;

- заводтық ақау ретінде микрожарықтар пайда болған жерде оқшаулаудың тесілуі;

- пайдалану кезінде механикалық зақымдану орнында оқшаулаудың тесілуі;

- оқшаулаудың тозудан тесілуі;

- оқшаулаудың жергілікті сыртқы немесе ішкі қызып кету орнында тесілуі;

- кабельдер мен сымдардың ток өткізгіш желілерін өзара кездейсоқ жалғау немесе жерге ток өткізгіш сымдарды жалғау.

2. Ток шамадан тыс жүктемеден қызып кетуі:

- жоғары қуатты тұтынушыны қосу;

- бір жерде қоршаған температураның ұлғаюы, жылу беру, желдету нашарлауы.

3. Өтпелі қосылыстар орындарының қызуы:

- өтпелі кедергінің едәуір ұлғаюына әкелетін екі немесе одан да көп ток өткізгіш желілердің қосылыс орнында түйіспелі қысымның әлсіреуі;

- өтпелі кедергінің едәуір ұлғаюына әкелетін екі және одан да көп өткізгіштердің қосылыс орнында тотығуы.

Бұл себептерді талдау көрсеткендей, электр сымдарындағы қысқа тұйықталу жанудың, әсіресе, өрттердің алғашқы себебі емес. Ол әр түрлі потенциалдардың ток өткізгіш желілері арасындағы оқшаулама кедергісінің жылдам төмендеуіне әкелетін кемінде сегіз бастапқы физикалық құбылыстың салдары болып табылады. Осы құбылыстарды зерттеу ғылыми және практикалық қызығушылық тудыратын өрттің бастапқы себептері деп есептеледі.

СТ РК 1088-2003 [\[12\]](#page-80-2) талаптарына сәйкес сынақ өткізілген кәсіпорындағы өрт қауіпсіздігі келесі шаралармен қамтамасыз етілген:

1) өрттерді болдырмау жүйесі;

2) өрттен қорғау жүйесі;

3) өрт қауіпсіздігі жөніндегі ұйымдастыру іс-шаралары.

Өрт сөндіруге арналған құрылғылар. Кез келген үй-жайды пайдалану кезінде оның қауіпсіздігін қамтамасыз ету басты фактор болып табылады. Өрт сөндіру жабдығы жеке тұрғын үй немесе мекеме болсын, кез-келген кеңістік үшін міндетті атрибут ретінде саналады. Өкінішке орай, өрт кез – келген уақытта орын алады және өрт сөндіру жабдығының болуы – бұл басты және бірінші дәрежелі сақтық шарасы болып табылады.

Өрттен қорғау құралдары өндіріс технологиясына сәйкес жанғыш заттардың ықтимал тұтану көздерімен жанасу мүмкіндігін жоққа шығаруға болмайтын жағдайларда қолданылады.

Кәсіпорындарда басқа адамдардың еңбегін ұйымдастыруда өрт сөндіру жабдықтары ерекше маңызға ие. Әрбір кәсіпорынның жүйесінде жұмысшылардың қауіпсіздігін қамтамасыз ететін және минималды шығындар мен кенеттен болатын жағдайларға төтеп беру мүмкіндігін беретін компоненттер болады Өрт қауіпсіздігінің "жетекші буындарының" бірі - бұл күзет-өрт дабылы. Бұл мәселе өзінің өзектілігін жоғалтпайтындықтан, дабыл жүйесі жүйелі түрде жетілдірілуде жанудың көзін анықтаудың барлық жаңа тәсілдерін әзірлеу жүргізілуде, нәтижесінде, жалған дабылдардың пайызы төмендеуде.

Ғимарат өрт ескерту схемасымен жабдықталған, өрт болған жағдайда шулы дабылмен ескертіледі. Станцияда өрт пайда болған кезде, қызметкерлер «үй – жайдан эвакуациялау жөніндегі нұсқаулыққа» сәйкес әрекет етеді.

Өрт сөндіру принциптері*.* Өрт сөндіру тәжірибесінде жануды тоқтатудың келесі принциптері кеңінен таралған:

- жану ошағын белгілі температурадан төмен салқындату;

- от бөгеу жағдайларын жасау, яғни жалын тар арналар арқылы таралатын жағдайлар;

- жалынды химиялық реакцияның жылдамдығының қарқынды тежелуі (тежеу);

- газ бен судың күшті ағысының әсерінен жалынның механикалық үзілуі.

Эвакуациялау адам өмірі мен денсаулығына қауіп төнген жағдайларда жүргізіледі. Әр түрлі төтенше жағдайларда эвакуациялау қажеттілігін анықтайтын көптеген факторларға өрт және өрттің қауіпті факторлары жатады: түтін және материалдардың жану өнімдері, жоғары температура, оттың тікелей әсері. Эвакуациялық шығу жолдары, адамдардың жүріс-тұрыс ережелері және өрт кезіндегі олардың іс-қимыл тәртібі эвакуациялау жоспарында көрсетілген.

Өрт болған жағдайда ең бірінші қызметкерлерді қауіпсіз орынға орналастырылады. Жұмысшылардың ғимараттан эвакуациялау процесін сипаттайтын негізгі параметрлер [\[13\]](#page-80-3):

- адамдардың ағым тығыздығы D;

- адамдардың ағым қозғалысының жылдамдығы v;

- қозғалыстың интенсивтілігі q;

- шығудың өткізгіштік қасиеті Q.

### **4.3 Жарық. Жарықтың адамға әсері**

Жұмыс орнын дұрыс жарықтандыру – бұл табысты қызмет пен жақсы көңіл – күйдің негізгі құрамдас бөліктерінің бірі. Жұмыс орындарының жеткіліксіз жарықтандырылуы адам ағзасына әсер етеді, бұл тез шаршауға, еңбек өнімділігінің төмендеуіне, көрудің бұзылуына әкеледі. Жеткіліксіз жарықтандыру жағдайында ұзақ уақыт болу ағзадағы зат алмасу қарқындылығы төмендеуімен және оның реактивтілігінің әлсіреуімен бірге жүреді.

Компьютермен жұмыс орнын жарықтандыру мұқият қарастырылуы тиіс. Іс жүзінде барлық ақпаратты (80% дейін) адамдар көру арқылы алады. Сондықтан маңызды ақпаратты жіберіп алмау үшін көзді қорғау өте маңызды. Компьютерлердің жоғары тиімділігіне қарамастан, ұзақ уақыт жұмыс істеу көру өткірлігінің біртіндеп төмендеуіне әкеледі. Бұл теріс әсерлерді белгілі бір дәрежеде жұмыс ережелерін сақтай отырып бейтараптандыруға болады, ол үшін ең бастысы – компьютермен жұмыс барысында жарықтандыруды дұрыс ұйымдастыру. Егер бұл дұрыс орындалмаған болса, орын алатын жағдайлар:

– көру өткірлігінің төмендеуі;

- көздің шаршауы;
- көздің қышуы мен құрғауы;
- жалпы тітіркену;
- жалпы денсаулық жағдайының төмендеуі;
- буындардағы ауырсыну;

– ұйқының нашарлауы, ұйқысыздық және т. б. пайда болатын жүйке жүйесіндегі патологиялық құбылыстар.

Табиғи жарықтандыру үш түрден тұрады (бүйірлік, жоғарғы, аралас). Белгілі бір үй-жайда қандай типті табиғи жарықтандыру бар екені жарық ойықтарының (терезелердің) орналасқан жеріне байланысты. Бұл жарық адам көзіне оң әсер етеді, сондықтан ғимараттарды жобалау кезінде терезелердің орналасқан жеріне ерекше көңіл бөлінеді. Оның саны жеткілікті болған жағдайда ағзадағы алмасу процестері, жүйке процестерінің қызметі жақсарады.

Жасанды жарықтандыру тәуліктің қараңғы уақытында немесе бөлмедегі күндізгі жарық жеткіліксіз болған кезде табиғи жарықты ауыстыру үшін қолданылады. Компьютерлер орналасқан бөлмеде жалпы жарықтандыру ғана емес, әр үстелде жергілікті жарықтандыру болған жөн. Жоғары дәлдік пен назар аударуды талап ететін жұмыстарда аралас жарықтандыруды пайдаланады. Табиғи жарықтандыру ғимараттың конструкциясына және терезе ойықтарының санына байланысты болады, ал жасанды жарықтандыру энергетикалық компаниялармен бақыланады.

Оператор отыратын орында жұмысшылардың дұрыс жұмыс жасау үшін жарықтанудың келесі жағдайлары қарастырылған:

– көру жолағында жарық көзінің әсерінен жылтыр пайда болмайды;

– компьютермен жұмыс барысында табиғи жарықтандыру терезе арқылы бүйірлік табиғи жарықтандырумен түседі;

– компьютер орналасқан бөлмеде қабырғалардың қараңғы немесе суық реңктерінің болмағаны жөн болуына байланысты, жұмыс орнындағы қабырға түсі сарғыш жылы әрі тыныштандыратын түске боялған.

*Жасанды жарықтандыру.* Табиғи жарықтандыру:

- тәулік уақыты;

- жыл уақыты;

- атмосфералық құбылыстардың өзгеріп тұруына;

- шыны қалқалардың ластануына тікелей тәуелді.

Бұл жасанды жарықтандырумен салыстырғанда табиғи жарықтандырудың кемшіліктері. Сонымен қатар, оның кемшіліктеріне бөлменің әр түрлі нүктелерінің біркелкі емес жарықтандырылуын жатқызуға болады.

Жоғарыда айтылып кеткен кемшіліктерге байланысты жасанды жарықтандыруды қолданады. Жасанды жарықтандырудың түрлері:

- кезекші – тек жұмыс барысында қолдана аламыз;

- апаттық – жұмыс жарығының кенеттен сөнуі жағдайында өндірістік үй-жайда ең аз жарықтандыруды қамтамасыз ету үшін көзделеді. Апаттық жарықтандыру жұмысты жарықтандырудың тек 5% пайызын құрайды;

- эвакуациялық – адам өміріне қауіп төнген мезетте ғана іске қосылады, яғни адамдарды апатты жерден алып шығару үшін.

Жасанды жарықтандыру кезінде жарық көзі ретінде, әдетте, люминесцентті шамдар қолданылады.

Әдетте әртүрлі шамдарды салыстыруда назар аударатын бірінші нәрсе энергия тиімділігі. Бұл ұғымның астында тұтынылатын электр энергиясының саны жасырылады.

Жарықтың қарқындылығында люминесцентті лампа бес есе аз энергия жұмсайды. Бұл ретте сәуле шығару сапасы бірнеше есе жоғары – мысалы, қыздыру шамының түсі өте төмен, ал люминесцентті шамның жарық астында шынайы түстерді жақсы ажыратуға болады.

Люминесцентті шамдардың тағы бір оң сапасы – ұзақ уақыт. Қыздыру шамдарына қарағанда, олар 10 000 сағатқа дейін жарық бере алады, бұл шамамен 10 есеге ұзағырақ.

Жұмсақ шашыраңқы жарық көзге жағымды әсер етеді, және люминесцентті жарық көздері толығымен жайлы, өйткені жарық шамның барлық бетіне біркелкі шығып кетеді. Егер салыстыру үшін қыздыру шамын алсаңыз, онда ұзақ көру өте қиын – жарқын спираль көздің шаршауын тез тудырады. Бұл тұрғыда люмлампалар тұрмыстық және өнеркәсіптік жарықтандыруда мінсіз.

## **4.4 Өміртіршілік қауіпсіздігі бөлімінің есептік бөлімі**

Барлық электрқұрылғылар ток көзіне жалғанатындықтан, олардың барлығы адам өміріне қауіпті. Негізгі ток көзі жиілігі 50Гц және кернеуі 220В болатын үшфазалық жүйеден келеді. Нөлдеу жанама байланыс кезінде электртогының соққыларынан қорғауды қамтамасыз ету үшін есептеледі және бұл корпустың жерге қатысты кернеуін төмендетіп, электр қондырғысын желіден тез ажыратады. Нөлдеуді есептеу өрт туындау және оның салдарынан адам өміріне қауіп төндіру факторларын азайтады. Өміртіршілік қауіпсіздігі бөлімінің есептік бөлімінде ғимараттағы нөлдеуді есептеу, қысқа тұйықталу болған жағдайда есептеу жүргізе келе ғимаратқа қандай автоматты

ажыратқыш қажет екенін және өрт туындаған жағдайда ғимараттан шығып кету үшін минимум қанша эвакуациялық жол қажет екенін анықтаймыз.

## **4.5 Ғимараттағы нөлдеуді есептеу**

Нөлдеуді есептеу үшін [\[14\]](#page-81-0) оқу – әдістемелік нұсқаулығы пайдаланылады.

Тұйықталу кезіндегі зиянды потенциалдарды төмендету үшін, кедергісі 10 Ом-нан аспайтын нөлдеу қолданылады. Ғимараттағы нөлдеу схемасы (4.2.1 суретте) көрсетілген.

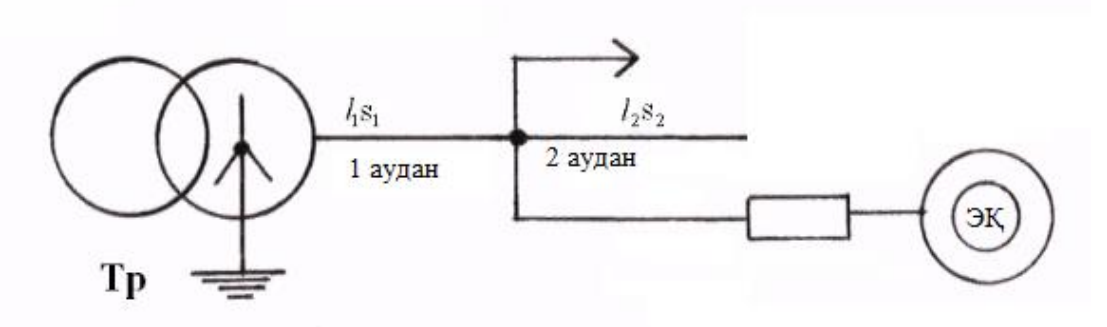

4.2. сурет – Нөлдеу схемасы

4.2. суретте көрсетілген нөлдеу схемасына толығырақ тоқтала кетсек: ТР – трансформатор, ЭҚ – электр қозғалтқышы, *l1*, *l2* – желі бөлімдерінің ұзындығы,  $S_1$ ,  $S_2$  – қимасы.

Трансфарматордың түрі – ТМ = 1000, жоғары кернеу орамдарындағы номиналды кернеуі 6 кВ болып белгіленген.

Есепті жүргізудің негізгі мақсаты нөлдеудің тізбекті өшіру қабілеттілігін тексеруге негізделген [\[14\]](#page-81-0):

$$
I_{\text{K3}} \geq 3II^{\text{H}}_{\text{Taf. K}} \geq 1,25I_{\text{H}\text{DIL KO3F}} \tag{4.1}
$$

Бастапқы мәліметтер: U = 220 В,  $P_{HOM}$  = 15 кВт, cos  $\alpha = 0.92$ . I<sub>кз</sub> төмендегі формуламен есептеледі:

$$
I_{\kappa 3} = U_{\phi}/(Z_{\rm r}/3 + Z_{\rm n}) \,, \tag{4.2}
$$

мұндағы  $U_{\phi}$  – фазалық кернеу, В;

 $Z_{\rm r}$  – трансформатор кедергісі, Ом;

 $Z_{\pi}$  – «фаза-нөл» циклінің кедергісі.

Zп «фаза-нөл» циклінің кедергісі келесідей формула арқылы анықталады:

$$
Z_n = \sqrt{(R_{\phi} + R_n)^2 + (X_{\phi} + X_n + X_n)^2}
$$
 (4.3)

3.2 кесте бойынша [\[14\]](#page-81-0)  $Z_{\text{t}} = 0.081$  Ом тең. Электр қозғалтқышының Р<sub>ном</sub> қуатын біле отырып, оның Ј<sup>н</sup><sub>эл.дв.</sub> номиналды тогын анықтаймыз:

$$
P = \frac{\sqrt{3} \cdot U_{\mu} \cdot I_{\mu_{31,\kappa_{03}}} \cdot \cos \alpha}{1000} [\text{KBr}], \tag{4.4}
$$

$$
I_{\text{H27.RO3}} = \frac{P \cdot 1000}{\sqrt{3} \cdot U_{\text{H}} \cdot \cos \alpha} \,\text{[A]},\tag{4.5}
$$

мұндағы Р – қозғалтқыштың номиналды қуаты, кВт;

U<sup>н</sup> – номиналды кернеу, В;

 cos α = 0,92 –токтың қай бөлігінен активті қуат алынатындығын және магниттелгенін көрсететін қуат коэффициенті.

$$
I_{\text{H37.1003}} = \frac{15 \cdot 1000}{\sqrt{3} \cdot 220 \cdot 0.92} = 42.7 \text{ A}
$$

 $R_{\text{H}}$  және  $R_{\text{d}}$  активті кедергілерің анықтау үшін, нөлдік және фазалық өткіштердің ауданын, ұзындығын және сонымен қатар материалын таңдау керек. Түсті металдан жасалған өткізгіш кедергісі келесі формула арқылы анықталады:

$$
R = \rho^* \ell / S \, [\text{Om}] \tag{4.6}
$$

Магистральдың бірінші ауданы поливинилхлоридті қабықта көлденең қимасы (3×50+1×25) мм<sup>2</sup> болып келетін алюминий өткізгіштері бар ABPE маркалы төрт жилалы сым таңдалды. Бірінші ауданның ұзындығы - 200 м.

Екінші ауданына қимасы  $(3\times25+1\times10)$  мм<sup>2</sup> және аудан ұзындығы 70 м ABPE маркасының кабелі таңдалды.

$$
R_{\phi 1} = 0.0028 \cdot \frac{200}{50} = 0.01 \text{ OM},
$$

$$
R_{\phi 2} = 0.0028 \cdot \frac{200}{25} = 0.22 \text{ OM},
$$

$$
R_{\phi\Sigma} = 0.01 + 0.22 = 0.23
$$
 OM,

$$
R_{n1} = 0,0028 \cdot \frac{200}{25} = 0,22 \text{ OM},
$$
  

$$
R_{n2} = 0,0028 \cdot \frac{200}{10} = 0,06 \text{ OM},
$$

$$
R_{\mu\Sigma} = 0.22 + 0.06 = 0.28
$$
 OM.

 $R_{\mu\Sigma} = 0,22 + 0,06 = 0,28$ <br>
алиоминийден жас<br>
1 0,0156 Ом/км мән<br>
= 0,0023 Ом. Тәжіј<br>
ктивті кедергінің м<br>
е 0,6 Ом/км деп алы<br>  $\frac{I^{\text{wait}}}{I^{\text{HOM}}} = 7,5$ <br>
bып электрқозғалтк<br>
5.  $I_{\mu_{\text{RAM,OS}}} = 7.5 \cdot 42.7 = 320$ <br>
иналды  $X_{\phi}$  және  $X_{o}$  мыс және алюминийден жасалған сымдар үшін нөлдік жоғары мәнге ие емес және ол 0,0156 Ом/км мәнге тең, яғни. Х $_\Phi$ =0,0156 $\cdot$ 0,15  $= 0.0023$  Ом;  $X_0 = 0.0156 \cdot 0.15 = 0.0023$  Ом. Тәжірибелік есептеулерде фаза – нөл түйініндегі сыртқы индуктивті кедергінің мәні 0,6 Ом/км ге тең деп қабылданады [\[14\]](#page-81-0).

 $X_{\mu} = 0.6$  Ом/км, іс жүзінде 0,6 Ом/км деп алынады.

$$
\frac{I^{\text{real}\delta}}{I^{\text{HOM}}} = 7.5\tag{4.7}
$$

J н эл.дв мәнін біле отырып электрқозғалтқышының бастапқы тогын анықтаймыз:

$$
I_{37.003}^{3000} = 7.5 \cdot I_{37.003} = 7.5 \cdot 42.7 = 320.25 \text{ A}
$$
 (4.8)

Балқыма сілтеменің номиналды тогын анықтаймыз:

$$
I_{n,max.} = \frac{I_{\text{max}}^{\text{max}}}{\alpha} = \frac{320.25}{2.5} = 128.1 \text{ A},\tag{4.9}
$$

мұндағы 
$$
\alpha
$$
 – жұмыс режимінің коэффициенті ( $\alpha$  = 1,6…2,5);

 жиі қосылатын қозғалтқыштар үшін (мысалы, кран ) α = 1,6…1,8;сирек қосылатын механизмдерді іске келтіретін қозғалтқыштар үшін, α = 2…2,5. Біздің жағдайымызда α=2,5.

Қысқa тұйықталу тогының мәнін төмендегідей анықтаймыз:

$$
I_{\text{K3}} \ge I^{\text{H}}_{\text{TaF.K}} = 3 \cdot 128.1 = 384.3 \text{A}
$$
 (4.10)

Нөлдік және фазалық өткізгіш тогының δ тығыздығын есептейміз. Алюминийден жасалған өткізгіштердің рұқсат етілген ток тығыздығы  $48A/\text{mm}^2$  – ден аспауы керек.

$$
\delta = I_{\text{H}\text{OJ},\text{K}\text{O3F}} / S = 42.7/25 = 1.71 \text{ A/mm}^2 \tag{4.11}
$$

 $X_{\text{u}} = 0.6$  Ом/км екенін біле отырып, «фаза-нөл» циклының сыртқы индуктивті кедергісін анықтаймыз:

$$
X_{\scriptscriptstyle H} = 0.6 \, \cdot 0.15 = 0.09 \; O\hbox{m}
$$

«Фаза-нөл» циклының кедергісін және қысқа тұйықталу тогын есептейміз:

$$
Z_n = \sqrt{(0.23 + 0.28)^2 + (0.0023 + 0.0023 + 0.09)^2} = 0.51 \text{ Om},
$$

$$
I_{\kappa} = \frac{220}{\frac{0.081}{3} + 0.51} = 409,6 \text{ A}.
$$

Сенімді қорғау жағдайын қамтамасыз етілуіне тексеріс жүргізсек:

$$
I_{K3} \ge 3 \, I_{T_{TAF,K}}^{\mu};\tag{4.12}
$$
\n
$$
409.6 \ge 3 \cdot 128.1 \, A; \, 429 > 384.3 \, A\,,
$$
\n
$$
I_{K3} \ge 1.25 \, I_{H \text{DJLKO3F}}.\tag{4.13}
$$

Анықтауымыз бойынша, Iкз балқыма сілтеменің сақтандырғышының номиналды тогынан үш есеге артық мәніне ие, сондықтан қысқа тұйықталу кезіндегі бұзылған фазаны 5…7с ішінде өшіреді.

Балқымалы қойылымның есептік номиналды тогы бойынша стандартты параметрлік сақтандырғышты таңдаймыз:  $I_{h \text{明.}xci} = 1,25 \cdot I_{h \text{ on.}xci} = 1.25 \cdot 42.7 =$ 53.37А сәйкес ВА57-35түріндегі *Iн авт.жіб.* = 54 А тең болатын автоматты ажыратқышқа тоқтаймыз.

#### **4.6 Ғимараттағы эвакуациялық шығу жолдарын есептеу**

Ғимарат сипаттамалары:

- үш қабатты

- өрт сөндіруге төзімділігі II дәрежелі
- ғимаратта жұмыс жасайтын адам саны: 260

Ғимараттағы эвакуациялық шығу жолдарын есептеу [\[15\]](#page-81-1) әдістемелік құрал бойынша есептеледі. Эвакуациялық учаскенің шекті рұқсат етілген ұзындығы төмендегі формула бойынша анықталады:

$$
L_p = \mathcal{G} \cdot T \,, \tag{4.14}
$$

мұндағы  $\theta$  - мәжбүрлі эвакуация кезіндегі адамдардың қозғалыс жылдамдығы, м/мин;

> Т – көшірудің рұқсат етілген уақыты, мин, отқа төзімділігі I және II дәрежелі ғимараттар үшін – 6 мин

$$
L_p = 10 \cdot 6 = 60 \,\mathrm{M}
$$

Жолдардың (ойықтардың) өткізу қабілеті, м<sup>2</sup>/мин (немесе адам/мин), бұл жолдың көлденең қимасы арқылы уақыт бірлігінде өтетін адамдар саны:

$$
Q = D \cdot B, \tag{4.15}
$$

мұндағы D – адам ағынының тығыздығы, 1.1 кесте бойынша маусымаралық киіммен жүрген адамдар тығыздығы  $D = 0.113$ B – эвакуациялау учаскесінің ені.

Эвакуациялық учаске енінің есептік мәні төмендегі формуламен есептеледі:

$$
B = \frac{N}{Lp \cdot \delta},\tag{4.16}
$$

мұндағы  $\delta$  - учаскенің ұзындығы бойынша адамдар ағынының тығыздығы, ересек адамдар үшін 10...12.

$$
B = \frac{260}{60 \cdot 12} = 0.36 \text{ a} \text{a} \text{a} \text{m/m}^2
$$

Сәйкесінше табылған шамаларды (4.15) формуласына қоямыз:

$$
Q = 0.013 \cdot 0.36 = 0.05 \,\mathrm{m}^2/\mathrm{MH}
$$

Эвакуациялау жолдарының саны:

$$
n_3 = \frac{0.6 \cdot N}{100 \cdot B} = \frac{0.6 \cdot 260}{100 \cdot 0.36} = 4
$$

Қарастырылып отырған ғимаратта кем дегенде 4 эвакуациялық шығу жолдары болуы тиіс.

### **4.7 Өміртіршілік қауіпсіздігі бөлімі бойынша қорытынды**

Қорытындай келе, бұл бөлімде жұмыстың едәуір бөлігі өтетін ғимараттағы өрт қауіпсіздігі, жарықтандыру, электр желілерінен болатын зақымдарды болдырмау үшін нөлдеу туралы қарастырылып, есептеулер жүргізілді.

Есептеу жүргізе келе I<sub>кз</sub> балқыма сілтеменің сақтандырғышының номиналды тогынан үш есеге артық болуына байланысты, қысқа тұйықталу кезінде бұзылған фазаны 5…7с ішінде өшіретінін және ВА57-35түріндегі автоматты ажыратқыштың қажет екенін анықтадық. Сонымен қатар, ғимаратта өрт болған жағдайда қауіпсіз аймақтарға өту үшін кем дегенде 4 эвакуациялық шығудың қажет екеніне есептеу жүргізу арқылы көз жеткіздік.

## **5 Экономикалық бөлім**

## **5.1 Жобаның мақсаты мен міндеті**

Қазіргі информациялық жүйелердің жобалануы бағдарламалық өнімнің экономикалық эффективтивтілігімен сипатталады.

Бағдарламалық өнім – компьютерлік программа, процедура және олармен байланысқан документациялар мен мәліметтердің жалпы жиынтығы болып табылады. Экономикалық эффективтілік бағдарламалық өнімнің сапасының қасиеттерінің бірі болып саналады. Экономикалық эффективтіліктің негізгі көрсеткіштеріне келесілерді жатқызуға болады :

– капиталдық салымдарының экономикалық эффективтілігінің коэффициенті;

– капитал салымының өзін-өзі ақтауға кететін уақыты.

Экономикалық эффективтілік – өндірістің пайдалы нәтижесіндегі өндірістік процесс факторларының шығынына қатынасы.

Берілген дипломдық жобада GSM/GPRS технологиясын қолдану арқылы электрэнергиясының коммерциялық есепке алуының автоматтандырылғын жүйесін өңдеу процесстері жүрді. Бұл жүйе электрэнергиясына кеткен шығындар мен оның параметрлері жайлы мәліметтерді қашықтықтан қадағалауға мүмкіндік береді.

Дипломдық жұмыстың экономикалық бөлімінде GSM/GPRS технологиясын қолдану арқылы электрэнергиясының коммерциялық есепке алуының автоматтандырылғын жүйесін өңдеуге кететін шығын есептелінеді. Жүйені жасауға кететін шығынды есептегенде, капиталдық шығындар, жылдық жүйе жасалмай тұрып және жылдық жүйе жасалған соң болатын эксплуатациялық шығындар, жүйе енгізілгеннен кейін келген үнемдеулер мен табыстар және капиталдық шығындарды ақтау үшін жұмсалатын уақыт есептелінеді.

## **5.2 ЭКЕАЖ жасауға кететін капиталды салым есебі**

Жүйені енгізуге кеткен капиталды салым құрал-жабдықтарды алуға кеткен капиталды салымдарды, монтаж, жөндеу жұмыстарына жұмсалған қызметтерді және транспорттық қызметтерінен тұрады. Жалпы капиталдық салым төмендегі формула бойынша есептеледі [\[16\]](#page-81-2):

$$
K = KH + KM + KTK + K\mathcal{H},\tag{5.1}
$$

мұндағы КН – негізгі құрал-жабдықты сатып алуға кететін капиталды салым, теңге;

> КМ – құрал-жабдықты жөндеуге және монтаждауға кететін капиталды салым, теңге;

> КТК – транспорттық қызметтерге кететін капиталды салым, теңге;

КЖ – жобалауға кеткен капиталды салым, теңге.

Қажетті құрал-жабдықтардың тізімі және бағасы 5.1 кестеде көрсетілген. Негізгі құрал-жабдыққа кететін капиталды салым 1 505 111 теңгені құрады.

Транспорттық шығындар құрал-жабдықтардың жалпы бағасының шамамен 3 % - ын құрайды және төмендегі формуламен анықталады:

$$
KTK = 0.03 \cdot KH \,, \tag{5.2}
$$

 $KTK = 0.03 \cdot 1505111 = 45153$ теңге.

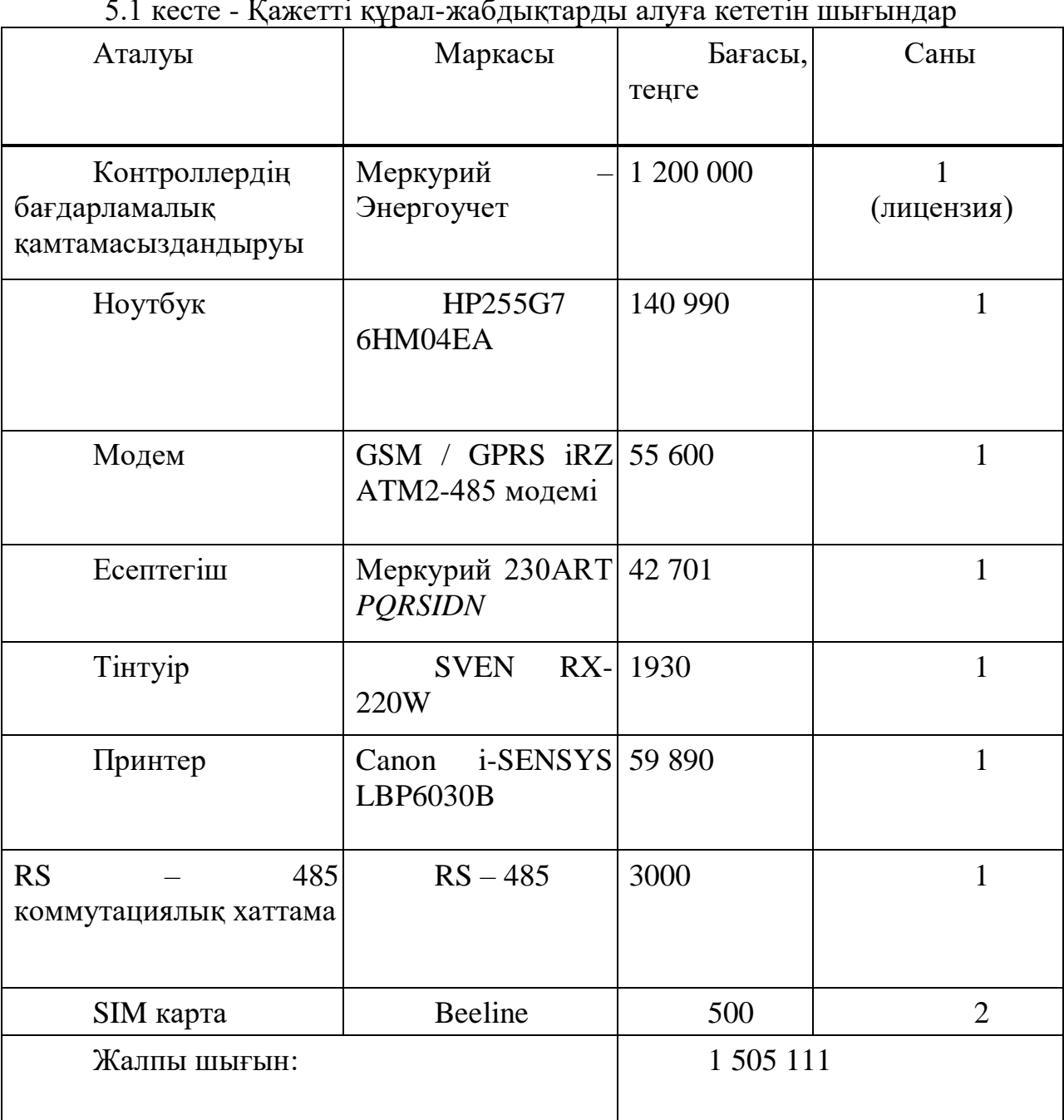

 $\epsilon$ .1 кесте - Қажетті құрал-жабдықтарды алу $\epsilon$ 

Құрал-жабдықтарды монтаждау, жөндеу жұмыстарын инженерлер орындайды. Бұл қызметке кететін шығындар құрал – жабдықтың жалпы бағасының 1 %-ын құрайды және төмендегі формуламен есептеледі:

$$
KM = 0.01 \cdot KH \tag{5.3}
$$

$$
KM = 0.01 \cdot 1505111 = 15051 \text{ Ter.}
$$

Жүйені жасау және жобалау шығындары қажетті құрал –жабдықтардың жалпы бағасының 0,5 %-ын құрап, төмендегі формуламен есептеледі:

$$
K\!\!\!\!\!\!K=0.005\cdot KH\,,\tag{5.4}
$$

$$
K\!\!\!\!/\,\!\!\!\!K=0.005\cdot 1505111=7525\,\mathrm{TeHTe}.
$$

(5.1) формулаға сәйкес жобаны құрастыру үшін қажетті капиталды салымның жалпы құны төменде есепеліп, көрсетілген:

 $K = 1505111 + 45153 + 15051 + 7525 = 1575840$  теңге.

#### **5.3 ЭКЕАЖ енгізгенге дейінгі жылдық шығынды есептеу**

Эксплуатацияға кеткен ағымдық шығындар төмендегі формуламен есептеледі:

$$
\mathcal{I} \mathcal{I} \mathcal{I} = E T \Phi + \partial_c + V \,, \tag{5.5}
$$

мұндағы ЕТФ – еңбек құнын төлеу фонды, теңге;

*с* – әлеуметтік мұқтаждықтарға бөлінген аударым, теңге; У – үстеме шығын, теңге.

Еңбек құнын төлеу фондын есептеу. Еңбекті төлеу шығындары негізгі және қосымша еңбекақыдан тұрады және төмендегі формуламен есептеледі:

$$
ET\Phi = E_{\text{net}} + E_{\text{soc}},\tag{5.6}
$$

мұндағы Енег – негізгі еңбекақы, теңге; Еқос – қосымша еңбекақы, теңге.

Жұмыскерлердің еңбекақысы 5.2 кестеде келтірілген. Жұмыскерлердің жылдық негізгі еңбекақысы Енег = 5 280 000 теңгені құрайды.
| Кызметі      | Сан | Айлық             | Жылдық      |
|--------------|-----|-------------------|-------------|
|              | Ы   | еңбекақысы, теңге | еңбекақысы, |
|              |     |                   | тенге       |
| Оператор     |     | 110 000           | 2 640 000   |
| Инженер      |     | 90 000            | 2 160 000   |
| Бағдарламашы |     | 80 000            | 960 000     |
| Контроллер   |     | 50 000            | 1 200 000   |
| Жалпы:       |     |                   | 6 960 000   |

5.2 кесте - Жұмыскерлердің еңбекақысы

Жұмыскерлердің қосымша еңбекақысы негізгі еңбекақының 10 %-ын құрап, төмендегі формула арқылы есептеледі:

$$
E_{\text{soc}} = 0.1 \cdot E_{\text{neg}},\tag{5.7}
$$

 $E_{\text{XOC}} = 0.1 \cdot 6960000 = 696000 \text{ TeH}$ 

Жалпы еңбек құнын төлеу фонды 1 жылда төмендегі мәнге тең болады:

$$
ET\Phi = 6960000 + 696000 = 7656000 \text{ Terre}
$$

Әлеуметтік салық бойынша шығындарды есептеу*.* ҚР Салық кодексінің 385 бабына сәйкес әлеуметтік салық табысының 9.5 %-ын құрайды және келесі формула арқылы есептеледі:

$$
\partial_c = 0.095 \cdot (ET\Phi - 3A), \tag{5.8}
$$

мұндағы ЗА – зейнетақы қорына салынған зейнетақы аударымдары, теңге; ЕТФ – еңбек құнын төлеу фонды, теңге; 0,095 – әлеуметтік мұқтаждықтарға арналған коэффициент.

Зейнетақы фондына салынған аударымдар еңбек құнын төлеу фондының 10 %- ын құрайды және төмендегі формула арқылы анықталады:

$$
3A = 0.1 \cdot ET\Phi,\tag{5.9}
$$

$$
3A = 0.1 \cdot 7656000 = 765600 \text{ Ter.}
$$

Сонда әлеуметтік салық келесідей мәнге ие:

 $\hat{\sigma}_{c} = 0.095 \cdot (7656000 - 765600) = 654588 \text{ metre}.$ 

Электрэнергиясына кететін шығындарды есептеу. Электрэнергиясының қолданылуына кеткен шығындарды келесі формула арқылы анықтайды:

$$
III\exists = Mi \cdot Ki \cdot Ti \cdot K \cdot n_1,\tag{5.10}
$$

мұндағы Mi – i-ші құрылғысының құжаттық қуаты, кВт;

Ki – i-ші құрылғысының қуатты қолдану коэффициенті

( Ki = 0,7 ÷ 0,9 аралығында аламыз);

Ti – i-ші құрылғыны қолдануға кететін уақыты, сағ;

 $K$ – электрэнергиясының құны, теңге/1 кВт  $\times$  сағ;

i – құрылғының реттік нөмірі;

n – құрылғының саны, дана.

 Электрэнергиясын қолдануға кеткен шығындарды есептеу нәтижелері 5.3 кестеде көрсетілген.

5.3 кесте – ЭКЕАЖ енгізгенге дейінгі электрэнергиясын қолдануға кеткен шығындар

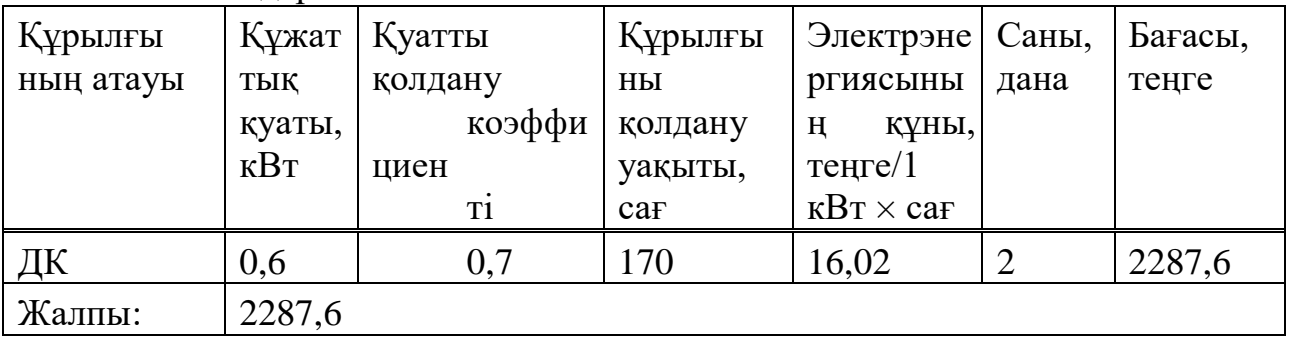

Үстеме шығындарды есептеу*.* Үстеме шығындар барлық шығынның 75% - ын құрайды және төмендегі формула арқылы анықталады:

$$
V = 0.75 \cdot (ET\Phi + \partial_c) \tag{5.11}
$$

Сонда үстеме шығындар келесі мәнге тең болады:

 $V = 0.75 \cdot (7656000 + 654588) = 6232941$  Teңre.

ЭКЕАЖ енгізгенге дейінгі жылдық шығындарды есептеудің нәтижелері 5.4 кестеде көрсетілген.

5.4 кесте - ЭКЕАЖ енгізгенге дейінгі кететін жылдық шығындар

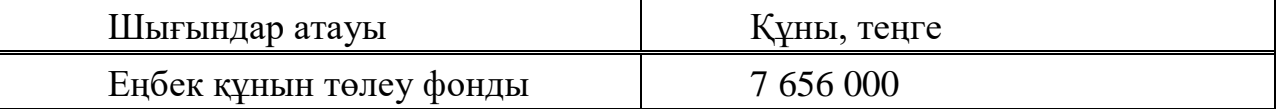

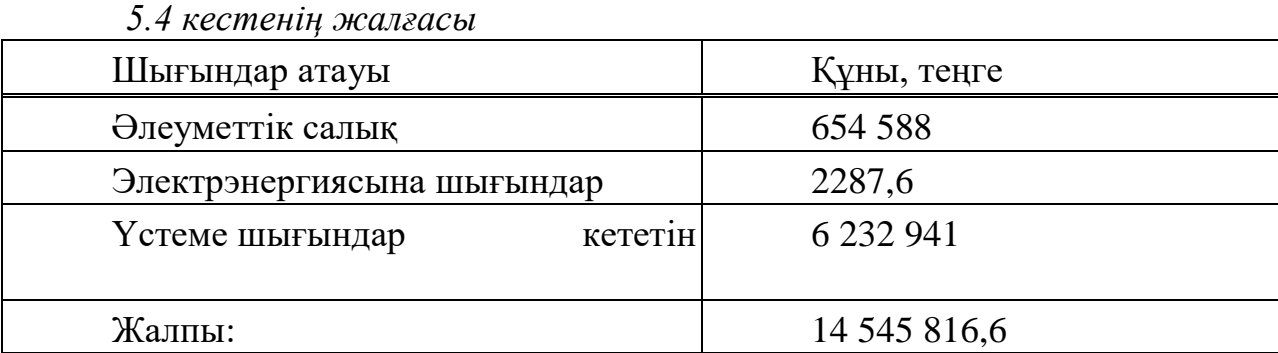

#### **5.4 ЭКЕАЖ енгізгеннен кейінгі жылдық шығынды есептеу**

Еңбек құнын төлеу фондын есептеу. Электрэнергиясының коммерциялық есепке алуының автоматтандырылғын жүйесін енгізу жұмыскерлердің санын барынша азайтуға мүмкіндік береді. ЭКЕАЖ енгізгеннен кейін қол еңбегі, яғни контроллерлер қажет емес, көрсетткіштерді алу жәе беру интернеет арқылы жүзеге асырылады. Бұл процесс еңбек төлеу құнына кететін шығындарды барынша азайтады.

Жұмыскерлердің еңбекақысы 5.5 кестеде көрсетілген.

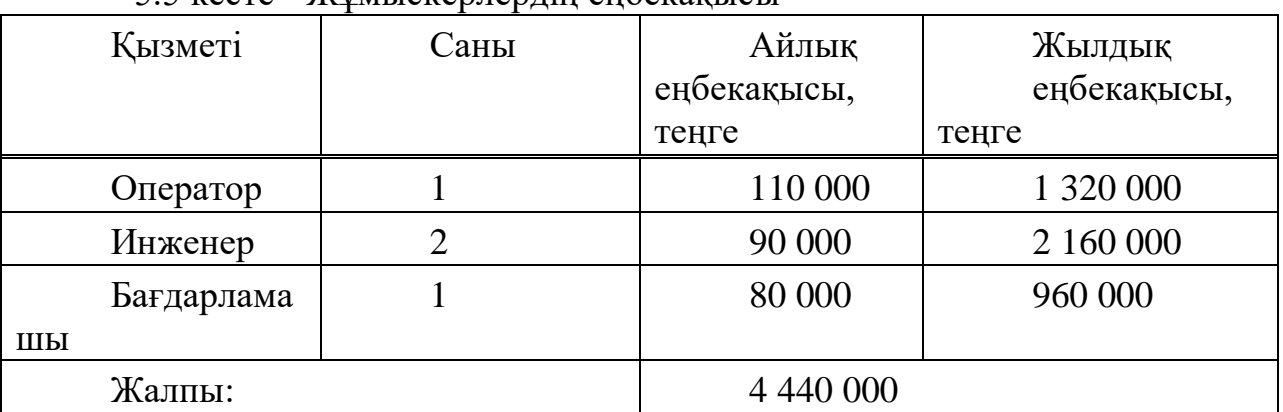

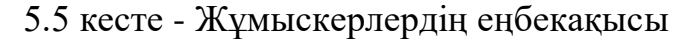

Жұмыскерлердің жылдық негізгі еңбекақысы төменде көрсетілген:

$$
E_{\text{Her}} = 4 440 000 \text{ reHre.}
$$

Жұмыскерлердің қосымша еңбекақысы негізгі еңбекақының 10 %-ын құрайды және (5.7) формуласы арқылы есептеледі:

$$
E_{\text{XOC}} = 0.1 \cdot 4440000 = 444000 \text{ TeH}
$$

Жалпы еңбек құнын төлеу фонды 1 жылда төмендегі мәнге тең болады:

 $ET\Phi = 4440000 + 444000 = 4884000$  теңге

Әлеуметтік салық бойынша шығындарды есептеу. Зейнетақы фондына салынған аударымдар еңбек құнын өтеу фондының 10 %- ын құрайды және (5.9) формула арқылы есептеледі:

$$
3A = 0.1 \cdot 4884000 = 484400 \text{ Terre}
$$

Сонда әлеуметтік салық (5.8) формуласы бойынша есептеледі:

 $\hat{\sigma}_{c} = 0.095 \cdot (4884000 - 484400) = 417962 \text{ return}$ 

Электрэнергиясына кететін шығындарды есептеу*.* Диспетчерлік пункттегі оператор санының азаюы есебінен дербес компьютерлердің санының азаюына алып келеді. Бұл электрэнергиясына кететін шығындарды барынша азайтады.

ЭКЕАЖ енгізгеннен кейінгі электрэнергиясын қолдануға кеткен шығындарды (5.10) формула арқылы есептеп және нәтижесі 5.6 кестеде жазылған.

5.6 кесте - ЭКЕАЖ жүйесін енгізгеннен кейінгі электрэнергиясын қолдануға кеткен шығындар

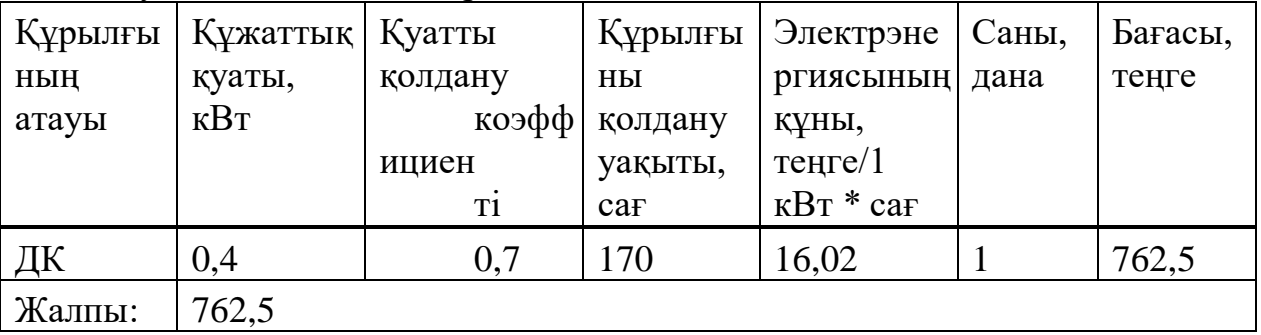

Үстеме шығындарды есептеу. Үстеме шығындар барлық шығынның 75 %-ын құрайды және (5.11) формуласы арқыла есептеледі:

 $V = 0.75 \cdot (4884000 + 417962) = 3976471$  Teңre

ЭКЕАЖ жүйесін енгізгеннен кейінгі жылдық шығындарды есептеу нәтижесі 5.7 кестеде берілген.

| Шығындар атауы          | Құны, теңге   |  |
|-------------------------|---------------|--|
| Еңбек<br>құнын<br>төлеу | 4 8 8 4 0 0 0 |  |
| <b>фонды</b>            |               |  |
| Әлеуметтік салық        | 417 962       |  |
| Үстеме шығындар         | 3 976 471     |  |

5.7 кесте - ЭКЕАЖ жүйесін енгізгеннен кейінгі жылдық шығындар

*5.7 кестенің жалғасы*

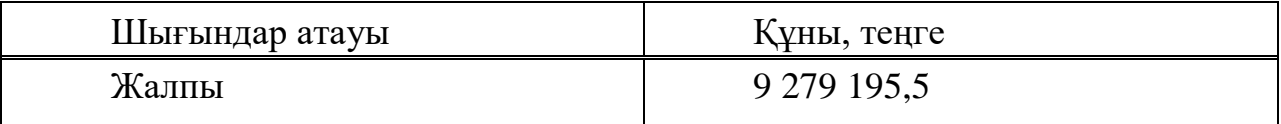

### **5.5 ЭКЕАЖ енгізгеннен кейін түсетін табыс пен үнемделу шамасын есептеу**

Өнімділікті арттыру арқылы шығындарды үнемдеу жылдық ауысымның базалық  $C_1$  және берілген нұсқадағы  $C_2$  арқылы анықталады:

$$
G_{yz} = C_1 - C_2 \tag{5.12}
$$

мұндағы С<sub>1</sub> – жүйені енгізбей тұрып өнеркәсіптегі жыл бойы кеткен шығындары, тенге.

С2 – ЭКЕАЖ енгізгеннен кейінгі өнеркәсіп шығыны, тенге.

Сонда ЭКЕАЖ енгізу арқылы келген үнемдеу:

$$
\mathcal{F}_{yz} = 14545816, 6 - 9279195, 5 = 5266621, 1 \text{ Terre}
$$

# **5.6 Жобаны енгізгеннен кейін салыстырмалы экономикалық эффективтіліктің көрсеткіштерін есептеу**

Жобаны енгізгеннен кейін салыстырмалы экономикалық эффективтіліктің көрсеткіші төмендегі формула бойынша есептеледі:

$$
\mathcal{F}_e = \mathcal{F}_{ye} - K \cdot E_u \tag{5.13}
$$

мұндағы Э<sub>г</sub> - күтілетін жылдық экономикалық эффект, тенге;

Эуг-күтілген шартты-жылдық экономия;

К – капиталдық салым;

 Ен – экономикалық эффектіліктің капиталдық кірісінің нормативтік коэффициенті.

Экономикалық эффектіліктің капиталдық салымының нормативтік коэффициенті төмендегі формула бойынша анықталады:

$$
E_u = \frac{1}{T_u},\tag{5.14}
$$

мұндағы Тн-капиталдық салымның жыл бойынша ақталу мерзімі.

Енгізген жүйе үшін ақталу мерзімі ретінде 4 жыл алынады. Экономикалық эффектіліктің капиталдық салымның нормативтік коэффициенті  $E_{\text{H}} = 0.25 - \text{ke}$  тең болады.

Сонда жүйес енгізілгеннен кейін болжамды жылдық экономикалық эффективтілік коэффициенті төмендегі мәнге тең болады:

$$
\mathcal{F}_2 = 5266621.1 - 1575840 \cdot 0.25 = 4872661.1 \text{ Terre.}
$$

Экономикалық эффективтіліктің капиталдық салым үшін коэффициенті төмендегі формула бойынша есептеледі:

$$
E_p = \frac{\Theta_{yz}}{K},\tag{5.15}
$$

мұндағы Е<sub>р</sub> – экономикалық эффектіліктің капиталдық салымның есептелу коэффициенті; Эуг – күтілетін жылдық-шартты үнемдеу; К - ЭКЕАЖ жүйесін енгізуге кететін

капиталдық салым.

$$
E_p = \frac{5266621.1}{1575840} = 3.34
$$

Капиталдық кірістің ақталу уақыты

$$
T_{p}=\frac{1}{E_{p}}\,,
$$

мұндағы E<sup>p</sup> – экономикалық эффекттің капиталдық кірісін есептеу коэффициенті.

$$
T_p = \frac{1}{3.34} = 0.3 \text{ *J.}
$$

5.8 кесте – ЭКЕАЖ енгізгеннен кейінгі экономикалық эффективтіліктің көрсеткіші

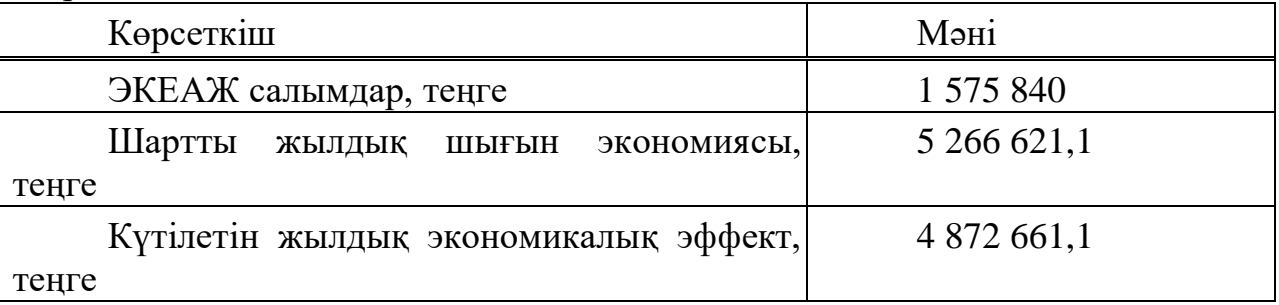

*5.8 кестенің жалғасы*

| Көрсеткіш                              |                                      | Мәні   |
|----------------------------------------|--------------------------------------|--------|
| эффективтілігінің коэффициенті $(E_p)$ | Капиталды салымдардың экономикалық   | 3,34   |
| мерзімі, ай                            | Капиталды кірістердің өзін-өзі ақтау | 3,6 ай |

#### **5.7 Экономикалық бөлім бойынша қорытынды**

Электрэнергиясының коммерциялық есепке алуының автоматтандырылғын жүйесін енгізгеннен кейін капиталды салымның жалпы сомасы 1 575 840 теңгені құрады. Жұмыскерлердің саны 3 адамға қысқаруы әсерінен күтілген шартты-жылдық үнемдеу 5 266 621,1 теңгені құрап отыр. Жылдық экономикалық эффектісі 4 872 661,1 теңгеге тең келді. Капиталды салымның экономикалық эффективтілік коэффициенті - 3,34-ке тең болса, ал есептік өтелу мерзімі - 3,6 ай болды.

## **Қорытынды**

Дипломдық жоба жұмысының нәтижесінде электромеханикалық (индукциялық) есептегіштердің негізінде электрэнергиясын есепке алу жүйесінен цифрлық есептегіштердің негізінде есепке алу жүйесіне көшу жүргізілді. Цифрлық есептегіштердің механикалық есептегіштер алдындағы бірқатар айқын артықшылықтарға ие:

- үйкелетін элементтердің болмауы есебінен жоғары сенімділік;

- ықшамдылығы;

- тексеру уақытын бірнеше есе ұлғайту;

- жөндеу жүргізуге жарамдылығы және қызмет көрсету мен эксплуатация қарапайымдылығы;

- тұтынылатын энергия үшін көп тарифтік төлемді іске асыру мүмкіндігі;

- тұтынылатын электрэнергиясын автоматты есепке алу және бақылау мүмкіндігі.

Қазіргі ақылды есептегіштер көмегімен тұтынылған электрэнергиясы жүйесін іске асыру үшін қолданылған жабдықтар:

1. Меркурий 230ART есептегіші;

2. GSM / GPRS iRZ ATM2-485 модемі;

3. RS – 485 хаттамасы;

4. Есептегіштен қашықтықтан көрсеткіштерді алатын «Меркурий – Энергоучет бағдарламасы»;

5. «Меркурий – Энергоучет бағдарламасы» орнатылған ДК.

Жүйеде электрэнергиясының есептеуіші деректерді ұялы байланыс арналары арқылы тікелей диспетчерлік пункттің дербес компьютеріне береді. Бұл ретте ақпарат оператордың сұрауы бойынша беріледі, яғни оператор деректерді беруге команда жібереді, электр есептегіш команданы қабылдайды және ақпаратты жібереді. Әзірленген жүйенің көмегімен өнім беруші кез келген уақытта деректерді жедел алуға және осылайша электрэнергиясын тұтынуды, уақтылы төлеуді бақылауға, сондай-ақ электр энергиясының техникалық және коммерциялық шығындарын есептеуге және есепке алуға мүмкіндігі бар.

1 Умные счетчики. Система сбора и обработки данных: [Электронный ресурс]. – Режим доступа: [https://www.decast.com/product/data-collection-and](https://www.decast.com/product/data-collection-and-management-systems/solutions/)[management-systems/solutions/–](https://www.decast.com/product/data-collection-and-management-systems/solutions/) (Дата обращения 01.03.2020).

2 Дектеренко, С.В. Автоматизированные системы контроля и учета энергоносителей (АСКУЭ) на промышленных предприятиях / С.В. Дектеренко. – Вятка.: ИнжинирингПро, 2012

3 Зеленцов, М.Ю. Организация коммерческого учета электроэнергии в распределительных устройствах 6–10 кВ / М.Ю. Зеленцов. – Электроставр. –  $2004. - 113$  c.

4 Ожегов А.Н. Системы АСКУЭ. Учебное пособие. — Киров: ВятГУ,  $2006. - 102$  c

5 Энергоучет. АСКУЭ современного предприятия: [Электронный ресурс]. – Режим доступа: http://www.eu.sama.ru/. – (Дата обращения 08.03.2020).

6 Журнал «ИСУПП». Отраслевой научно-технический журнал: [Электронный ресурс]. – Режим доступа: http://isup.ru/articles/6/335/. – (Дата обращения 14.04.2020).

7 АО Электротехнические заводы «Энергомера»: [Электронный ресурс]. – Режим доступа: http://www.energomera.ru/. – (Дата обращения 17.04.2020).

8 Руководство по эксплуатации. GSM-модем iRZ ATM2-485: [Электронный ресурс]. – Режим доступа: [https://www.logikamarket.ru/upload/iblock/](https://www.logikamarket.ru/upload/iblock) – (Дата обращения 01.05.2020).

9 Меркурий Энергоучет: [Электронный ресурс]. – Режим доступа: [https://www.incotexcom.ru/files/em/soft/aiis-opisanie.pdf.](https://www.incotexcom.ru/files/em/soft/aiis-opisanie.pdf) – (Дата обращения 25.04.2020).

10 А.У. Киргизбаева, C.В. Коньшин, Г.Д. Демидова. Сымсыз байланыс технологиялары. 5В070300 – Ақпараттық жүйелер мамандығының студенттері үшін есептік-сызба жұмыстарды орындауға арналған әдістемелік нұсқаулықтар. – Алматы: АЭжБУ, 2013ж. – 15

11 ҚР ҚН 2.04-01-2011 – ТАБИҒИ ЖӘНЕ ЖАСАНДЫ ЖАРЫҚТАНДЫРУ. Сәулет, қала құрылысы және құрылыс саласындағы мемлекеттік нормативтер, ҚАЗАҚСТАН РЕСПУБЛИКАСЫНЫҢ ҚҰРЫЛЫСТЫҚ НОРМАЛАРЫ, Астана 2015.

12 СТ РК 1088-2003 «Пожарная безопасность. Термины и определения». УТВЕРЖДЕН И ВВЕДЕН В ДЕЙСТВИЕ приказом Комитета по стандартизации, метрологии и сертификации Министерства индустрии и торговли Республики Казахстан от 06 июня 2003 г. № 191.

13 М.К. Дюсебаев, Т.Е. Хакимжанов, А.С. Бегимбетова 050704- Есептеу техникасы және бағдарламалық қамтамасыз ету, 050719 – Радиотехника, электроника және телекоммуникация мамандықтары бойынша барлық оқу

түрінің студенттері үшін диплом жұмысына арналған әдістемелік нұсқау - Алматы: АЭжБИ, 2015. – 5 б

14 Санатова Т.С., Мананбаева С.Е., Абдимуратов Ж.С. Тіршілік қауіпсіздігі «Нөлдеуді есептеу». Барлық мамандықтардың барлық түрінде оқитын студент-бакалаврлардың бітіру жұмысына арналған әдістемелік нұсқаулар. - Алматы: АЭжБУ, 2015. – 16 б.

15 Абикенова А.А., Санатова Т.С. Безопасность жизнедеятельности. Методические указания к выполнению раздела «Пожарная профилактика**»** в выпускных работах для всех специальностей. Бакалавриат - Алматы: АИЭС, 2014. - 32 с.

16 Базылов К.Б., Алибаева С.А., Бабич А.А. Методические указания по выполнению экономического раздела выпускной работы бакалавров для студентов всех форм обучения специальности 050719 – Радиотехника, электроника и телекоммуникации – Алматы: АИЭС, - 2008. -19 с.

## **Қысқартулар тізімі**

ЭКЕАЖ – Электрэнергиясын коммерциялық есепке алудың автоматтандырылған жүйесі

ДЖДҚ – Деректерді жинау және тарату құрылғысы;

АӨА – Алғашқы өлшеу аспаптары;

АЕК – Ақпараттық - есептеу кешені;

ДҚБЖ – Деректер қорын басқару жүйесі;

ЖЕҚ – жеке есептеу құралдары;

ЭЖМ – электржелілік модемдер;

ЖДЖБ жергілікті деректерді жинау блоктары;

ОД – Орталық диспетчерлік;

БӨИҚ – Басқару, өлшеу және индикациялау құрылғысы ;

СКИ – сұйық кристалды индикатор.

#### **A қосымшасы**

1.1 TCP/IP баптаулары

<<< MEZONIN rev.1.1 TCP Server >>> Starting modem... ...modem ok GSM register... ...register ok

Configuring modem... ...config ok

Delete all SMS... ...delete ok

Waiting for...

.................... ...waiting ok

Last smsconfig: !2020!1!!!static.beeline.kz!

Start TCP server...

Parameters: PORT1: 2020 PERIOD1: 0001 APN\_NAME:

APN\_PASWD:

APN: static.beeline.kz

...TCP server start with IP:

12.44.56.79

SMS test.. ...no SMS test TCP status.. ...number 1 ..status OK

SMS test. ...no SMS

test TCP status... ...number 2 ...status OK